# **MVME2100 Single Board Computer Installation and Use**

**V2100A/IH1**

May 2000 Edition

#### **Notice**

While reasonable efforts have been made to assure the accuracy of this document, Motorola, Inc. assumes no liability resulting from any omissions in this document, or from the use of the information obtained therein. Motorola reserves the right to revise this document and to make changes from time to time in the content hereof without obligation of Motorola to notify any person of such revision or changes.

Electronic versions of this material may be read online, downloaded for personal use, or referenced in another document as a URL to the Motorola Computer Group website. The text itself may not be published commercially in print or electronic form, edited, translated, or otherwise altered without the permission of Motorola, Inc.

It is possible that this publication may contain reference to or information about Motorola products (machines and programs), programming, or services that are not available in your country. Such references or information must not be construed to mean that Motorola intends to announce such Motorola products, programming, or services in your country.

## **Limited and Restricted Rights Legend**

If the documentation contained herein is supplied, directly or indirectly, to the U.S. Government, the following notice shall apply unless otherwise agreed to in writing by Motorola, Inc.

Use, duplication, or disclosure by the Government is subject to restrictions as set forth in subparagraph (b)(3) of the Rights in Technical Data clause at DFARS 252.227-7013 (Nov. 1995) and of the Rights in Noncommercial Computer Software and Documentation clause at DFARS 252.227-7014 (Jun. 1995).

> Motorola, Inc. Computer Group 2900 South Diablo Way Tempe, Arizona 85282

#### **Preface**

The *MVME2100 Single Board Computer Installation and Use* manual provides the information you will need to install and use your MVME2100 Single Board Compter. The product is based on an MPC8240 microprocessor, and features one 32-bit PMC expansion slot, one Type I and two Type II PC-MIP expansion slots or two Type I and two Type II PC-MIP expansion slots, 32 or 64MB of synchronous DRAM memory, 1MB Boot FLASH ROM, 4 or 8MB expansion FLASH ROM, one 10/100Base-TX Ethernet port, and one front panel accessible asynchronous serial port.

This manual includes hardware preparation and installation instructions, along with information on: using the front panel, using the PPCBug debugging firmware, and other advanced debugger topics. Appendices provide the module's specifications and connector pin assignments. Additional manuals you may wish to obtain are listed in Appendix A.

The information in this manual applies principally to the MVME2100. The PMCspan and PMCs are described briefly; however, they are documented in separate publications, furnished with those products. Refer to the individual product documentation for complete preparation and installation instructions. These manuals are listed in Appendix A.

This manual is intended for anyone who wants to design OEM systems, supply additional capability to an existing compatible system, or work in a lab environment for experimental purposes. A basic knowledge of computers and digital logic is assumed.

#### **Comments and Suggestions**

Motorola welcomes and appreciates your comments on its documentation. We want to know what you think about our manuals and how we can make them better. Mail comments to:

> Motorola Computer Group Reader Comments DW164 2900 S. Diablo Way Tempe, Arizona 85282

You can also submit comments to the following e-mail address: [reader-comments@mcg.mot.com](mailto:reader-comments@mcg.mot.com)

In all your correspondence, please list your name, position, and company. Be sure to include the title and part number of the manual and tell how you used it. Then tell us your feelings about its strengths and weaknesses and any recommendations for improvements.

### **Conventions Used in This Manual**

The following typographical conventions are used in this document:

#### **bold**

Is used for user input that you type just as it appears; it is also used for commands, options and arguments to commands, and names of programs, directories and files.

*italic*

Is used for names of variables to which you assign values. Italic is also used for comments in screen displays and examples, and to introduce new terms.

#### courier

Is used for system output (for example, screen displays, reports), examples, and system prompts.

 $\leq$ Enter $\geq$ ,  $\leq$ Return $\geq$  or  $\leq$ CR $\geq$ 

Represents the carriage return or Enter key.

#### CTRL

Represents the Control key. Execute control characters by pressing the Ctrl key and the letter simultaneously, for example, **Ctrl-d**.

#### **Terminology**

A character precedes a data or address parameter to specify the numeric format, as follows (if not specified, the format is hexadecimal):

> \$ Specifies a hexadecimal character 0x Specifies a hexadecimal number % Specifies a binary number & Specifies a decimal number

An asterisk (\*) following a signal name for signals that are *level significant* denotes that the signal is *true* or valid when the signal is low.

An asterisk (\*) following a signal name for signals that are *edge significant* denotes that the actions initiated by that signal occur on high to low transition.

In this manual, *assertion* and *negation* are used to specify forcing a signal to a particular state. In particular, *assertion* and *assert* refer to a signal that is active or true; *negation* and *negate* indicate a signal that is inactive or false. These terms are used independently of the voltage level (high or low) that they represent.

Data and address sizes are defined as follows:

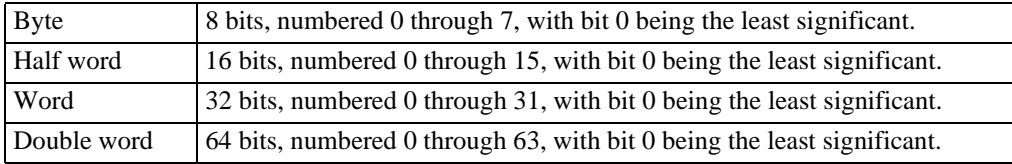

Motorola® and the Motorola logo are registered trademarks of Motorola, Inc.

All other products mentioned in this document are trademarks or registered trademarks of their respective holders.

> © Copyright Motorola 2000 All Rights Reserved

Printed in the United States of America

## **Safety Summary**

The following general safety precautions must be observed during all phases of operation, service, and repair of this equipment. Failure to comply with these precautions or with specific warnings elsewhere in this manual could result in personal injury or damage to the equipment.

The safety precautions listed below represent warnings of certain dangers of which Motorola is aware. You, as the user of the product, should follow these warnings and all other safety precautions necessary for the safe operation of the equipment in your operating environment.

#### **Ground the Instrument.**

To minimize shock hazard, the equipment chassis and enclosure must be connected to an electrical ground. If the equipment is supplied with a three-conductor AC power cable, the power cable must be plugged into an approved three-contact electrical outlet, with the grounding wire (green/yellow) reliably connected to an electrical ground (safety ground) at the power outlet. The power jack and mating plug of the power cable meet International Electrotechnical Commission (IEC) safety standards and local electrical regulatory codes.

#### **Do Not Operate in an Explosive Atmosphere.**

Do not operate the equipment in any explosive atmosphere such as in the presence of flammable gases or fumes. Operation of any electrical equipment in such an environment could result in an explosion and cause injury or damage.

#### **Keep Away From Live Circuits Inside the Equipment.**

Operating personnel must not remove equipment covers. Only Factory Authorized Service Personnel or other qualified service personnel may remove equipment covers for internal subassembly or component replacement or any internal adjustment. Service personnel should not replace components with power cable connected. Under certain conditions, dangerous voltages may exist even with the power cable removed. To avoid injuries, such personnel should always disconnect power and discharge circuits before touching components.

#### **Use Caution When Exposing or Handling a CRT.**

Breakage of a Cathode-Ray Tube (CRT) causes a high-velocity scattering of glass fragments (implosion). To prevent CRT implosion, do not handle the CRT and avoid rough handling or jarring of the equipment. Handling of a CRT should be done only by qualified service personnel using approved safety mask and gloves.

#### **Do Not Substitute Parts or Modify Equipment.**

Do not install substitute parts or perform any unauthorized modification of the equipment. Contact your local Motorola representative for service and repair to ensure that all safety features are maintained.

#### **Observe Warnings in Manual.**

Warnings, such as the example below, precede potentially dangerous procedures throughout this manual. Instructions contained in the warnings must be followed. You should also employ all other safety precautions which you deem necessary for the operation of the equipment in your operating environment.

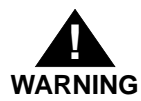

To prevent serious injury or death from dangerous voltages, use extreme caution when handling, testing, and adjusting this equipment and its components.

#### **Flammability**

All Motorola PWBs (printed wiring boards) are manufactured with a flammability rating of 94V-0 by UL-recognized manufacturers.

#### **EMI Caution**

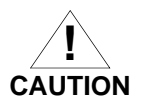

This equipment generates, uses and can radiate electromagnetic energy. It may cause or be susceptible to electromagnetic interference (EMI) if not installed and used with adequate EMI protection.

## **Lithium Battery Caution**

This product contains a lithium battery to power the clock and calendar circuitry.

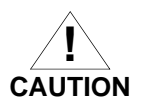

Danger of explosion if battery is replaced incorrectly. Replace battery only with the same or equivalent type recommended by the equipment manufacturer. Dispose of used batteries according to the manufacturer's instructions.

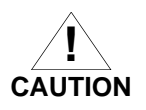

Il y a danger d'explosion s'il y a remplacement incorrect de la batterie. Remplacer uniquement avec une batterie du même type ou d'un type équivalent recommandé par le constructeur. Mettre au rebut les batteries usagées conformément aux instructions du fabricant.

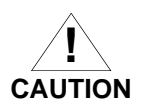

Explosionsgefahr bei unsachgemäßem Austausch der Batterie. Ersatz nur durch denselben oder einen vom Hersteller empfohlenen Typ. Entsorgung gebrauchter Batterien nach Angaben des Herstellers.

## **CE Notice (European Community)**

Motorola Computer Group products with the CE marking comply with the EMC Directive (89/336/EEC). Compliance with this directive implies conformity to the following European Norms:

EN55022 "Limits and Methods of Measurement of Radio Interference Characteristics of Information Technology Equipment"; this product tested to Equipment Class B

EN50082-1:1997 "Electromagnetic Compatibility—Generic Immunity Standard, Part 1. Residential, Commercial and Light Industry"

System products also fulfill EN60950 (product safety) which is essentially the requirement for the Low Voltage Directive (73/23/EEC).

Board products are tested in a representative system to show compliance with the above mentioned requirements. A proper installation in a CE-marked system will maintain the required EMC/safety performance.

In accordance with European Community directives, a "Declaration of Conformity" has been made and is on file within the European Union. The "Declaration of Conformity" is available on request. Please contact your sales representative.

#### **CHAPTER 1** Preparation and Installation

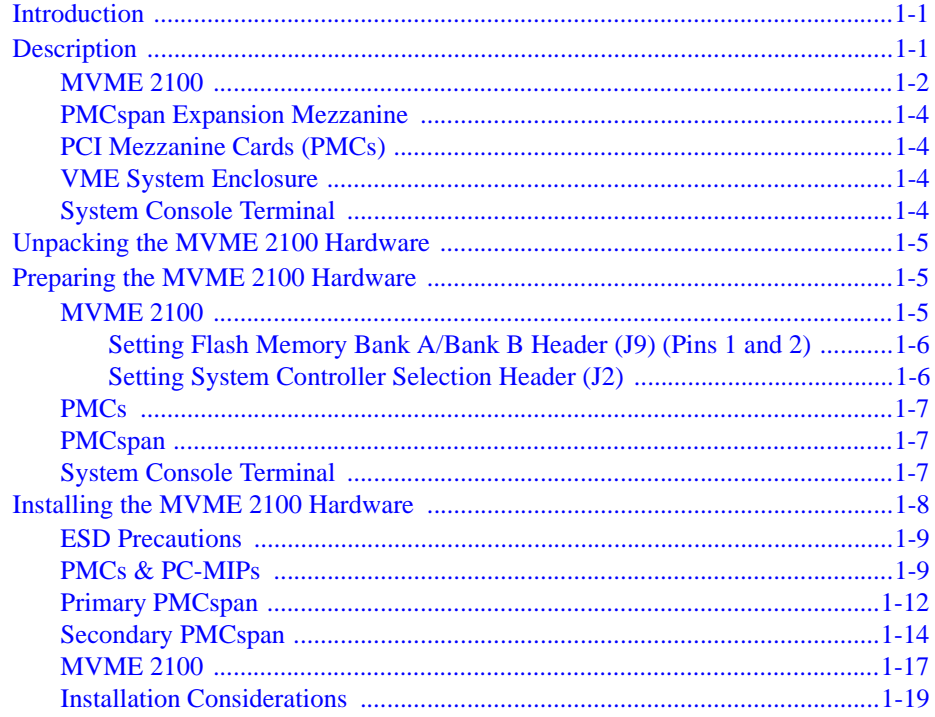

#### **CHAPTER 2 Operating Instructions**

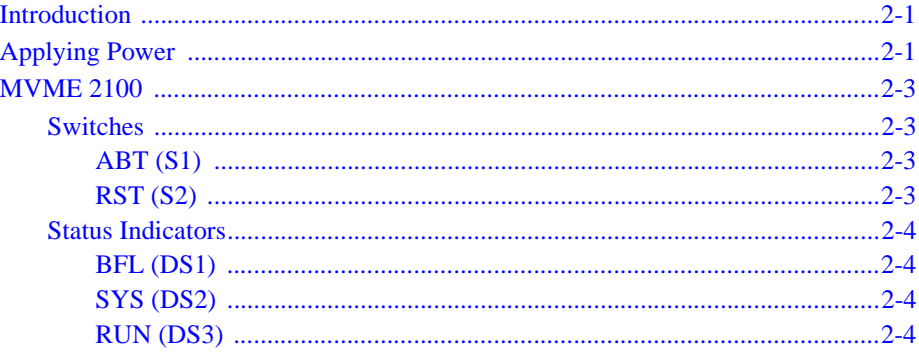

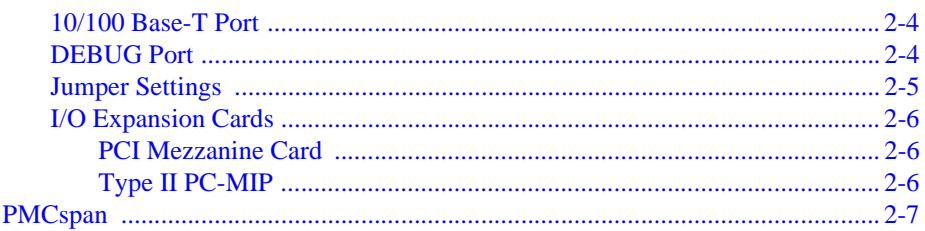

#### **CHAPTER 3 Functional Description**

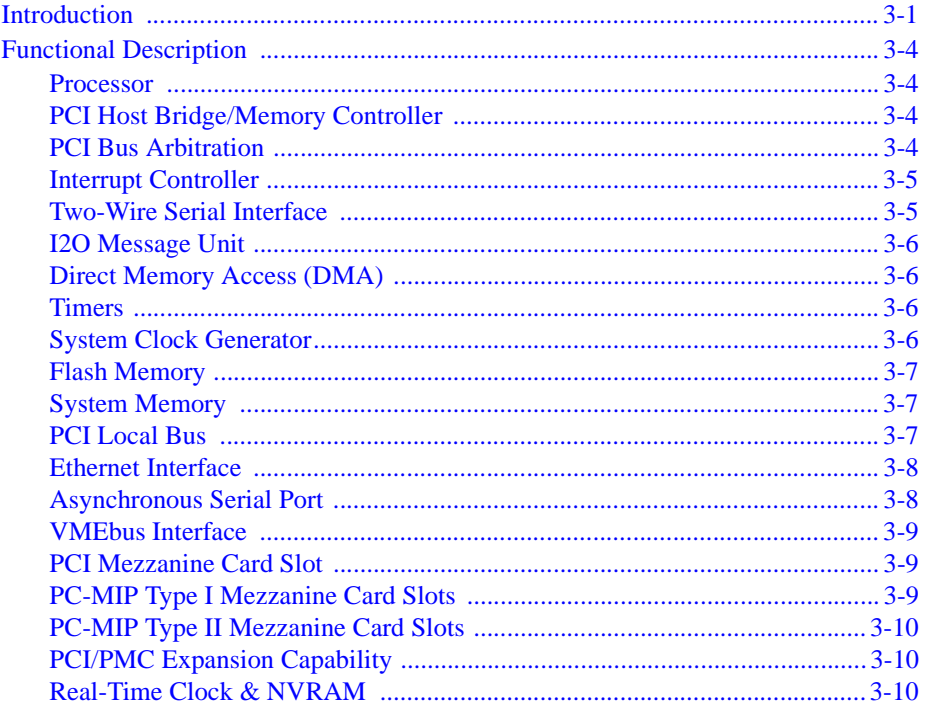

#### **CHAPTER 4 PPCBug Firmware**

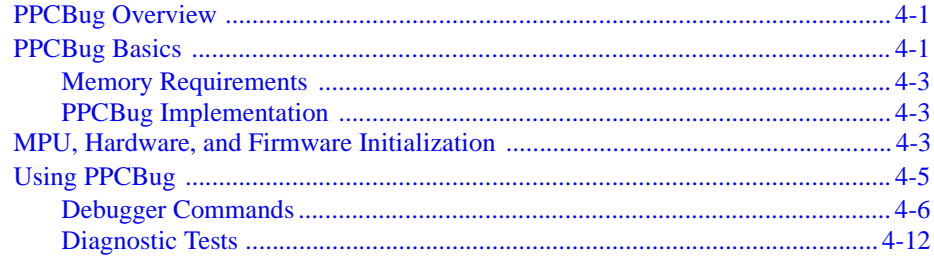

#### **CHAPTER 5 Modifying the Environment**

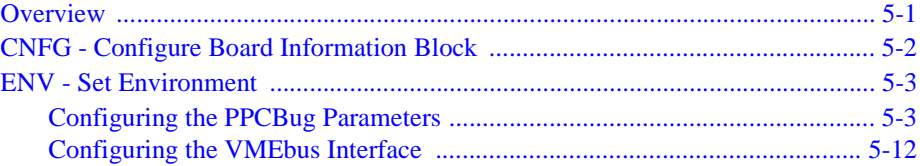

#### **APPENDIX A** Related Documentation

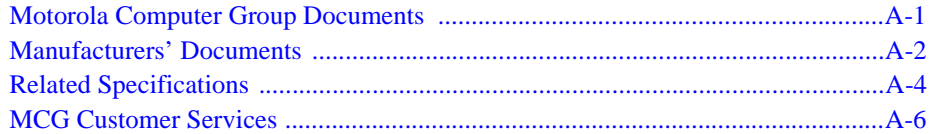

#### **APPENDIX B Specifications**

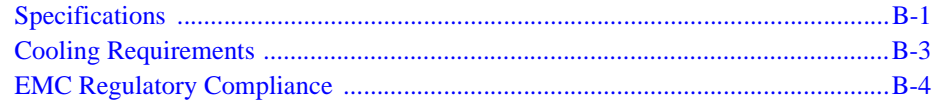

#### **APPENDIX C** Connector Pin Assignments

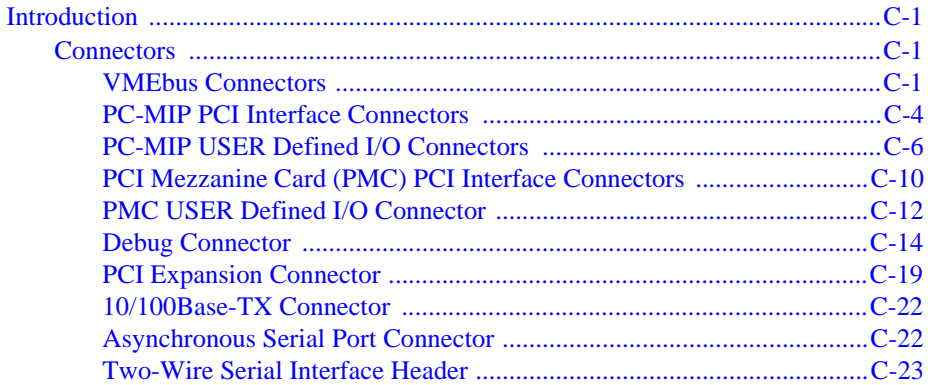

#### **APPENDIX D Troubleshooting**

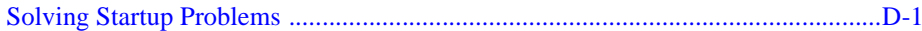

#### **GLOSSARY**

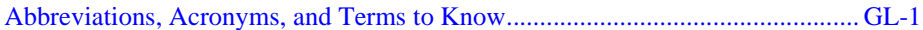

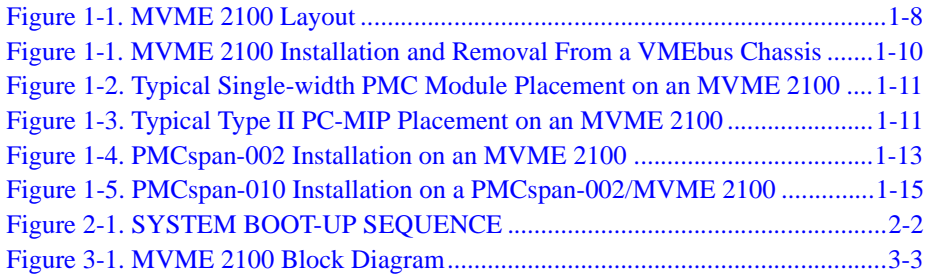

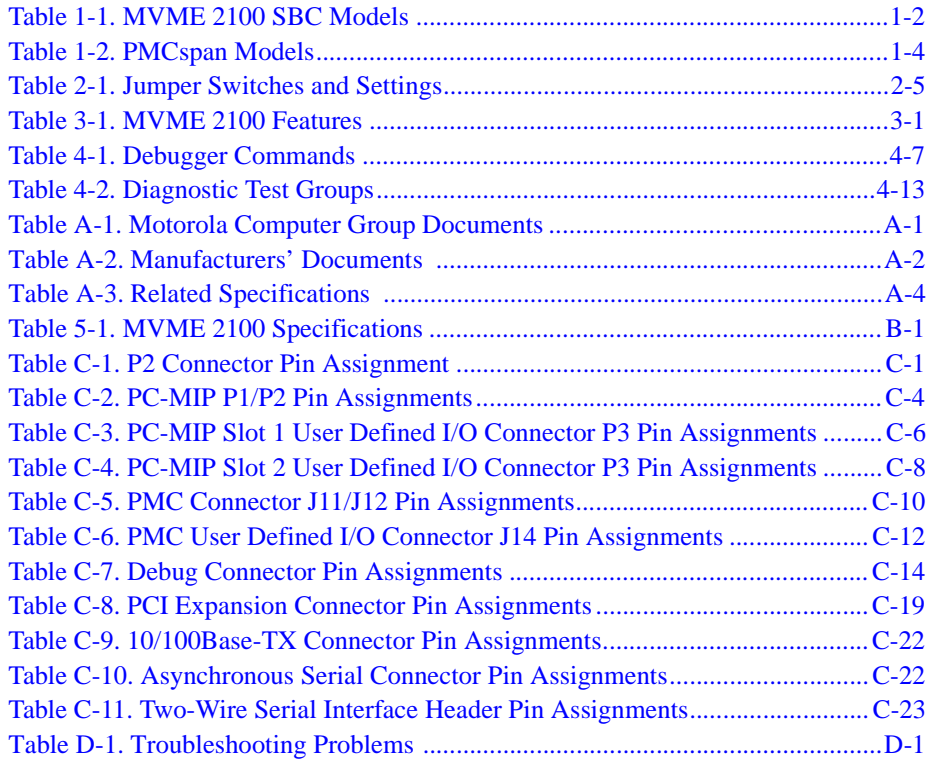

# <span id="page-13-1"></span><span id="page-13-0"></span>**Introduction**

This chapter provides general product information along with hardware preparation, installation, and operating instructions for the MVME2100 Single Board Computer.

**Note** Unless otherwise specified, the designation "MVME2100" refers to all models of the MVME2100-series Single Board Computers.

# <span id="page-13-2"></span>**Description**

The MVME2100x is a single board computer (SBC) with support for PCI mezzanine cards. It is based on the MPC8240 microprocessor.

The right front panel cutout provides access to PMC I/O. One single-width PMC can be installed.

The left front panel cutout provides access to Type II PC-MIP I/O (SCSI, VGA, etc.) Up to two PC-MIP cards can be added.

The center of the MVME2100 SBC can accommodate one Type I PC-MIP card (on connectors P21, P22, and P23). It should be noted that any Type I PC-MIP card that does not incorporate I/O (such as flash memory) can also be installed on the left side of the board where the Type II PC-MIP cards are normally installed (on either P31/P32 or P41/P42)

**Note** The PMC slot is shared with one of the PC-MIP Type I slots. A factory build option determines whether the slot will support a PMC board or a PC-MIP Type I board (*i.e.*) connectors P11/P12/P13 will be removed if the PMC board is installed on J11/J12/J14)

Two RJ45 connectors on the front panel provide the interface to 10/100Base-T Ethernet, and to a debug serial port.

The following list is of equipment that is appropriate for use in an MVME2100 system:

- ❏ PMCspan PCI expansion mezzanine module
- ❏ Type I or II PC-MIP cards
- ❏ Peripheral Component Interconnect (PCI) Mezzanine Cards (PMC)s
- ❏ VME system enclosure
- ❏ System console terminal
- ❏ Disk drives (and/or other I/O) and controllers
- ❏ Operating system (and/or application software)

#### <span id="page-14-0"></span>**MVME2100**

The MVME2100 is a "state-of-the-art" and powerful Single Board Computer. It includes support circuitry such as SDRAM, PROM/Flash memory, and bridge to the VMEbus.

The unit's PMC carrier architecture allows flexible configuration options and easy upgrades. The unit occupies a single VME module slot (except when the optional PMCspan expansion modules are also used); and as of the printing date of this manual, is currently available in the configurations shown below.

<span id="page-14-1"></span>

| Model             | <b>MPC</b>                | <b>Memory</b>                              | <b>Handles</b>                         |
|-------------------|---------------------------|--------------------------------------------|----------------------------------------|
| <b>MVME2101-1</b> | <b>MPC8240</b><br>@200MHz | <b>32MB ECC SDRAM</b><br>5 MB Flash Memory | Scanbe                                 |
| MVME2101-3        |                           | 32MB ECC SDRAM<br>5 MB Flash Memory        | <b>IEEE 1101</b><br>(Injector/Ejector) |
| <b>MVME2112-1</b> | <b>MPC8240</b><br>@250MHz | <b>64MB ECC SDRAM</b><br>9 MB Flash Memory | Scanbe                                 |
| MVME2112-3        |                           | <b>64MB ECC SDRAM</b><br>9 MB Flash Memory | <b>IEEE 1101</b><br>(Injector/Ejector) |

**Table 1-1. MVME2100 SBC Models**

**1**

The MVME2100 interfaces to the VMEbus via the P1 and P2 connectors, which use the new 5-row 160-pin connectors as specified in the proposed VME64 Extension Standard. It also draws +5V, +12V, and -12V power from the VMEbus backplane through these two connectors. The +3.3V power, used for the PCI bridge chip and possibly for the PMC mezzanine and PC-MIP cards is derived onboard from the +5V power.

Support for one IEEE P1386.1 PCI mezzanine card is provided via three 64-pin SMT connectors. A front panel opening is provided on the board for the PMC slot.

In addition, there are 64 pins of I/O from the PMC slot and 46 pins of I/O from the Type I PC-MIP slot. There are also two RJ45 connectors on the front panel: one for the Ethernet 10BaseT/100BaseTX interface, and one for the async serial debug port. The front panel also includes reset and abort switches and status LEDs.

# <span id="page-16-0"></span>**PMCspan Expansion Mezzanine**

An optional PCI expansion mezzanine module or PMC carrier board, PMCspan, provides the capability of adding two additional PMCs. Two PMCspans can be stacked on an MVME2100, providing four additional PMC slots, for a total of six slots including the two onboard the MVME2100. The following table lists the PMCspan models that are available for use with the MVME2100.

<span id="page-16-4"></span>

| <b>Expansion Module</b> | <b>Description</b>                                                                                                    |
|-------------------------|----------------------------------------------------------------------------------------------------|
| PMCSPAN-002             | Primary PCI expansion mezzanine module. Allows two PMC<br>modules for the MVME2100. Includes 32-bit PCI bridge.                                                 |
| PMCSPAN-010             | Secondary PCI expansion mezzanine module. Allows two<br>additional PMC modules for the MVME2100. Does not include<br>32-bit PCI bridge; requires a PMCSPAN-002. |

**Table 1-2. PMCspan Models**

# <span id="page-16-1"></span>**PCI Mezzanine Cards (PMCs)**

The PMC slot on the MVME2100 is IEEE P1386.1 compliant. P2 I/Obased PMCs that follow the PMC committee recommendation for PCI I/O when using the 5-row VME64 extension connector will be pin-out compatible with the MVME2100.

#### <span id="page-16-2"></span>**VME System Enclosure**

Your MVME2100 board must be installed in a VME system chassis with both P1 and P2 backplane connections. It requires a single slot, except when PMCspan carrier boards are used. Allow one extra slot for each PMCspan.

# <span id="page-16-3"></span>**System Console Terminal**

In normal operation, connection of a debug console terminal is required only if you intend to use the MVME2100's debug firmware, PPCbug, interactively. An RJ45 connector is provided on the front panel of the board for this purpose.

# <span id="page-17-0"></span>**Unpacking the MVME2100 Hardware**

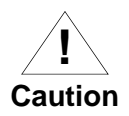

Avoid touching areas of integrated circuitry; static discharge can damage these circuits.

**Note** If the shipping carton(s) is/are damaged upon receipt, request that the carrier's agent be present during the unpacking and inspection of the equipment.

Unpack the equipment from the shipping carton(s). Refer to the packing list(s) and verify that all items are present. Save the packing material for storing and reshipping of equipment.

# <span id="page-17-1"></span>**Preparing the MVME2100 Hardware**

To produce the desired configuration and ensure proper operation of the board, it may be necessary to perform certain modifications before and after installing it. The following paragraphs discuss the preparation of the MVME2100 hardware components prior to installing them into a chassis and connecting them.

#### <span id="page-17-2"></span>**MVME2100**

The MVME2100 provides software control over most options; by setting bits in control registers. After installing the it in a system, you can modify its configuration. For additional information on the board's control registers, refer to the *MVME2100 Single Board Computer Programmer's Reference Guide*.

Some options, however, are not software-programmable. Such options are controlled through manual installation or removal of jumpers or additional interface modules on the MVME2100.

Manually configured jumpers on the MVME2100 include:

- ❏ Memory usage (soldered on or socketed Flash memory) (J9)
- ❏ System Control (J2)

#### <span id="page-18-0"></span>**Setting Flash Memory Bank A/Bank B Header (J9) (Pins 1 and 2)**

Bank A (soldered on memory) consists of four 16-bit devices that are populated with 8-Mbit flash devices (4 MB). Jumper header J9 (pins 1 and 2) provides selection between Bank A or Bank B configuration (for PPC Bug use only).

Bank B consists of 1 MB of 8-bit Flash memory in two 32-pin PLCC 8-bit sockets.

A jumper must be installed either between J9 pins 1 and 2 for Bank A factory configuration, or left off for Bank B configuration (factory default).

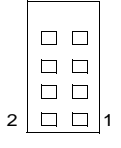

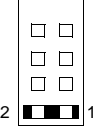

Bank A Configuration (Factory)

Bank B Configuration

#### <span id="page-18-1"></span>**Setting System Controller Selection Header (J2)**

The MVME2100 is factory-configured in automatic system controller mode (jumper is installed across pins 2 and 3 of header J2). This means that the MVME2100 determines if it is system controller at system power-up or reset by its position on the bus; if it is in slot 1 on the VME system, it configures itself as the system controller.

Remove the jumper from J2 if you intend to operate the MVME2100 as system controller in all cases.

Install the jumper across pins 1 and 2 if the MVME2100 will not to operate as system controller under any circumstances.

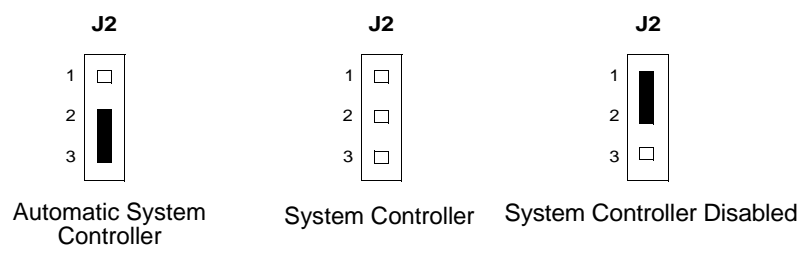

# <span id="page-19-0"></span>**PMCs**

For a discussion of any configurable items on the PMCs, refer to the user's manual for the particular PMCs.

# <span id="page-19-1"></span>**PMCspan**

You will need to use an additional slot in the VME chassis for each PMCspan expansion module you plan to use. Before installing a PMCspan on the MVME2100, you must install the selected PMCs on the PMCspan. Refer to the PMCspan *PMC Adapter Carrier Module Installation and Use* manual for instructions.

# <span id="page-19-2"></span>**System Console Terminal**

Ensure that the appropriate jumper(s) are set in the correct position on the MVME2100 board. This is necessary when the PPCbug firmware is used. Connect the terminal via a cable to the RJ45 DEBUG connector. Refer to Appendix C for pin signal assignments. Set up the terminal as follows:

- ❏ Eight bits per character
- ❏ One stop bit per character
- ❏ Parity disabled (no parity)
- $\Box$  Baud rate = 9600 baud (default baud rate of the port at power-up); after power-up, you can reconfigure the baud rate with PPCbug's **PF** command

# <span id="page-20-0"></span>**Installing the MVME2100 Hardware**

The following section discuss installing PMCs onto the MVME2100, installing PMCspan modules onto the MVME2100, and installing the

MVME2100 into a VME chassis, and connecting an optional system console terminal.

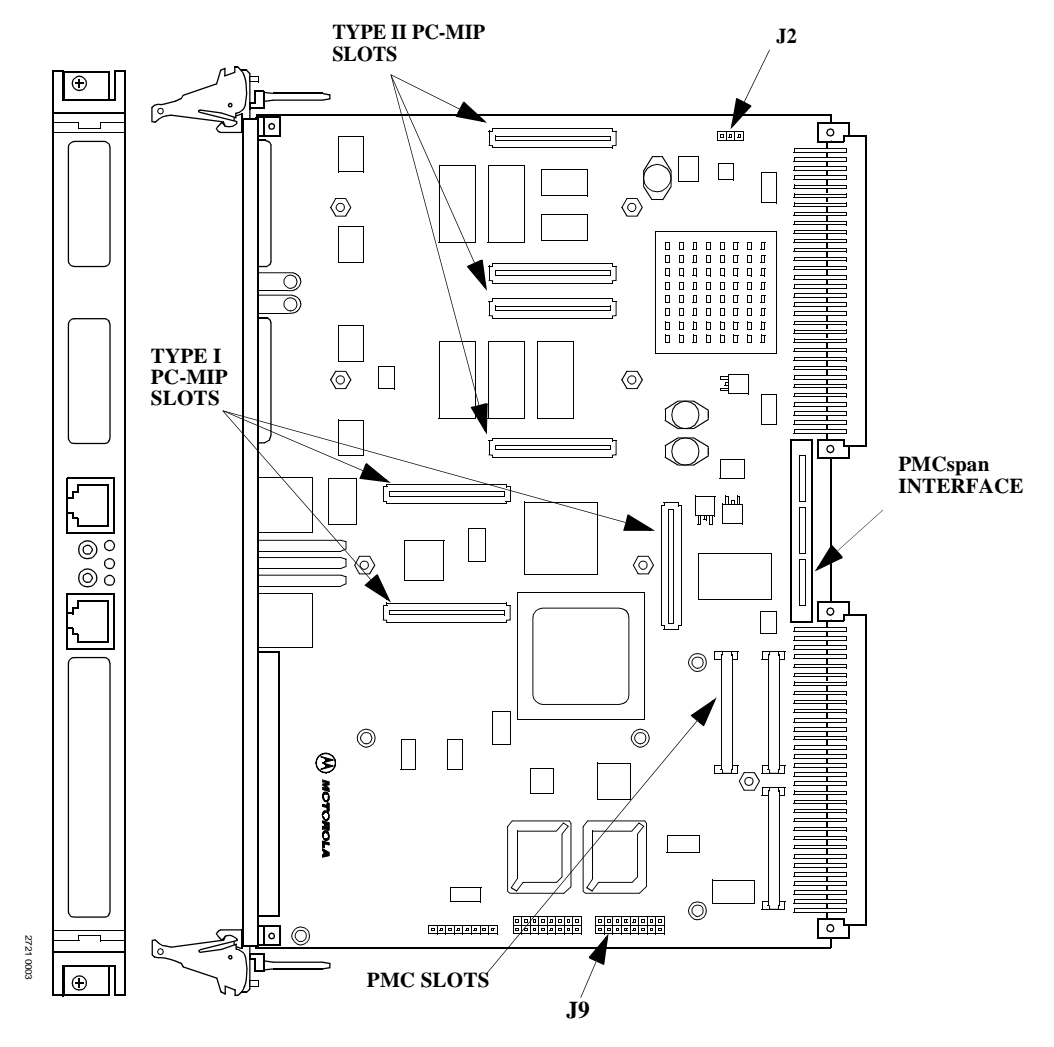

<span id="page-20-1"></span>**Figure 1-1. MVME2100 Layout**

# <span id="page-21-0"></span>**ESD Precautions**

Motorola strongly recommends that you use an antistatic wrist strap and a conductive foam pad when installing or upgrading a system. Electronic components, such as disk drives, computer boards, and memory modules, can be extremely sensitive to Electro-Static Discharge (ESD).

After removing the component from the system or its protective wrapper, place the component on a grounded and static-free surface (if a board, component side up). Do not slide the component over any surface.

If an ESD station is not available, you can avoid damage resulting from ESD by wearing an antistatic wrist strap (available at electronics stores) that is attached to an unpainted metal part of the system chassis.

# <span id="page-21-1"></span>**PMCs & PC-MIPs**

PMC modules and PC-MIP cards mount on top of the MVME2100 SBC. Perform the following steps to install a PMC module and/or a PC-MIP card on your MVME2100.

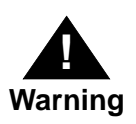

Dangerous voltages, capable of causing death, are present in this equipment. Use extreme caution when handling, testing, and adjusting.

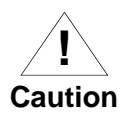

1. Inserting or removing modules with power applied may result in damage to module components.

2. Avoid touching areas of integrated circuitry; static discharge can damage these circuits.

- **Note** This procedure assumes that you have read the user's manual that came with your PMCs.
	- 1. Attach an ESD strap to your wrist. Attach the other end of the ESD strap to the chassis as a ground. The ESD strap must be secured to your wrist and to ground throughout the procedure.
	- 2. Perform an operating system shutdown. Turn the AC or DC power off and remove the AC cord or DC power lines from the system. Remove chassis or system cover(s) as necessary for access to the VME modules.

3. If the MVME2100 has already been installed in a VMEbus card slot, carefully remove it as shown in the figure below and place it with connectors P1 and P2 facing you.

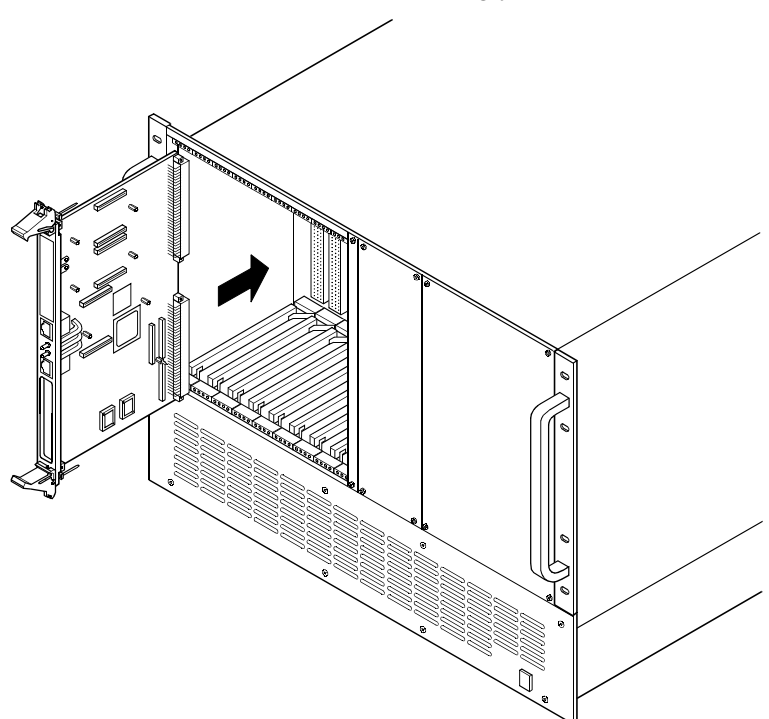

#### <span id="page-22-0"></span>**Figure 1-1. MVME2100 Installation and Removal From a VMEbus Chassis**

- 4. Remove the filler plate(s) from the front panel of the MVME2100. If installing both PMC and PC-MIP(s), remove both filler plates.
- 5. If installing a PMC module, position the module's mating connectors on top of the MVME2100's mating connectors (J11/J12/J14),

-or-

If installing a PC-MIP, position the card's mating connectors on top of the MVME2100's Type II PC-MIP connectors (P41/P42 or P31/P32 for Type II; or P21/P22/P23 for Type I PC-MIP).

**Note** As a reminder, Type I PC-MIP cards without I/O can also be installed on the MVME2100's Type II PC-MIP connectors.

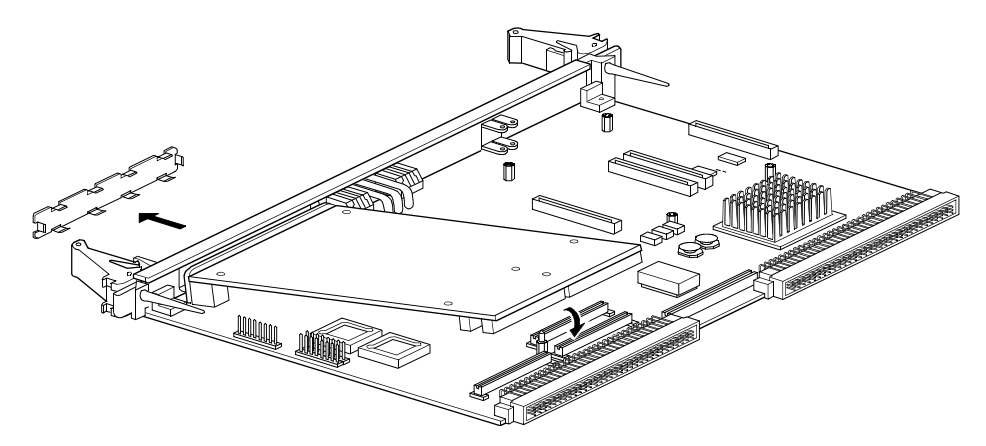

<span id="page-23-0"></span>**Figure 1-2. Typical Single-width PMC Module Placement on an MVME2100**

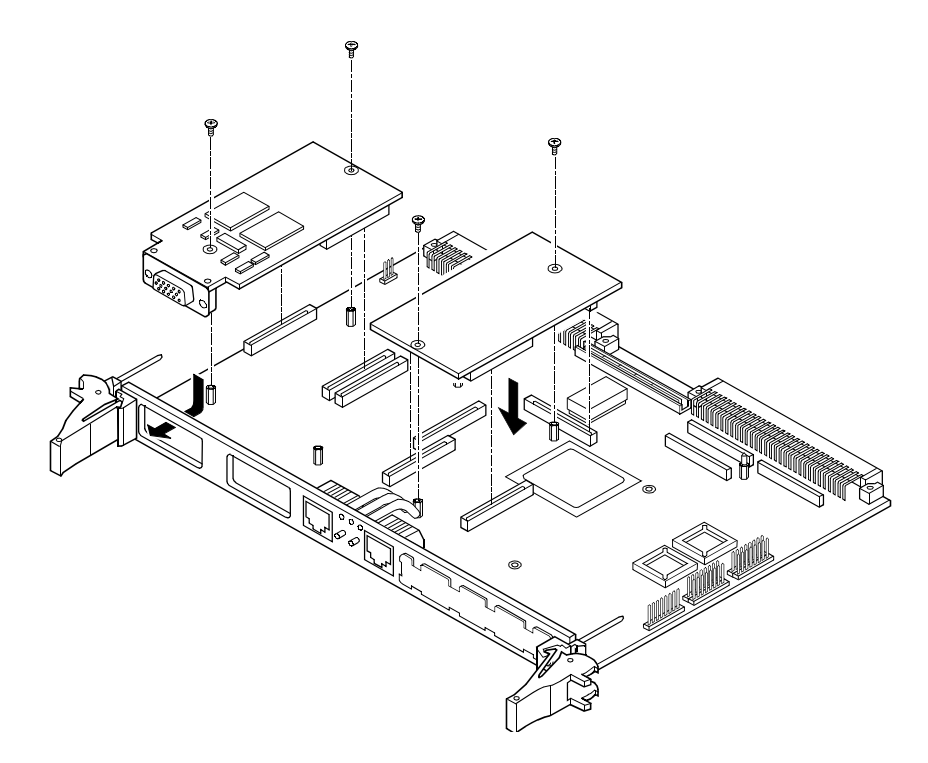

<span id="page-23-1"></span>**Figure 1-3. Typical Type II PC-MIP Placement on an MVME2100**

6. Insert the appropriate number of phillips screws (typically 2) through the holes of the PMC module or PC-MIP card(s), into the mating standoffs on the MVME2100 and tighten the screws.

## <span id="page-24-0"></span>**Primary PMCspan**

To install a PMCspan-002 PCI expansion module on your MVME2100, refer to the figure on the next page perform the following steps:

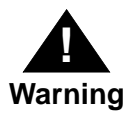

Dangerous voltages, capable of causing death, are present in this equipment. Use extreme caution when handling, testing, and adjusting.

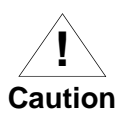

1. Inserting or removing modules with power applied may result in damage to module components.

2. Avoid touching areas of integrated circuitry; static discharge can damage these circuits.

- **Note** This procedure assumes that you have read the user's manual that was furnished with the PMCspan, and that you have installed the selected PMCs on the PMCspan according to the instructions given in the PMCspan and PMC manuals.
	- 1. Attach an ESD strap to your wrist. Attach the other end of the ESD strap to the chassis as a ground. The ESD strap must be secured to your wrist and to ground while you are performing the installation procedure.
	- 2. Perform an operating system shutdown. Turn the AC or DC power off and remove the AC cord or DC power lines from the system. Remove chassis or system cover(s) as necessary for access to the VME module card cage.
	- 3. If the MVME2100 has already been installed in the chassis, carefully remove it from the VMEbus card slot and position it with connectors P1 and P2 facing you.

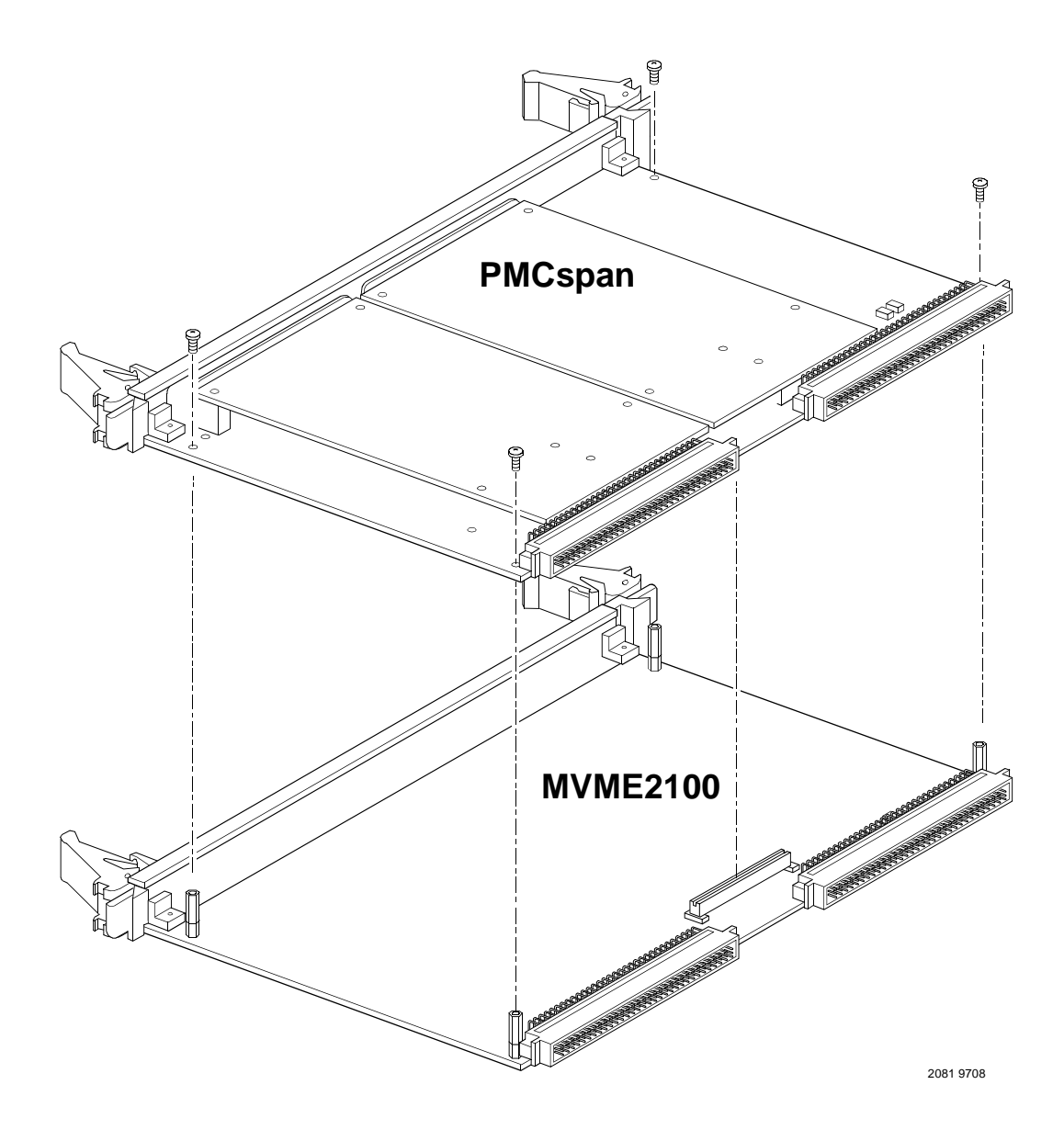

<span id="page-25-0"></span>**Figure 1-4. PMCspan-002 Installation on an MVME2100**

**1**

- 4. Attach the four standoffs to the MVME2100 module. For each standoff:
	- Insert the threaded end into the standoff hole at each corner of the VME processor module.
	- Thread the locking nuts onto the standoff tips.
	- Tighten the nuts with a box-end wrench or a pair of needle nose pliers.
- 5. Place the PMCspan on top of the MVME2100. Align the mounting holes in each corner to the standoffs, and align PMCspan connector P4 with MVME2100 connector J4.
- 6. Gently press the PMCspan and MVME2100x together, making sure that P4 is fully seated in J4.
- 7. Insert the four short Phillips screws through the holes at the corners of the PMCspan and into the standoffs on the MVME2100. Tighten the screws.

#### <span id="page-26-0"></span>**Secondary PMCspan**

The PMCspan-010 PCI expansion module mounts on top of a PMCspan-002 PCI expansion module. To install a PMCspan-010 on your MVME2100, refer to the figure on the next page and perform the following steps:

- **Note** This procedure assumes that you have read the user's manual that was furnished with the PMCspan, and that you have installed the selected PMCs on the PMCspan according to the instructions given in the PMCspan and PMC manuals.
	- 1. Attach an ESD strap to your wrist. Attach the other end of the ESD strap to the chassis as a ground. The ESD strap must be secured to your wrist and to ground while you are performing the installation procedure.
	- 2. Perform an operating system shutdown. Turn the AC or DC power off and remove the AC cord or DC power lines from the system. Remove chassis or system cover(s) as necessary for access to the VME module card cage.

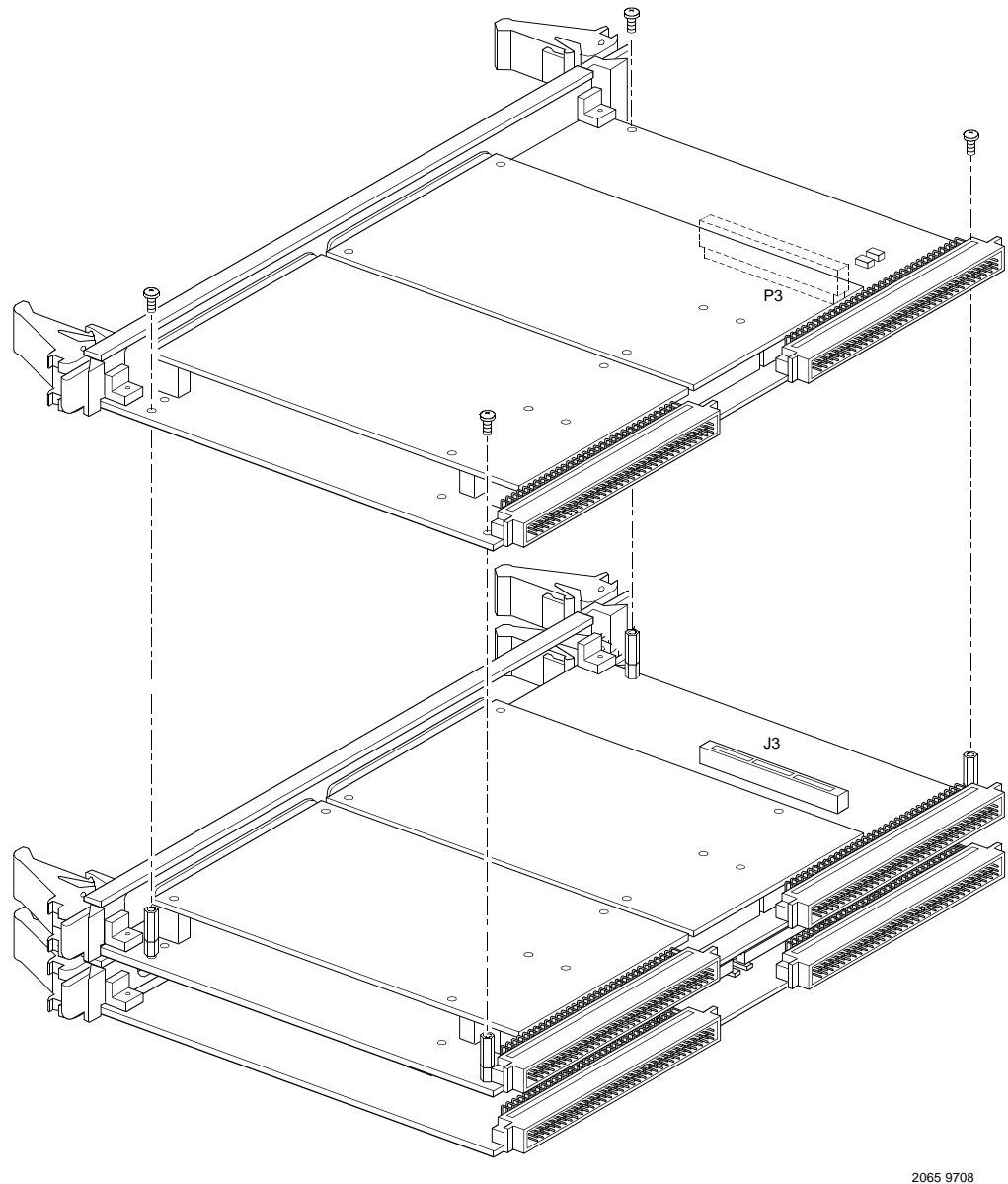

<span id="page-27-0"></span>**Figure 1-5. PMCspan-010 Installation on a PMCspan-002/MVME2100**

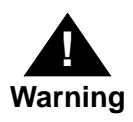

Dangerous voltages, capable of causing death, are present in this equipment. Use extreme caution when handling, testing, and adjusting.

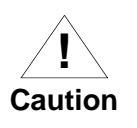

Inserting or removing modules with power applied may result in damage to module components.

Avoid touching areas of integrated circuitry; static discharge can damage these circuits.

- 3. If the Primary PMC Carrier Module/MVME2100 assembly is already installed in the VME chassis, carefully remove the twoboard assembly from the VMEbus card slots and position it with the P1 and P2 connectors facing you.
- 4. Remove the four short Phillips screws from the standoffs in each corner of the primary PCI expansion module, PMCspan-002.
- 5. Attach the four standoffs to the PMCspan-002.
- 6. Place the PMCspan-010 on top of the PMCspan-002. Align the mounting holes in each corner to the standoffs, and align PMCspan-010 connector P3 with PMCspan-002 connector J3.
- 7. Gently press the two PMCspan modules together, making sure that P3 is fully seated in J3.
- 8. Insert the four short Phillips screws through the holes at the corners of PMCspan-010 and into the standoffs on the primary PMCspan-002. Tighten the screws.
- **Note** The screws have two different head diameters. Use the screws with the smaller heads on the standoffs next to VMEbus connectors P1 and P2.

## <span id="page-29-0"></span>**MVME2100**

Before installing the MVME2100 into your VME chassis, ensure that the jumpers on J2 and J9 configured properly. This procedure assumes that you have already installed the PMCspan(s) if desired, and any PMCs that you have selected.

Proceed as follows to install the MVME2100 in the VME chassis:

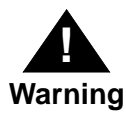

Dangerous voltages, capable of causing death, are present in this equipment. Use extreme caution when handling, testing, and adjusting.

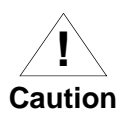

Inserting or removing modules with power applied may result in damage to module components.

Avoid touching areas of integrated circuitry; static discharge can damage these circuits

- 1. Attach an ESD strap to your wrist. Attach the other end of the ESD strap to the chassis as a ground. The ESD strap must be secured to your wrist and to ground throughout the procedure.
- 2. Perform an operating system shutdown:
	- a. Turn the AC or DC power off and remove the AC cord or DC power lines from the system.
	- b. Remove chassis or system cover(s) as necessary for access to the VMEmodules.
- 3. Remove the filler panel from the card slot where you are going to install the MVME2100. If you have installed one or more PMCspan PCI expansion modules onto your MVME2100, you will need to remove filler panels from one additional card slot for each PMCspan, above the card slot for the MVME2100.
	- If you intend to use the MVME2100 as system controller, it must occupy the left-most card slot (slot 1). The system controller must be in slot 1 to correctly initiate the bus-grant daisy-chain and to ensure proper operation of the IACK daisy-chain driver.
	- If you do not intend to use the MVME2100 as system controller, it can occupy any unused card slot.
- 4. Slide the MVME2100 (and PMCspans if used) into the selected card slot(s). Be sure the module or modules is/are seated properly in the P1 and P2 connectors on the backplane. Do not damage or bend connector pins.
- 5. Secure the MVME2100 (and PMCspans if used) in the chassis with the screws provided, making good contact with the transverse mounting rails to minimize RF emissions.
- **Note** Some VME backplanes (e.g., those used in Motorola "Modular Chassis" systems) have an auto-jumpering feature for automatic propagation of the IACK and BG signals. Step 6 does not apply to such backplane designs.
	- 6. On the chassis backplane, remove the INTERRUPT ACKNOWLEDGE (IACK) and BUS GRANT (BG) jumpers from the header for the card slot occupied by the MVME2100
	- 7. If you intend to use PPCbug interactively, connect the terminal that is to be used as the PPCbug system console to the DEBUG port on the front panel of the MVME2100.
- **Note** In normal operation the host CPU controls MVME2100 operation via the VMEbus Universe registers.
	- 8. Replace the chassis or system cover(s), cable peripherals to the panel connectors as appropriate, reconnect the system to the AC or DC power source, and turn the equipment power on.
	- 9. The MVME2100 green **RUN** LED indicates activity as a set of confidence tests is run, and the debugger prompt PPC1-Bug> appears.

## <span id="page-31-0"></span>**Installation Considerations**

The MVME2100 draws power from the VMEbus backplane connectors P1 and P2. Connector P2 is also used for the upper 16 bits of data in 32-bit transfers, and for the upper 8 address lines in extended addressing mode. The MVME2100 may not function properly without its main board connected to VMEbus backplane connectors P1 and P2.

Whether the MVME2100 operates as a VMEbus master or as a VMEbus slave, it is configured for 32 bits of address and 32 bits of data (A32/D32). However, it handles A16 or A24 devices in the appropriate address ranges. D8 and/or D16 devices in the system must be handled by the processor software.

If the MVME2100 tries to access off-board resources in a nonexistent location and is not system controller, and if the system does not have a global bus time-out, the MVME2100 waits forever for the VMEbus cycle to complete. This will cause the system to lock up. There is only one situation in which the system might lack this global bus time-out: when the MVME2100 is not the system controller and there is no global bus timeout elsewhere in the system.

Multiple MVME2100 boards may be installed in a single VME chassis. Each must have a unique Universe address. Other MPUs on the VMEbus can interrupt, disable, communicate with, and determine the operational status of the processor(s). One register of the Universe set includes four bits that function as location monitors to allow one MVME2100 processor to broadcast a signal to any other MVME2100 processors. All eight registers are accessible from any local processor as well as from the VMEbus.

# **2 2Operating Instructions**

# <span id="page-32-1"></span><span id="page-32-0"></span>**Introduction**

This chapter provides operating instructions for the MVME2100 Single Board Computer. This includes information about powering up the system, and functionality of the switches, status indicators, and I/O ports on the front panels of the board.

# <span id="page-32-2"></span>**Applying Power**

After you have verified that all necessary hardware preparation has been done, that all connections have been made correctly, and that the installation is complete, you can power up the system. The MPU, hardware, and firmware initialization process is performed by the PPCbug firmware power-up or system reset. The firmware initializes the devices on the MVME2100 module in preparation for booting the operating system.

The firmware is shipped from the factory with an appropriate set of defaults. In most cases there is no need to modify the firmware configuration before you boot the operating system. Refer to Chapter 5 for further information about modifying defaults.

The following flowchart shows the basic initialization process that takes place during MVME2100 system start-ups.

For further information on PPCbug, refer to the following:

- ❏ Chapter 5, *Modifying the Environment*
- ❏ Appendix A, *Related Documentation*
- ❏ Appendix D, *Troubleshooting*

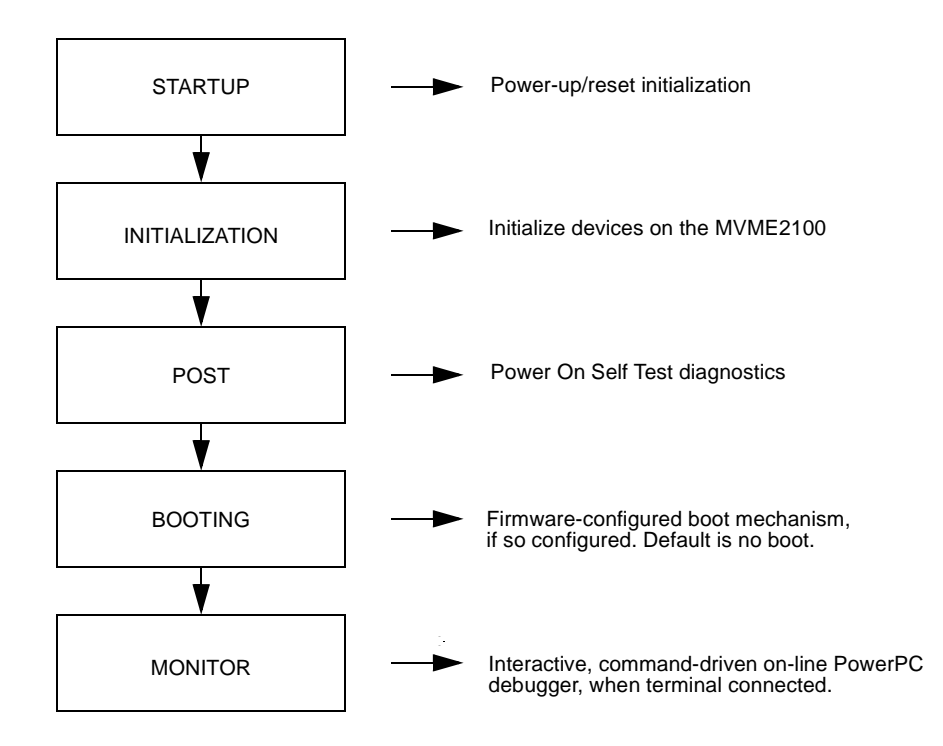

<span id="page-33-0"></span>**Figure 2-1. SYSTEM BOOT-UP SEQUENCE**

# <span id="page-34-0"></span>**MVME2100 <sup>2</sup>**

The front panel of the MVME2100 SBC is shown on a following page.

# <span id="page-34-1"></span>**Switches**

There are two switches (**ABT** and **RST**) and three LED (light-emitting diode) status indicators (**BFL**, **SYS**, **RUN**) located on the MVME2100 front panel.

#### <span id="page-34-2"></span>**ABT (S1)**

When activated by software, the Abort switch, **ABT**, can generate an interrupt signal from the base board to the processor at a userprogrammable level. The interrupt is normally used to abort program execution and return control to the debugger firmware located in the MVME2100 Flash memory.

The interrupt signal reaches the processor module via serial interrupt 14. The signal is also available from the general purpose I/O port, which allows software to poll the Abort switch after receiving serial interrupt 14 and verify that it has been pressed.

The interrupter connected to the **ABT** switch is an edge-sensitive circuit, filtered to remove switch bounce.

#### <span id="page-34-3"></span>**RST (S2)**

The Reset switch, **RST**, resets all onboard devices and causes HRESET\* to be asserted in the MPC8240. It also drives a SYSRESET\* signal if the MVME2100 VME processor module is the system controller.

The Universe ASIC includes both a global and a local reset driver. When the Universe operates as the VMEbus system controller, the reset driver provides a global system reset by asserting the VMEbus signal SYSRESET\*. A SYSRESET\* signal may be generated by the RESET switch, a power-up reset, a watchdog timeout, or by a control bit in the Miscellaneous Control Register (MISC\_CTL) in the Universe ASIC. SYSRESET\* remains asserted for at least 200 ms, as required by the VMEbus specification.

# <span id="page-35-0"></span>**2 Status Indicators**

There6 are Three LED (light-emitting diode) status indicators located on the MVME2100 front panel.: **BFL, SYS**, and **RUN**.

#### <span id="page-35-1"></span>**BFL (DS1)**

The *yellow* **BFL** LED indicates board failure; this indicator is illuminated during a hard reset or the assertion of MCP and can only be turned off by writing to a system control register.

#### <span id="page-35-2"></span>**SYS (DS2)**

The *green* **SYS** LED indicates CPU activity; when illuminated, this indicator signifies that the MVME2100 is functioning as the VMEbus System Controller.

#### <span id="page-35-3"></span>**RUN (DS3)**

The top *green* **RUN** LED illuminates when either ROM/FLASH, SDRAM, or PCI accesses are occurring.

## <span id="page-35-4"></span>**10/100 BASET Port**

The RJ45 port on the front panel of the MVME2100 labeled **10/100 BASE T** supplies the Ethernet LAN 10BaseT/100Base TX interface.

# <span id="page-35-5"></span>**DEBUG Port**

The RJ45 port labeled **DEBUG** on the front panel of the MVME2100 supplies the MVME2100 serial communications interface, implemented via a TL16C550 Universal Asynchronous Receiver/Transmitter (UART) controller chip manufactured by Texas Instruments. It is asynchronous only. For configuration information, refer to the section *Asynchronous Serial Port* found in Chapter 3.

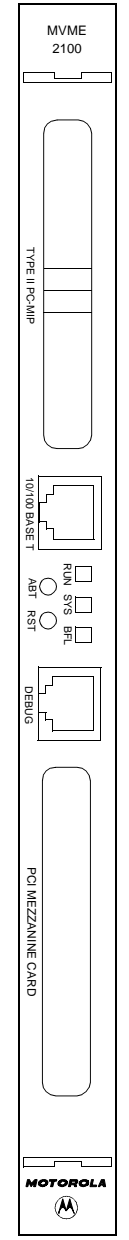
**2** The **DEBUG** port may be used for connecting a terminal to the MVME2100 to serve as the firmware console for the factory installed debugger, PPCbug. The port is configured as follows:

- ❏ 8 bits per character
- ❏ 1 stop bit per character
- ❏ Parity disabled (no parity)
- ❏ Baud rate = 9600 baud (default baud rate at power-up)

After power-up, the baud rate of the **DEBUG** port can be reconfigured by using the debugger's Port Format (**PF**) command. Refer to Chapters 5 and 6 for information about the PPCBug.

#### **Jumper Settings**

The following table describes the MVME2100 jumper configuration.

| Jumper | <b>Description</b>                                                                                     | <b>Setting</b>                                                                                                    | <b>Default</b>           |
|--------|----------------------------------------------------------------------------------------------------|----------------------------------------------------------------------------------------------------|--------------------------|
| J1     | Factory Test Header                                                                                    | Reserved                                                                                                    | N/A                      |
| J2     | VMEbus System<br>Controller<br><b>Functionality Select</b>                                             | <b>Pins 1 &amp; 2 Shorted:</b> Disables the System<br>Controller Function<br><b>Pins 2 &amp; 3 Shorted: Enables Auto-Sence</b><br>Function<br>No Shunt on Pins Forces the System<br><b>Controller On</b>                                                                                                    | No.<br>Shunt on<br>Pins  |
| J6     | <b>Factory Test Header</b><br>(I2C Signals)                                                            | Reserved                                                                                                    | N/A                      |
| J7     | Programming Header<br>(ISPLI)                                                                          | Reserved                                                                                                    | N/A                      |
| J8     | <b>RiscWatch JTAG</b>                                                                                  | Reserved                                                                                                    | N/A                      |
| J9     | Software Readable<br>Header (Support for<br>Processor Emulation)<br>Pins 1 & 2 For<br>PPCbug Use Only. | Pins 1 & 2:<br><b>ON</b> =Use Soldered On Flash Memory Devices<br><b>OFF</b> = Use Memory in Sockets U1, U8, U13, U15<br>Note: PPCbug uses Bit 0 while booting to<br>determine whether to continue executing from<br>socketed Flash or jump to soldered-on Flash.<br>Pins 3 - 16 are User Definable.<br>Pins 3/4=Bit 1 / Pins 5/6=Bit 2 / Pins 7/8= Bit 3<br>Pins 9/10=Bit 4 / Pins 11/12=Bit 0<br>Pins 13/14=Bit 6 / Pins 15/16=Bit 7 | Pins 1 & 2<br><b>OFF</b> |

**Table 2-1. Jumper Switches and Settings**

### **<sup>2</sup> I/O EXPANSION CARDS**

Two openings are located on the front panel of the MVME2100 to provide I/O expansion by allowing access to a PCI Mezzanine Card (PMC) or two Type II PC-MIP cards. Refer to Appendix C for additional information on pin assignments.

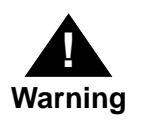

Do not attempt to install any PMC boards without performing an operating system shutdown and following the procedures given in the user's manual for the particular PMC.

#### **PCI MEZZANINE CARD**

The right-most (lower) opening labeled **PCI MEZZANINE CARD** on the MVME2100 front panel provides front panel I/O access to a PMC that is connected to the 64-pin connectors J11, J12, and J14 on the MVME2100. Connector J14 allows rear panel P2 I/O.

#### **TYPE II PC-MIP**

The left-most opening labeled **TYPE II PC-MIP** on the MVME22100 front panel provides front panel I/O access to two Type II PC-MIP cards connected to the 64-pin connectors P31, P32, P41, and P42 on the MVME2100.

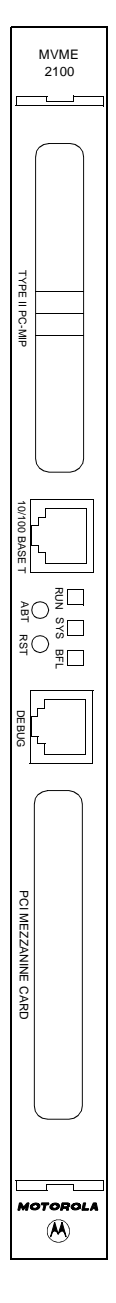

### **PMCspan <sup>2</sup>**

A PMCspan front panel is pictured on the left. The front panel is the same for all PMCspan models.

There are two PMC slots, labeled PCI MEZZANINE CARD, which support either two single-wide PMCs or one double-wide PMC.

The PMCspan board has two sets of three 32-bit connectors for PMC interface to a secondary PCI bus and a user-specific I/O. It also has a P1 connector and a 5-row P2 connector for power and VMEbus I/O.

The PMCspan has two green LEDs on its front panel, one for each PMC slot, labeled PMC2 and PMC1. Both LEDs are illuminated during reset. An individual LED is illuminated whenever a PMC has been granted bus mastership of the secondary PCI bus.

The right-most (lower) opening labeled **PCI MEZZANINE CARD** on the front panel is Port 1.

The left-most (upper) opening labeled **PCI MEZZANINE CARD** on the front panel is Port 2.

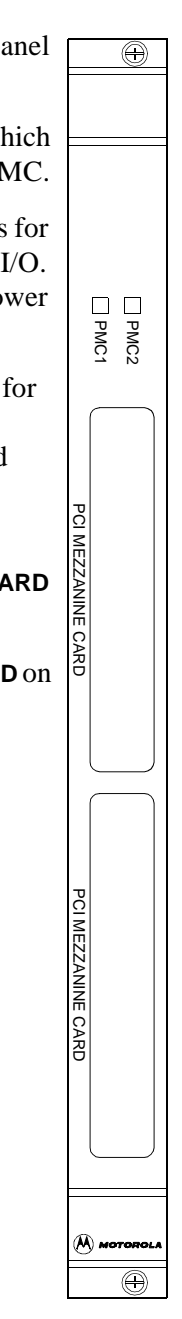

# **3 3Functional Description**

## **Introduction**

This chapter provides additional product information along with a general functional description for the MVME2100 Single Board Computer.

The MVME2100 is a VME based single-slot Single Board Computer based on the MPC8240TM Integrated Processor.

Key features of the MVME2100 include either one 32-bit PMC expansion slot, one Type I and two Type II PC-MIP expansion slots or two Type I and two Type II PC-MIP expansion slots, 32 or 64MB of synchronous DRAM memory, 1MB Boot FLASH ROM, 4 or 8MB expansion FLASH ROM, one 10/100Base-TX Ethernet port, and one front panel accessible asynchronous serial port.

The following table lists the key features of the MVME2100.

| Processors           | • MPC8240 <sup>TM</sup><br>Bus Clock Frequencies of 66.67/83.33 MHz<br>$\bullet$      |  |
|----------------------|---------------------------------------------------------------------------------------|--|
| <b>Flash Memory</b>  | • Sockets for 1MB (8-bit) plus 4MB or 8MB (64-bit)<br>of expansion Flash memory       |  |
| <b>System Memory</b> | • 32 or 64MB Synchronous DRAM                                                         |  |
| <b>LAN</b>           | • DEC21143 10/100Base-TX Ethernet<br>Controller<br>• LXT970 Fast Ethernet Transceiver |  |
| Interrupt Controller | • PowerPCTM Embedded Programmable Interrupt<br>Controller (EPIC)                      |  |
| <b>DMA</b>           | • 2 Independent DMA Channels                                                          |  |
| Timers               | • Four Independent Timers                                                             |  |

**Table 3-1. MVME2100 Features**

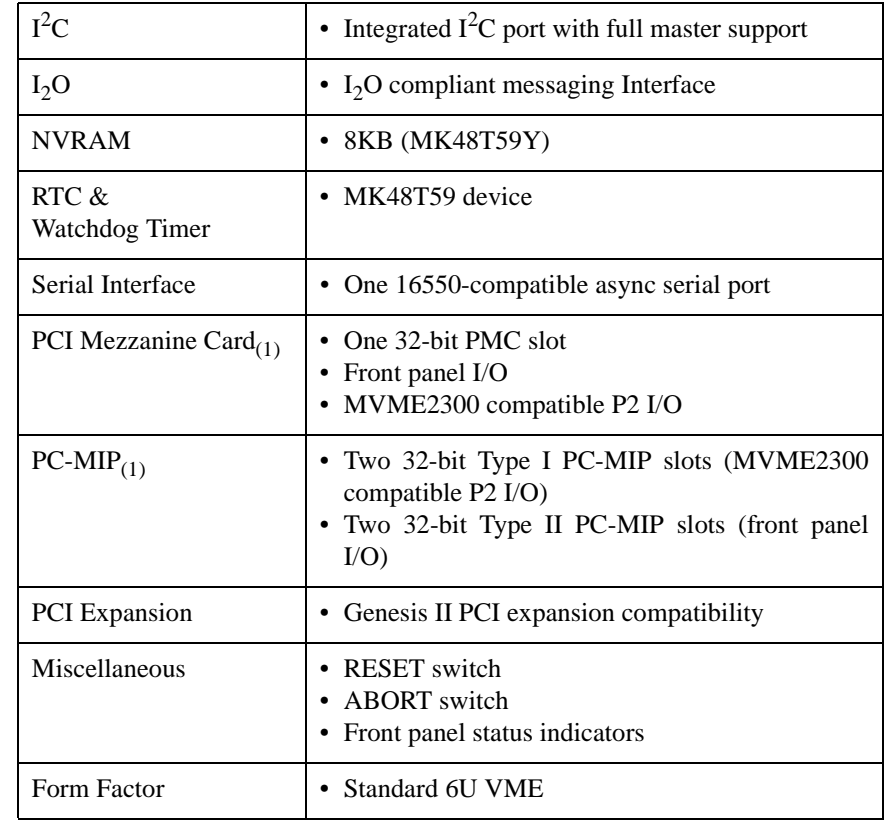

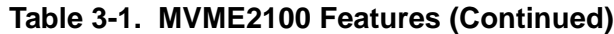

**Note** The PMC slot is shared with one of the PC-MIP Type I slots. A factory build option determines whether the slot will support a PMC board or a PC-MIP Type I board.

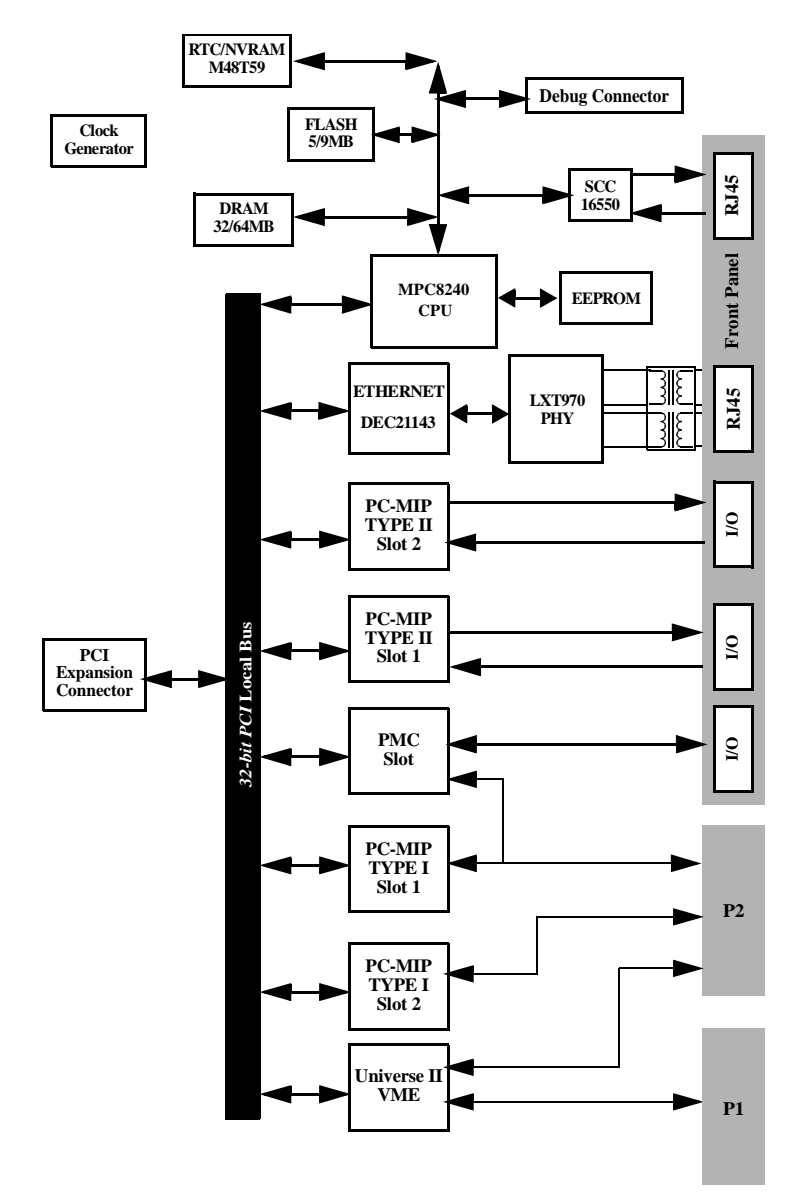

The block diagram in Figure 3-1 illustrates the architecture of the MVME2100 Single Board Computer.

**Figure 3-1. MVME2100 Block Diagram**

### **Functional Description**

The MVME2100 is a VMEbus-based single-slot Single Board Computer based on the MPC8240 processor.

#### **Processor**

The MVME2100 is designed to support the MPC8240 processor in a 352 pin TBGA package. It is also designed to support memory bus speeds of 50, 60, 66.67, and 83.33 MHZ as a board population option.

#### **PCI Host Bridge/Memory Controller**

The MPC8240 contains an integrated PCI Host Bridge and Memory Controller which provides the bridge function between the internal MPC60x bus and the external PCI Local Bus.

The processor supports a 32-bit PCI interface that is compliant with the PCI Local Bus Specification, Revision 2.1. Additional features of the processor include:

- ❏ PReP or CHRP compatible memory maps
- ❏ DRAM control/refresh
- ❏ 3.3/5.0V compatible I/O
- ❏ power management support
- ❏ Boot ROM interface.

#### **PCI Bus Arbitration**

PCI arbitration for the MVME2100 board is provided by the integrated PCI arbiter internal to the processor in conjunction with an external sub-arbiter. The processor provides support for itself and up to five external PCI masters.

Since the MVME2100 could have as many as seven potential PCI masters in addition to the processor, an onboard sub-arbiter is provided. The sub-arbiter is designed to multiplex the common PMC/PC-MIP slot and three dedicated PC-MIP slots onto one set of the processor's PCI bus request/grant pins.

#### **Interrupt Controller**

The MVME2100 uses the Embedded Programmable Interrupt Controller (EPIC) integrated into the processor to manage locally generated interrupts. The interrupt controller will operate in the serial interrupt mode.

Currently defined external interrupting devices include:

- ❏ DEC21143 Ethernet Controller
- ❏ One optional PMC/PC-MIP Type I Expansion Slot
- ❏ One dedicated PC-MIP Type I Expansion Slot
- ❏ Two dedicated PC-MIP Type II Expansion Slots
- ❏ Universe II VME-PCI Bridge
- ❏ 16550 UART
- ❏ Watchdog Timer
- ❏ Front panel Abort switch
- ❏ Four PCI Expansion Interrupts (INTA\* INTD\*)

For additional information on the operation of the processor's EPIC, refer to the *MPC8240 User's manual.*

### **Two-Wire Serial Interface**

A two-wire serial interface for the MVME2100 is provided by an  $I^2C$ compatible serial controller integrated into the processor's peripheral device. The processor's serial controller is used by the system software to read the contents of the configuration EEPROM contained on the board.

The MVME2100 also contains a four pin header (J6) providing power, ground, serial clock, and serial data signals for testing purposes.

#### **I<sub>2</sub>O Message Unit**

 $I_2O$  compliant messaging for the MVME2100 is provided by an  $I_2O$ compliant messaging unit integrated into the processor's peripheral device. The processor's message unit can operate with either generic messages and door bell registers, or as an  $I_2O$  compliant interface.

#### **Direct Memory Access (DMA)**

The MVME2100 provides DMA capability through a two channel DMA controller integrated into the processor's peripheral device. Each DMA channel is capable of performing local memory to local memory, PCI memory to local memory, local memory to PCI memory and PCI memory to PCI memory data transfers.

Both DMA channels can be accessed by the local CPU as well as external PCI bus masters and support unaligned transfers, data chaining, and scatter gather.

#### **Timers**

Timing functions for the MVME2100 are provided by four independent 31 bit timers integrated into the processor. The four timers are clocked at 1/8 of the processor clock rate. Each timer contains four registers enabling the system software to set the count values, enable or disable the timer, enable or disable interrupt generation, set the interrupt priority level, and to generate an interrupt vector.

#### **System Clock Generator**

The system clock generator function shall generate and distribute all of the clocks required for normal system operation. The clock generator for the processor, memory, and PCI devices should be designed in such a manner as to maintain the strict edge to edge jitter and low clock to clock skew required by these devices.

Additional clocks that may be required should be generated near the individual devices requiring clocks to minimize onboard trace lengths.

#### **Flash Memory**

The MVME2100 contains two banks of Flash memory accessed via the integrated memory controller contained within the processor. Bank B consists of two 32-pin PLCC sockets which can be populated with up to 1024KB of FLASH memory, resides at address 0xFFF00000, and is restricted to 8 bits in width.

Bank A may be populated with four 512Kx16 FLASH devices to obtain 4MB of 64-bit wide expansion FLASH memory or four 1Mx16 FLASH devices to obtain 8MB of 64-bit wide FLASH memory. The expansion FLASH memory starts at address 0xFF000000.

#### **System Memory**

System memory for the MVME2100 is provided by 2 banks of synchronous DRAM. Each bank consists of five 4Mx16 SDRAM devices providing a 32MB bank organized in a 4Mx72 configuration. This allows memory configurations of 32 or 64MB that can be supported by the board.

During system initialization, the firmware will determine the presence, and configuration of each memory bank installed by reading the contents of the serial presence detect ROM located on the board. The system firmware will then initialize the MPC8240 Memory Controller for proper operation based on the contents of the serial presence detection ROM.

**Note** The processor does not provide support for an external L2 cache. Therefore, there will not be L2 cache present on the MVME2100.

### **PCI Local Bus**

In addition to the processor, there may be as many as 7 additional PCI devices located on the local PCI bus. The potential PCI devices on the board are: one optional PCM/PC-MIP Type I board, one dedicated PC-MIP Type I board, two PC-MIP Type II boards, one DEC21143 Ethernet Controller, one PCI-VMEbus bridge, and one DEC21150 PCI-PCI Bridge.

#### **Ethernet Interface**

The MVME2100 provides a 10/100Base-TX Ethernet transceiver interface using a DEC21143 Ethernet Controller and a LXT970 Fast Ethernet Transceiver. The Ethernet interface is accessed via a industry standard front panel mounted RJ45 connector.

The DEC21143 will be assigned an Ethernet Station Address. The address will be \$08003E2XXXXX where XXXXX is the unique number assigned to the Ethernet Controller.

The Ethernet Station Address will be displayed on a label affixed to the board. In addition, the Ethernet address will be stored in the configuration ROM interfaced to the Ethernet Controller.

#### **Asynchronous Serial Port**

The MVME2100 uses a TL16C550 or compatible Universal Asynchronous Receiver/Transmitter (UART) with a 1.8432Mhz input clock to provide an asynchronous serial interface. EIA232 drivers and receivers reside onboard and are routed to an industry standard RJ45 connector accessible from the front panel.

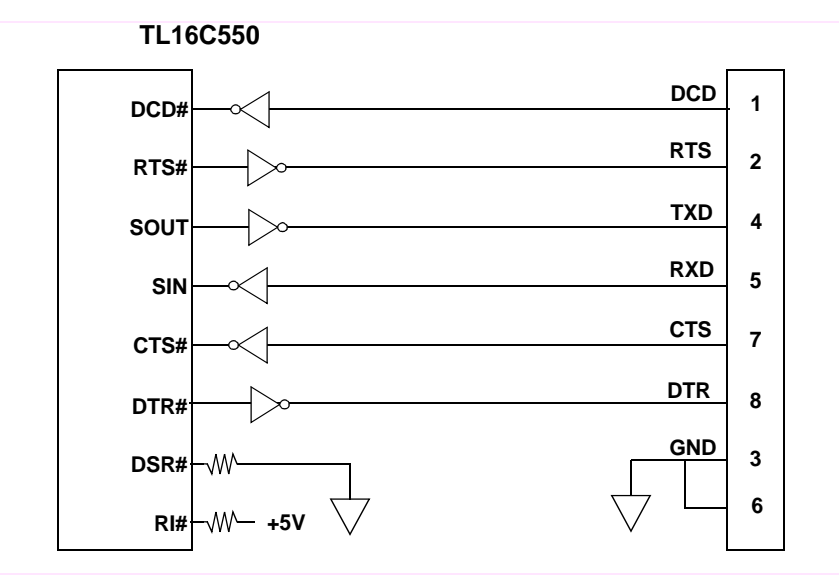

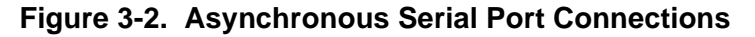

#### **VMEbus Interface**

The VMEbus interface for the MVME2100 is provided by the Universe II ASIC. Refer to the *Universe II User's Manual* for additional information.

### **PCI Mezzanine Card Slot**

The MVME2100 can support one PMC slot as a factory build option. When the board is configured for the PMC option, one PC-MIP Type I slot is unusable. With this option three EIA E700 AAAB connectors are placed on the board to interface to a single 32-bit IEEE P1386.1 PMC to add any desirable function.

PMC slot support specifications are follows:

- ❏ Mezzanine Type: PMC = PCI Mezzanine Card
- $\Box$  Mezzanine Size: S1B = Single width & standard depth (75mm x) 150mm) with front panel
- ❏ PMC Connectors: J11, J12, J14 (32-Bit PCI with front panel and user defined I/O)
- $\Box$  Signalling Voltage: V<sub>io</sub> = 5.0V

#### **PC-MIP Type I Mezzanine Card Slots**

The MVME2100 provides one dedicated Type I PC-MIP slot and a second optional Type I PC-MIP card slot may be added if a PMC slot is not required.

When the board is configured for two Type I PC-MIP card slots, it will accommodate either one double wide Type I PC-MIP board or two single width Type I PC-MIP boards.

**Note** In this configuration the PMC card slot will be unusable.

User defined I/O, as defined in the PC-MIP specification, is provided for both Type I PC-MIP card slots via the VMEbus P2 connector.

### **PC-MIP Type II Mezzanine Card Slots**

The MVME2100 provides two Type II PC-MIP slots using front panel I/O. These slots will accommodate either one double wide Type II PC-MIP board or two single width Type II PC-MIP boards.

**Note** User defined I/O using P3 of the Type II PC-MIP boards is not supported by the board.

#### **PCI/PMC Expansion Capability**

The MVME2100 provides additional PCI capability through the use of a 114 pin Mictor connector that is compatible with the Genesis II series of VMEbus processor boards. By using existing PMC-Span carrier boards, up to four additional PMC boards can be used.

#### **Real-Time Clock & NVRAM**

The SGS-Thomson M48T59 is used by the MVME2100 to provide 8KB of non-volatile static RAM and a real-time clock. It consists of two parts:

- ❏ A 28-pin 330mil SO device which contains the RTC, the oscillator, 8KB of SRAM, and gold-plated sockets for the SNAPHAT battery.
- ❏ A SNAPHAT battery that houses the crystal and the battery.
- **Note** Refer to the MK48T59 Data Sheets for programming information.

The SNAPHAT battery package is to be mounted on top of the SO MT48T59 device after the completion of the surface mount process. The battery housing is keyed to prevent reverse insertion.

# **4 4PPCBug Firmware**

## **PPCBug Overview**

The PPCBug firmware is the layer of software just above the hardware. The firmware provides the proper initialization for the devices on the MVME2100 module upon power-up or reset.

This chapter describes the basics of PPCBug and its architecture, describes the monitor (interactive command portion of the firmware) in detail, and gives information on actually using the PPCBug debugger and the special commands. A complete list of PPCBug commands appears at the end of the chapter.

For full user information about PPCbug, refer to the *PPCBug Firmware Package User's Manual* and the *PPCBug Diagnostics Manual,* listed in Appendix A.

## **PPCBug Basics**

The PowerPC debug firmware (known as the "PPCBug") is a powerful evaluation and debugging tool for systems built around the Motorola PowerPC microcomputers. Facilities are available for loading and executing user programs under complete operator control for system evaluation. The PPCBug provides a high degree of functionality, user friendliness, portability, and ease of maintenance.

The PPCBug also achieves its portability because it was written entirely in the C programming language, except where necessary to use assembler functions.

PPCBug includes commands for:

- ❏ Display and modification of memory
- ❏ Breakpoint and tracing capabilities
- ❏ A powerful assembler and disassembler useful for patching programs
- ❏ A self-test at power-up feature which verifies the integrity of the system

PPCBug consists of three parts:

- ❏ A command-driven, user-interactive *software debugger*, described in the *PPCBug Firmware Package User's Manual*. It is hereafter referred to as "the debugger" or "PPCBug".
- ❏ A command-driven *diagnostics package* for the MVME2100 hardware, hereafter referred to as "the diagnostics." The diagnostics package is described in the *PPCBug Diagnostics Manual.*
- ❏ A *user interface* or *debug*/*diagnostics monitor* that accepts commands from the system console terminal.

When using PPCBug, you operate out of either the *debugger directory* or the *diagnostic directory.*

- ❏ If you are in the debugger directory, the debugger prompt PPC5-Bug> is displayed and you have all of the debugger commands at your disposal.
- ❏ If you are in the diagnostic directory, the diagnostic prompt PPC5-Diag> is displayed and you have all of the diagnostic commands at your disposal as well as all of the debugger commands.

Because PPCBug is command-driven, it performs its various operations in response to user commands entered at the keyboard. When you enter a command, PPCBug executes the command and the prompt reappears. However, if you enter a command that causes execution of user target code (e.g., **GO**), then control may or may not return to PPCBug, depending on the outcome of the user program.

#### **Memory Requirements**

PPCBug requires a maximum of 768KB of read/write memory. The debugger allocates this space from the top of memory. For example, a system containing 64MB (\$04000000) of read/write memory will place the PPCBug memory page at locations \$03F40000 to \$03FFFFFF.

#### **PPCBug Implementation**

PPCBug is written largely in the C programming language, providing benefits of portability and maintainability. Where necessary, assembly language has been used in the form of separately compiled program modules containing only assembler code.

Physically, PPCBug is contained in two socketed 32-pin PLCC Flash devices that together provide 1MB of storage. The executable code is checksummed at every power-on or reset firmware entry. The result (which includes a precalculated checksum contained in the flash devices), is verified against the expected checksum.

### **MPU, Hardware, and Firmware Initialization**

The debugger performs the MPU, hardware, and firmware initialization process. This process occurs each time the MVME2100 is reset or powered up. The steps below are a high-level outline; not all of the detailed steps are listed.

- 1. Sets MPU.MSR to known value.
- 2. Invalidates the MPU's data/instruction caches.
- 3. Clears all segment registers of the MPU.
- 4. Clears all block address translation registers of the MPU.
- 5. Initializes the MPU-bus-to-PCI-bus bridge device.
- 6. Initializes the PCI-bus-to-ISA-bus bridge device.
- 7. Calculates the external bus clock speed of the MPU.

- 8. Delays for 750 milliseconds.
- 9. Determines the CPU base board type.
- 10. Sizes the local read/write memory (i.e., DRAM).
- 11. Initializes the read/write memory controller. Sets base address of memory to \$00000000.
- 12. Retrieves the speed of read/write memory.
- 13. Initializes the read/write memory controller with the speed of read/write memory.
- 14. Retrieves the speed of read only memory (i.e., Flash).
- 15. Initializes the read only memory controller with the speed of read only memory.
- 16. Enables the MPU's instruction cache.
- 17. Copies the MPU's exception vector table from \$FFF00000 to \$00000000.
- 18. Verifies MPU type.
- 19. Enables the superscalar feature of the MPU (superscalar processor boards only).
- 20. Verifies the external bus clock speed of the MPU.
- 21. Determines the debugger's console/host ports and initializes the PC16550A.
- 22. Displays the debugger's copyright message.
- 23. Displays any hardware initialization errors that may have occurred.
- 24. Checksums the debugger object and displays a warning message if the checksum failed to verify.
- 25. Displays the amount of local read/write memory found.
- 26. Verifies the configuration data that is resident in NVRAM and displays a warning message if the verification failed.
- 27. Calculates and displays the MPU clock speed, verifies that the MPU clock speed matches the configuration data, and displays a warning message if the verification fails.
- 28. Displays the BUS clock speed, verifies that the BUS clock speed matches the configuration data, and displays a warning message if the verification fails.
- 29. Probes PCI bus for supported network devices.
- 30. Probes PCI bus for supported mass storage devices.
- 31. Initializes the memory/IO addresses for the supported PCI bus devices.
- 32. Executes Self-Test, if so configured. (Default is no Self-Test.)
- 33. Extinguishes the board fail LED, if Self-Test passed, and outputs any warning messages.
- 34. Executes boot program, if so configured. (Default is no boot.)
- 35. Executes the debugger monitor (i.e., issues the PPC5-Bug> prompt).

### **Using PPCBug**

PPCBug is command-driven; it performs its various operations in response to commands that you enter at the keyboard. When the PPC5-Bug prompt appears on the screen, the debugger is ready to accept debugger commands. When the PPC5-Diag prompt appears on the screen, the debugger is ready to accept diagnostics commands. To switch from one mode to the other, enter **SD**.

What you enter is stored in an internal buffer. Execution begins only after you press the Return or Enter key. This allows you to correct entry errors, if necessary, with the control characters described in the *PPCBug Firmware Package User's Manual*.

After the debugger executes the command, the prompt reappears. However, depending on what the user program does, if the command causes execution of a user target code (i.e. **GO**), then control may or may not return to the debugger.

For example, if a breakpoint has been specified, then control returns to the debugger when the breakpoint is encountered during execution of the user program. Alternately, the user program could return to the debugger by means of the System Call Handler routine RETURN (described in the *PPCBug Firmware Package User's Manual*, Chapter 5). For more about this, refer to the **GD**, **GO**, and **GT** command descriptions in the *PPCBug Firmware Package User's Manual*, Chapter 3.

A debugger command is made up of the following parts:

- ❏ The command name, either uppercase or lowercase (e.g., **MD** or **md**).
- ❏ Any required arguments, as specified by command.
- ❏ At least one space before the first argument. Precede all other arguments with either a space or comma.
- ❏ One or more options. Precede an option or a string of options with a semicolon (**;**). If no option is entered, the command's default option conditions are used.

#### **Debugger Commands**

The individual debugger commands are listed in the following table. The commands are described in detail in the *PPCBug Firmware Package User's Manual*, Chapter 3.

**Note** You can list all the available debugger commands by entering the Help (**HE**) command alone. You can view the syntax for a particular command by entering **HE** and the command mnemonic, as listed below.

| <b>Command</b>         | <b>Description</b>                        |
|------------------------|-------------------------------------------|
| <b>AS</b>              | Assembler                                 |
| <b>BC</b>              | <b>Block of Memory Compare</b>            |
| <b>BF</b>              | <b>Block of Memory Fill</b>               |
| BI                     | <b>Block of Memory Initialize</b>         |
| <b>BM</b>              | <b>Block of Memory Move</b>               |
| <b>BS</b>              | <b>Block of Memory Search</b>             |
| <b>BR</b>              | <b>Breakpoint Insert</b>                  |
| <b>BV</b>              | <b>Block of Memory Verify</b>             |
| <b>CACHE</b>           | <b>Modify Cache State</b>                 |
| CM                     | <b>Concurrent Mode</b>                    |
| <b>CNFG</b>            | <b>Configure Board Information Block</b>  |
| $\overline{\text{CS}}$ | Checksum a Block of data                  |
| <b>CSAR</b>            | PCI Configuration Space READ Access       |
| <b>CSAW</b>            | PCI Configuration Space WRITE Access      |
| DC                     | Data Conversion and Expression Evaluation |
| <b>DS</b>              | Disassembler                              |
| DU                     | Dump S-Records                            |
| <b>ECHO</b>            | Echo String                               |
| <b>ENV</b>             | Set Environment to Bug/Operating System   |
| <b>FORK</b>            | Fork Idle MPU at Address                  |
| <b>FORKWR</b>          | Fork Idle MPU with Registers              |
| G                      | "Alias" for "GO" Command                  |
| GD                     | Go Direct (Ignore Breakpoints)            |
|                        |                                           |

**Table 4-1. Debugger Commands**

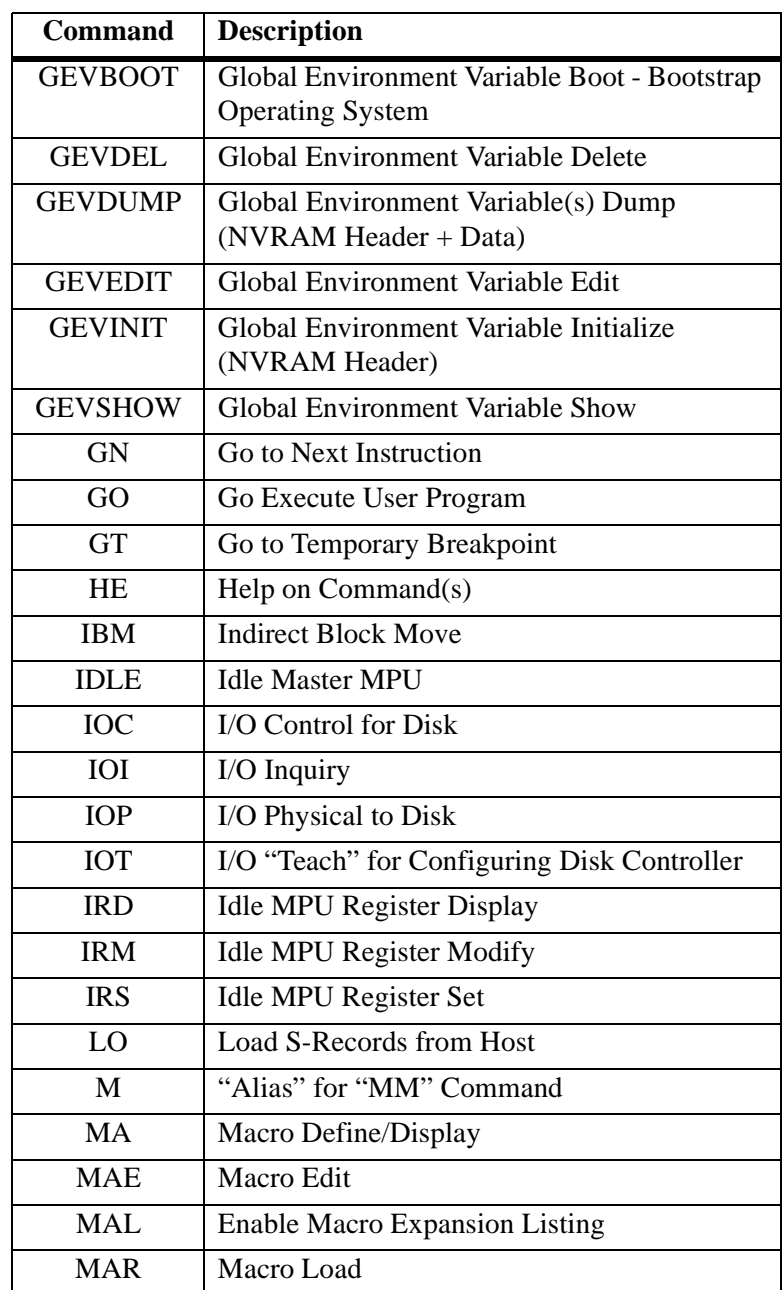

#### **Table 4-1. Debugger Commands (Continued)**

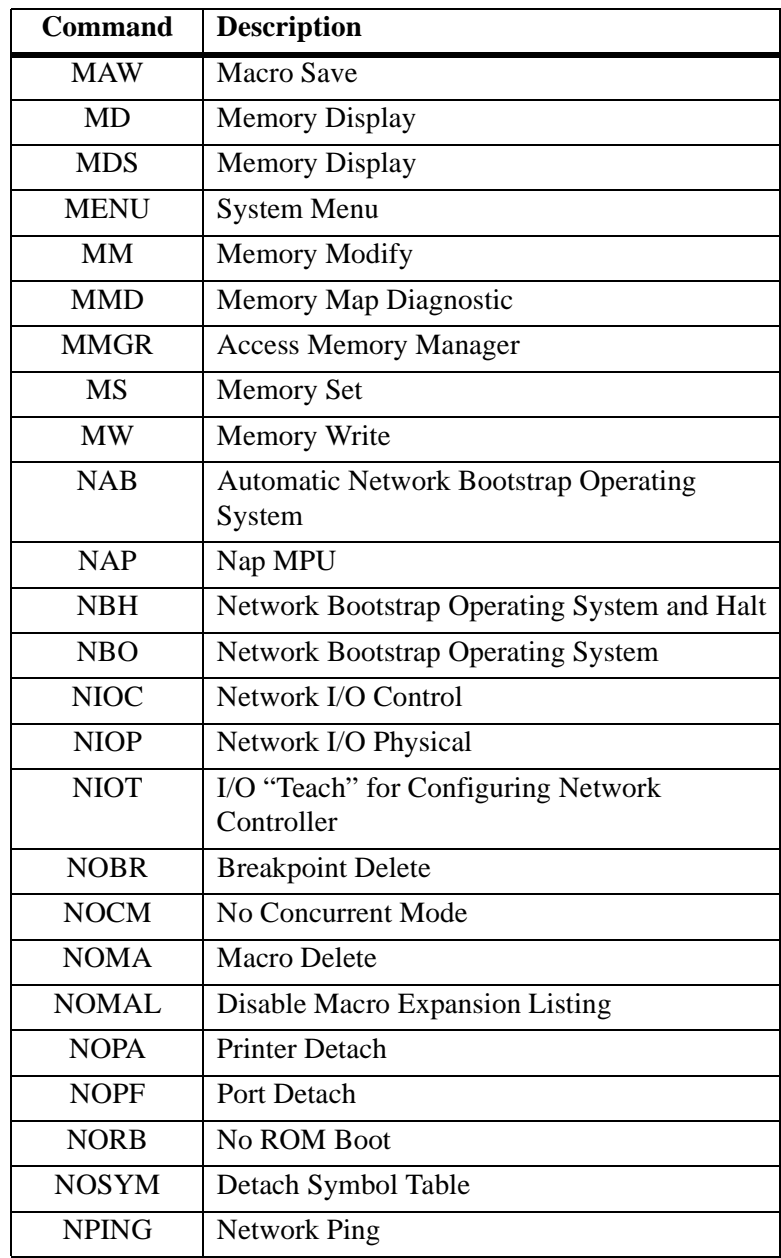

#### **Table 4-1. Debugger Commands (Continued)**

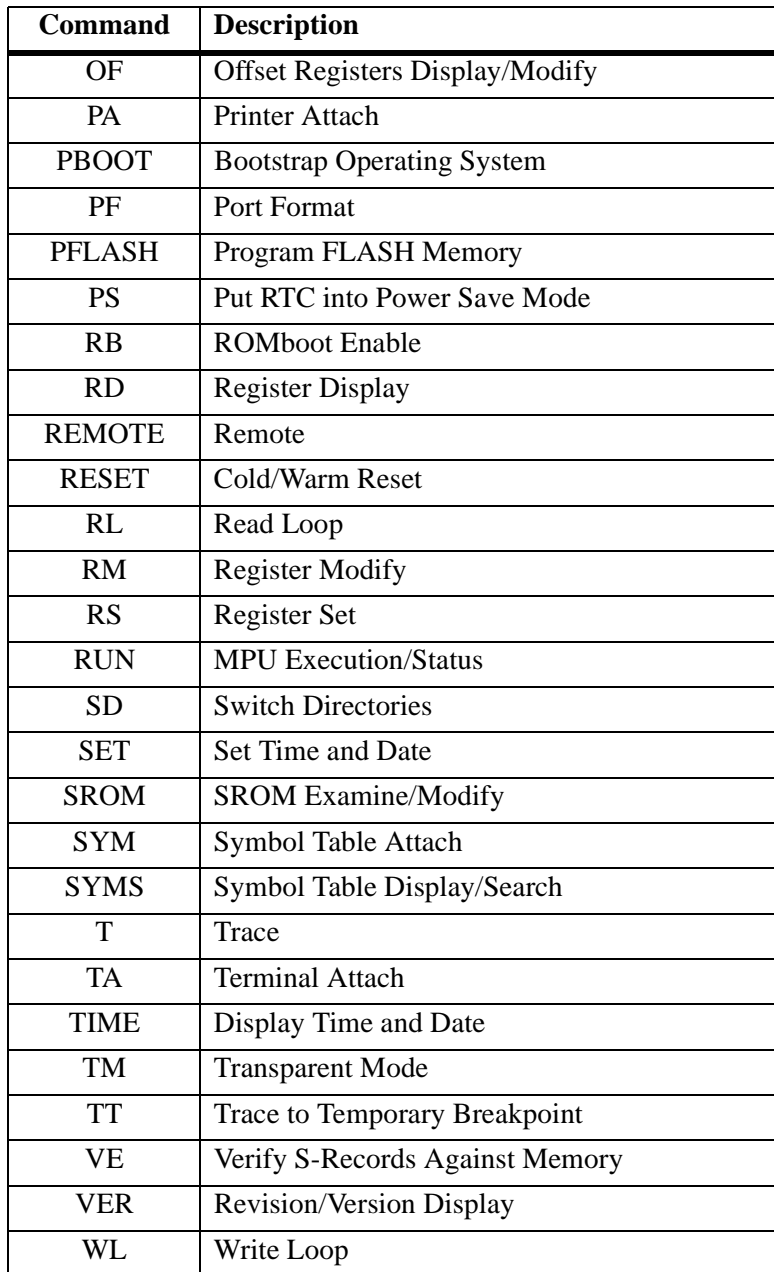

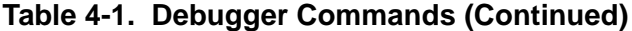

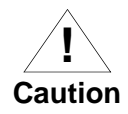

Although a command to allow the erasing and reprogramming of Flash memory is available to you, keep in mind that reprogramming any portion of Flash memory will erase everything currently contained in Flash, including the PPCBug debugger.

#### **Diagnostic Tests**

The PPCBug hardware diagnostics are intended for testing and troubleshooting the MVME2100.

In order to use the diagnostics, you must switch to the diagnostic directory. You may switch between directories by using the **SD** (Switch Directories) command. You may view a list of the commands in the directory that you are currently in by using the **HE** (Help) command.

If you are in the debugger directory, the debugger prompt PPC5-Bug> is displayed, and all of the debugger commands are available. Diagnostics commands cannot be entered at the PPC5-Bug> prompt.

If you are in the diagnostic directory, the diagnostic prompt PPC5-Diag> is displayed, and all of the debugger and diagnostic commands are available.

PPCBug's diagnostic test groups are listed in the Table 5-2. Note that not all tests are performed on the MVME2100. Using the **HE** command, you can list the diagnostic routines available in each test group. Refer to the *PPCBug Diagnostics Manual* for complete descriptions of the diagnostic routines and instructions on how to invoke them.

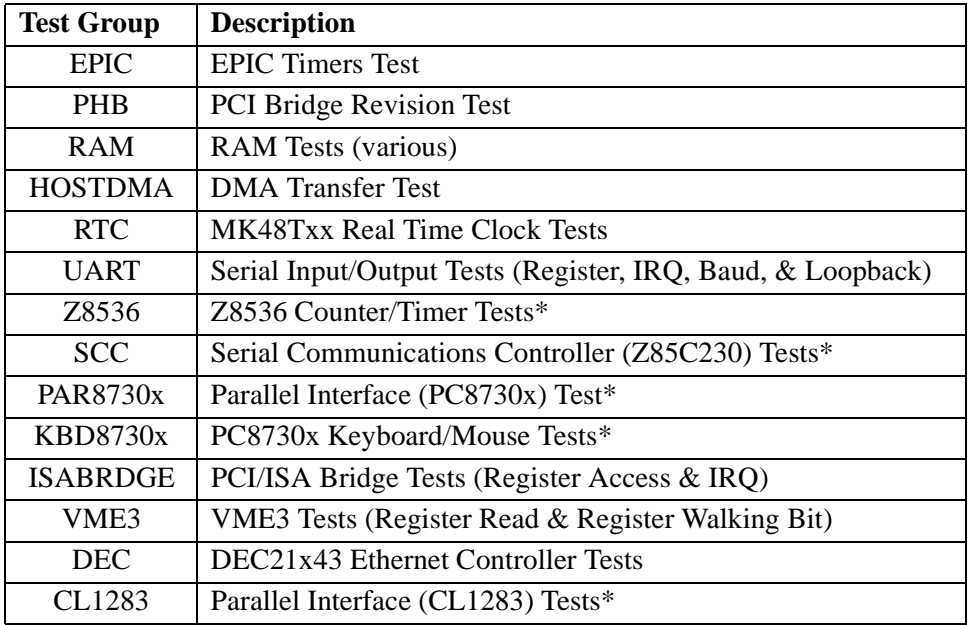

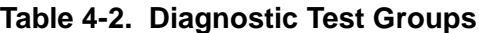

**Notes** You may enter command names in either uppercase or lowercase.

> Some diagnostics depend on restart defaults that are set up only in a particular restart mode. Refer to the documentation on a particular diagnostic for the correct mode.

> Test Sets marked with an asterisk (\*) are not available on the MVME2100.

# **5 5Modifying the Environment**

### **Overview**

You can use the factory-installed debug monitor, PPCBug, to modify certain parameters contained in the MVME2100 Non-Volatile RAM (NVRAM), also known as Battery Backed-up RAM (BBRAM).

- ❏ The Board Information Block in NVRAM contains various elements concerning operating parameters of the hardware. Use the PPCBug command **CNFG** to change those parameters.
- ❏ Use the PPCBug command **ENV** to change configurable PPCBug parameters in NVRAM.

The **CNFG** and **ENV** commands are both described in the *PPCBug Firmware Package User's Manual*. Refer to that manual for general information about their use and capabilities.

The following paragraphs present additional information about **CNFG** and **ENV** that are specific to the PPCBug, Also included, are the parameters that can be configured with the **ENV** command.

### **CNFG - Configure Board Information Block**

Use this command to display and configure the Board Information Block, which is resident within the NVRAM. This data block contains various elements detailing specific operational parameters of the MVME2100. The structure for the board is shown in the following example:

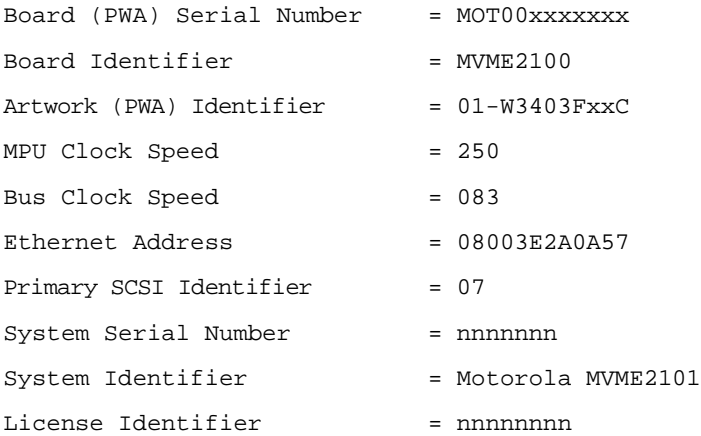

The parameters that are quoted are left-justified character (ASCII) strings padded with space characters, and the quotes (") are displayed to indicate the size of the string. Parameters that are not quoted are considered data strings, and data strings are right-justified. The data strings are padded with zeroes if the length is not met.

The Board Information Block is factory-configured before shipment. There is no need to modify block parameters unless the NVRAM is corrupted.

Refer to the *PPCBug Firmware Package User's Manual* for a description of **CNFG** and examples.

### **ENV - Set Environment**

Use the **ENV** command to view and/or configure interactively all PPCBug operational parameters that are kept in Non-Volatile RAM (NVRAM).

Refer to the *PPCBug Firmware Package User's Manual* for a description of the use of **ENV**. Additional information on registers in the Universe ASIC that affect these parameters is contained in your *MVME2100 Programmer's Reference Guide*.

Listed and described below are the parameters that you can configure using **ENV**. The default values shown were those in effect when this publication went to print.

#### **Configuring the PPCBug Parameters**

The parameters that can be configured using **ENV** are:

Bug or System environment [B/S] = B?

- **B** Bug is the mode where no system type of support is displayed. However, system-related items are still available. (Default)
- **S** System is the standard mode of operation, and is the default mode if NVRAM should fail. System mode is defined in the *PPCBug Firmware Package User's Manual*.

#### **Maximum Memory Usage (Mb, 0=AUTO) = 1?**

This parameter specifies the maximum number of megabytes the bug is allowed to use. Allocation begins at the top of physical memory and expands downward as more memory is required until the maximum value is reached.

If a value of zero is specified, memory will continue to be increased as needed until half of the available memory is consumed (i.e. 32Mb in a 64Mb system). This mode is useful for determining the full memory required for a specific configuration. Once this is determined, a hard value may be given to the parameter and it is guaranteed that no memory will be used over this amount.

The default value for this parameter is one.

**Note:** The bug does not automatically acquire all of the memory it is allowed. Rather, it accumulates memory as necessary in one megabyte blocks.

```
Field Service Menu Enable [Y/N] = N?
              Y Display the field service menu. 
              N Do not display the field service menu. (Default)
```
Remote Start Method Switch [G/M/B/N] = B?

The Remote Start Method Switch is used when the MVME2100 is cross-loaded from another VME-based CPU in order to start execution of the cross-loaded program.

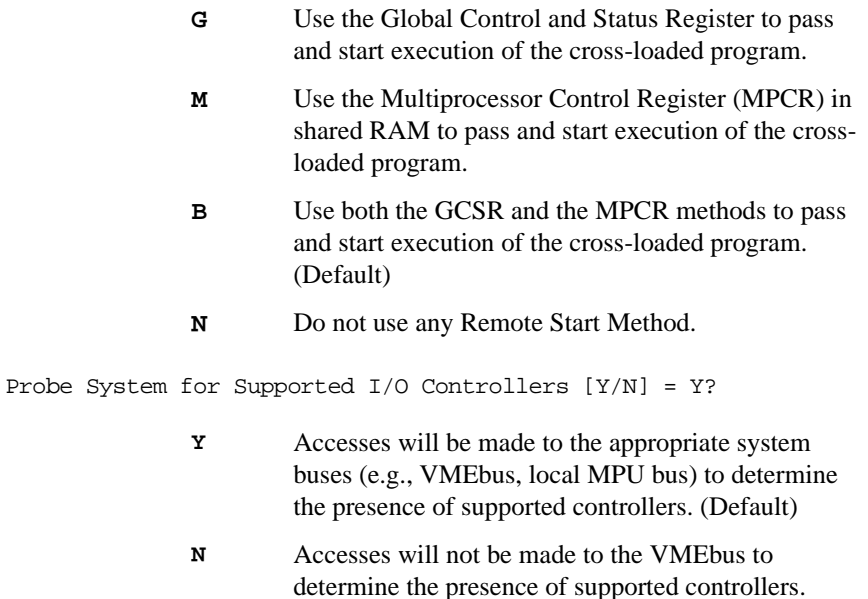

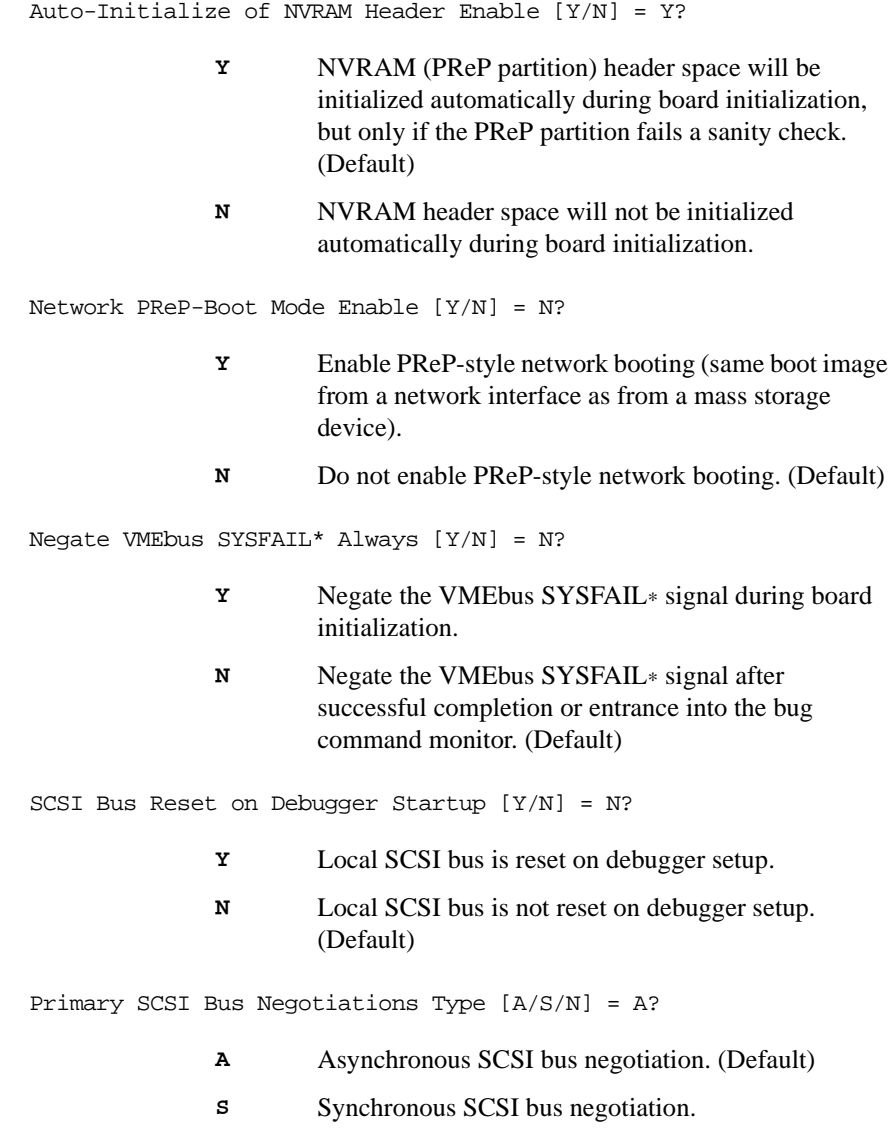

**N** None.

Primary SCSI Data Bus Width [W/N] = N? Secondary SCSI identifier = 07? Select the identifier. (Default  $= 07$ .) NVRAM Bootlist (GEV.fw-boot-path) Boot Enable [Y/N] = N? **Note** When enabled, the GEV (Global Environment Variable) boot takes priority over all other boots, including Autoboot and Network Boot. NVRAM Bootlist (GEV.fw-boot-path) Boot at power-up only  $[Y/N] = N$ ? NVRAM Bootlist (GEV.fw-boot-path) Boot Abort Delay = 5? The time (in seconds) that a boot from the NVRAM boot list will delay before starting the boot. The purpose for the delay is to allow you the option of stopping the boot by use of the **BREAK** key. The time value is from 0-255 seconds. (Default  $=$  5 seconds) **W** Wide SCSI (16-bit bus). **N** Narrow SCSI (8-bit bus). (Default) **Y** Give boot priority to devices defined in the *fw-bootpath* global environment variable (GEV). **N** Do not give boot priority to devices listed in the *fwboot-path* GEV. (Default) **Y** Give boot priority to devices defined in the *fw-bootpath* GEV at power-up reset only. **N** Give power-up boot priority to devices listed in the *fw-boot-path* GEV at any reset. (Default)

Auto Boot Enable  $[Y/N] = N$ ?

- **Y** The Autoboot function is enabled.
- **N** The Autoboot function is disabled. (Default)

Auto Boot at power-up only [Y/N] = N? Auto Boot Scan Enable  $[Y/N]$  = Y? **Y** Autoboot is attempted at power-up reset only. **N** Autoboot is attempted at any reset. (Default) **Y** If Autoboot is enabled, the Autoboot process attempts to boot from devices specified in the scan list (e.g., FDISK/CDROM/TAPE/HDISK). (Default)

**N** If Autoboot is enabled, the Autoboot process uses the Controller LUN and Device LUN to boot.

Auto Boot Scan Device Type List = FDISK/CDROM/TAPE/HDISK?

This is the listing of boot devices displayed if the Autoboot Scan option is enabled. If you modify the list, follow the format shown above (uppercase letters, using forward slash as separator).

Auto Boot Controller LUN = 00?

Refer to the *PPCBug Firmware Package User's Manual* for a listing of disk/tape controller modules currently supported by PPCBug.  $(Default = $00)$ 

```
Auto Boot Device LUN = 00?
```
Refer to the *PPCBug Firmware Package User's Manual* for a listing of disk/tape devices currently supported by PPCBug.  $(Default = $00)$ 

```
Auto Boot Partition Number = 00?
```
Which disk "partition" is to be booted, as specified in the PowerPC Reference Platform (PRP) specification. If set to zero, the firmware will search the partitions in order  $(1, 2, 3, 4)$  until it finds the first "bootable" partition. That is then the partition that will be booted. Other acceptable values are 1, 2, 3, or 4. In these four cases, the partition specified will be booted without searching.

```
Auto Boot Abort Delay = 7?
```
The time in seconds that the Autoboot sequence will delay before starting the boot. The purpose for the delay is to allow you the option of stopping the boot by use of the **BREAK** key. The time value is from 0-255 seconds. (Default  $= 7$  seconds)

```
Auto Boot Default String [NULL for an empty string] = ?
```
You may specify a string (filename) which is passed on to the code being booted. The maximum length of this string is 16 characters.  $(Default = null string)$ 

ROM Boot Enable [Y/N] = N?

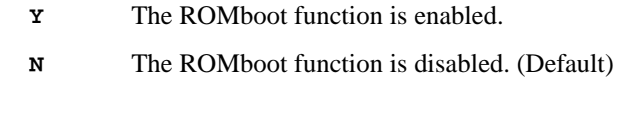

ROM Boot at power-up only  $[Y/N] = Y$ ?

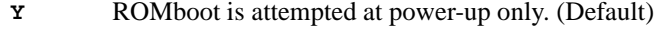

**N** ROMboot is attempted at any reset.

ROM Boot Enable search of VMEbus [Y/N] = N?

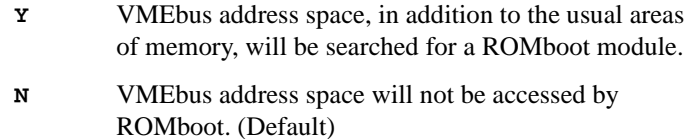

```
ROM Boot Abort Delay = 5?
```
The time (in seconds) that the ROMboot sequence will delay before starting the boot. The purpose for the delay is to allow you the option of stopping the boot by use of the **BREAK** key. The time value is from 0-255 seconds. (Default  $=$  5 seconds)

ROM Boot Direct Starting Address = FFF00000?

The first location tested when PPCBug searches for a ROMboot module. (Default  $=$  \$FFF00000)

ROM Boot Direct Ending Address = FFFFFFFC?

The last location tested when PPCBug searches for a ROMboot module. (Default  $=$  \$FFFFFFFC)

Network Auto Boot Enable [Y/N] = N?

- **Y** The Network Auto Boot (NETboot) function is enabled.
- **N** The NETboot function is disabled. (Default)

Network Auto Boot at power-up only  $[Y/N] = N$ ?

**Y** NETboot is attempted at power-up reset only. **N** NETboot is attempted at any reset. (Default)

```
Network Auto Boot Controller LUN = 00?
```
Refer to the *PPCBug Firmware Package User's Manual* for a listing of network controller modules currently supported by PPCBug.  $(Default = $00)$ 

Network Auto Boot Device LUN = 00?

Refer to the *PPCBug Firmware Package User's Manual* for a listing of network controller modules currently supported by PPCBug.  $(Default = $00)$ 

Network Auto Boot Abort Delay = 5?

The time in seconds that the NETboot sequence will delay before starting the boot. The purpose for the delay is to allow you the option of stopping the boot by use of the **BREAK** key. The time value is from  $0-255$  seconds. (Default = 5 seconds)

```
Network Auto Boot Configuration Parameters Offset (NVRAM) = 
00001000?
```
The address where the network interface configuration parameters are to be saved/retained in NVRAM; these parameters are the necessary parameters to perform an unattended network boot. A typical offset might be \$1000, but this value is application-specific. Default = \$00001000.

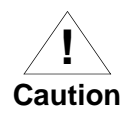

If you use the **NIOT** debugger command, these parameters need to be saved somewhere in the offset range \$00001000 through \$000016F7. The **NIOT** parameters do not exceed 128 bytes in size. The setting of this **ENV** pointer determines their location. If you have used the same space for your own program information or commands, they will be overwritten and lost.

You can relocate the network interface configuration parameters in this space by using the **ENV** command to change the Network Auto Boot Configuration Parameters Offset from its default of \$00001000 to the value you need to be clear of your data within NVRAM.

```
Memory Size Enable [Y/N] = Y?
```
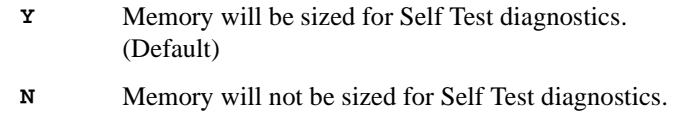

Memory Size Starting Address = 00000000?

The default Starting Address is \$00000000.

Memory Size Ending Address = 02000000?

The default Ending Address is the calculated size of local memory. If the memory start is changed from \$00000000, this value will also need to be adjusted.

DRAM Speed in NANO Seconds = 15?

The default setting for this parameter will vary depending on the speed of the DRAM memory parts installed on the board. The default is set to the slowest speed found on the available banks of DRAM memory.
ROM Bank A Access Speed (ns) = 80?

This defines the minimum access speed for the Bank A Flash Device(s) in nanoseconds.

ROM Bank B Access Speed (ns) = 70?

This defines the minimum access speed for the Bank B Flash Device(s) in nanoseconds.

DRAM Parity Enable [On-Detection/Always/Never - O/A/N] = O?

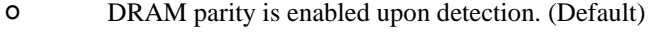

- **A** DRAM parity is always enabled.
- **N** DRAM parity is never enabled.
- **Note** This parameter (above) also applies to enabling ECC for DRAM.

L2 Cache Parity Enable [On-Detection/Always/Never - O/A/N] = O?

- **O** L2 Cache parity is enabled upon detection. (Default)
- **A** L2 Cache parity is always enabled.
- **N** L2 Cache parity is never enabled.

PCI Interrupts Route Control Registers (PIRQ0/1/2/3) = 0A0B0E0F?

Initializes the PIRQx (PCI Interrupts) route control registers in the IBC (PCI/ISA bus bridge controller). The **ENV** parameter is a 32-bit value that is divided by 4 to yield the values for route control registers PIRQ0/1/2/3. The default is determined by system type.

LED/Serial Startup Diagnostic Codes: these codes can be displayed at key points in the initialization of the hardware devices. Should the debugger fail to come up to a prompt, the last code displayed will indicate how far the initialization sequence had progressed before stalling. The codes are enabled by an **ENV** parameter:

Serial Startup Code Master Enable [Y/N]=N?

A line feed can be inserted after each code is displayed to prevent it from being overwritten by the next code. This is also enabled by an **ENV** parameter:

Serial Startup Code LF Enable [Y/N]=N?

The list of LED/serial codes is included in the section on *MPU, Hardware, and Firmware Initialization* in Chapter 1 of the *PPCBug Firmware Package User's Manual*.

#### **Configuring the VMEbus Interface**

**ENV** asks the following series of questions to set up the VMEbus interface for the MVME2100. To perform this configuration, you should have a working knowledge of the Universe ASIC as described in your *MVME2100 Programmer's Reference Guide*.

```
VME3PCI Master Master Enable [Y/N] = Y?
```
- **Y** Set up and enable the VMEbus Interface. (Default)
- **N** Do not set up or enable the VMEbus Interface.

PCI Slave Image 0 Control = 00000000?

The configured value is written into the LSI0\_CTL register of the Universe chip.

PCI Slave Image 0 Base Address Register = 00000000?

The configured value is written into the LSI0\_BS register of the Universe chip.

PCI Slave Image 0 Bound Address Register = 00000000?

The configured value is written into the LSI0\_BD register of the Universe chip.

PCI Slave Image 0 Translation Offset = 00000000?

The configured value is written into the LSI0\_TO register of the Universe chip.

```
PCI Slave Image 1 Control = C0820000?
   The configured value is written into the LSI1_CTL register of the 
   Universe chip.
PCI Slave Image 1 Base Address Register = 81000000?
   The configured value is written into the LSI1 BS register of the
   Universe chip.
PCI Slave Image 1 Bound Address Register = A0000000?
   The configured value is written into the LSI1_BD register of the 
   Universe chip.
PCI Slave Image 1 Translation Offset = 80000000?
   The configured value is written into the LSI1_TO register of the 
   Universe chip.
PCI Slave Image 2 Control = C0410000?
   The configured value is written into the LSI2_CTL register of the 
   Universe chip.
PCI Slave Image 2 Base Address Register = A0000000?
   The configured value is written into the LSI2_BS register of the 
   Universe chip.
PCI Slave Image 2 Bound Address Register = A2000000?
   The configured value is written into the LSI2_BD register of the 
   Universe chip.
PCI Slave Image 2 Translation Offset = 500000000?
   The configured value is written into the LSI2_TO register of the 
   Universe chip.
PCI Slave Image 3 Control = C0400000?
   The configured value is written into the LSI3_CTL register of the 
   Universe chip.
PCI Slave Image 3 Base Address Register = AFFF0000?
   The configured value is written into the LSI3_BS register of the
```
Universe chip.

PCI Slave Image 3 Bound Address Register = B0000000?

The configured value is written into the LSI3 BD register of the Universe chip.

PCI Slave Image 3 Translation Offset = 50000000?

The configured value is written into the LSI3\_TO register of the Universe chip.

```
VMEbus Slave Image 0 Control = E0F20000?
```
The configured value is written into the VSI0\_CTL register of the Universe chip.

VMEbus Slave Image 0 Base Address Register = 00000000?

The configured value is written into the VSI0\_BS register of the Universe chip.

VMEbus Slave Image 0 Bound Address Register = (Local DRAM Size)?

The configured value is written into the VSI0\_BD register of the Universe chip. The value is the same as the Local Memory Found number already displayed.

VMEbus Slave Image 0 Translation Offset = 00000000?

The configured value is written into the VSI0\_TO register of the Universe chip.

```
VMEbus Slave Image 1 Control = 00000000?
```
The configured value is written into the VSI1\_CTL register of the Universe chip.

VMEbus Slave Image 1 Base Address Register = 00000000?

The configured value is written into the VSI1\_BS register of the Universe chip.

VMEbus Slave Image 1 Bound Address Register = 00000000?

The configured value is written into the VSI1\_BD register of the Universe chip.

VMEbus Slave Image 1 Translation Offset = 00000000?

The configured value is written into the VSI1\_TO register of the Universe chip.

VMEbus Slave Image 2 Control = 00000000?

The configured value is written into the VSI2\_CTL register of the Universe chip.

VMEbus Slave Image 2 Base Address Register = 00000000?

The configured value is written into the VSI2\_BS register of the Universe chip.

VMEbus Slave Image 2 Bound Address Register = 00000000?

The configured value is written into the VSI2\_BD register of the Universe chip.

VMEbus Slave Image 2 Translation Offset = 00000000?

The configured value is written into the VSI2\_TO register of the Universe chip.

VMEbus Slave Image 3 Control = 00000000?

The configured value is written into the VSI3\_CTL register of the Universe chip.

VMEbus Slave Image 3 Base Address Register = 00000000?

The configured value is written into the VSI3\_BS register of the Universe chip.

VMEbus Slave Image 3 Bound Address Register = 00000000?

The configured value is written into the VSI3\_BD register of the Universe chip.

VMEbus Slave Image 3 Translation Offset = 00000000?

The configured value is written into the VSI3\_TO register of the Universe chip.

PCI Miscellaneous Register = 10000000?

The configured value is written into the LMISC register of the Universe chip.

Special PCI Slave Image Register = 00000000?

The configured value is written into the SLSI register of the Universe chip.

Master Control Register = 80C00000?

The configured value is written into the MAST\_CTL register of the Universe chip.

**5**

Miscellaneous Control Register = 52060000?

The configured value is written into the MISC\_CTL register of the Universe chip.

 $User AM Codes = 000000002$ 

The configured value is written into the USER\_AM register of the Universe chip.

Firmware Command Buffer Enable = N?

- **Y** Enables Firmware Command Buffer execution.
- **N** Disables Firmware Command Buffer execution (Default).

Firmware Command Buffer Delay = 5?

Defines the number of seconds to wait before firmware begins executing the startup commands in the startup command buffer. During this delay, you may press any key to prevent the execution of the startup command buffer.

The default value of this parameter causes a startup delay of 5 seconds.

```
Firmware Command Buffer:
```

```
['NULL' terminates entry]?
```
The Firmware Command Buffer contents contain the BUG commands which are executed upon firmware startup.

BUG commands you will place into the command buffer should be typed just as you enter the commands from the command line.

The string 'NULL' on a new line terminates the command line entries.

All BUG commands except for the following may be used within the command buffer: DU, ECHO, LO, TA, VE.

**Note** Interactive editing of the startup command buffer is not supported. If changes are needed to an existing set of startup commands, a new set of commands with changes must be reentered.

## **ARelated Documentation**

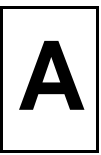

## **Motorola Computer Group Documents**

The Motorola publications listed below are referenced in this manual. You can obtain paper or electronic copies of Motorola Computer Group publications by:

- ❏ Contacting your local Motorola sales office
- ❏ Visiting MCG's World Wide Web literature site <http://www.mcg.mot.com/literature>

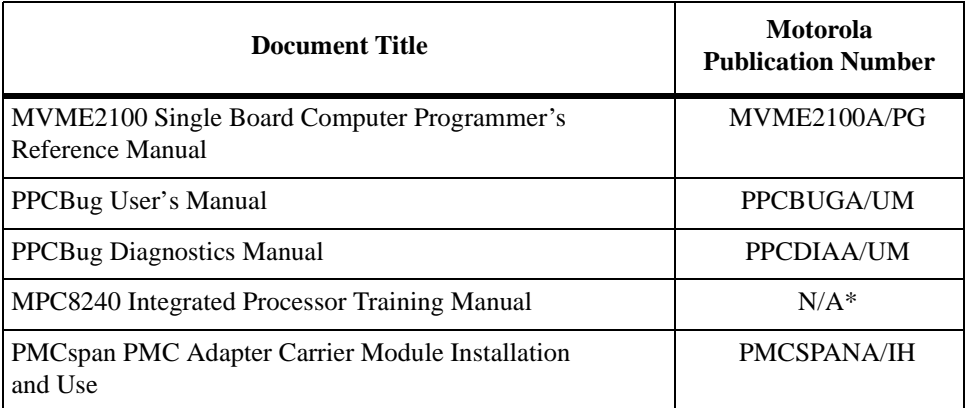

#### **Table A-1. Motorola Computer Group Documents**

\* Courseware provided in training class. Contact Motorola Computer Group Training Department for Manual and course availability.

## **Manufacturers' Documents**

For additional information, refer to the following table for manufacturers' data sheets or user's manuals. For your convenience, a source for the listed document is also provided.

**Note** In many cases, the information is preliminary and the revision levels of the documents are subject to change without notice.

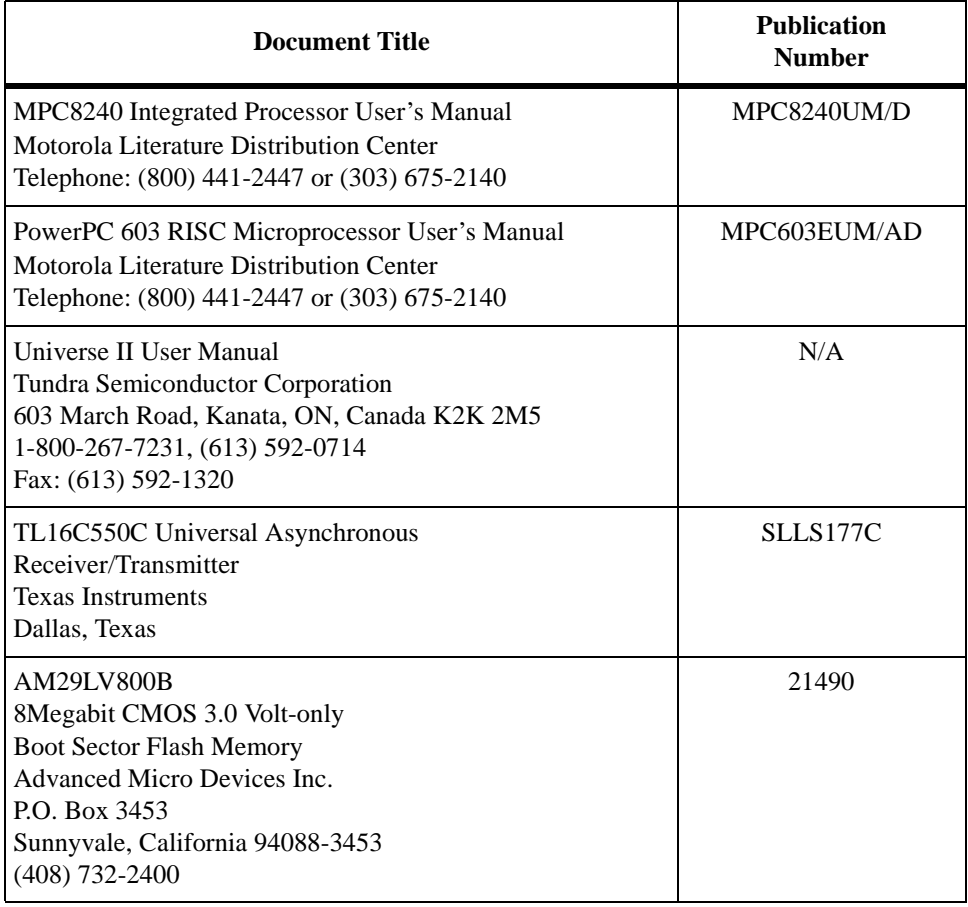

#### **Table A-2. Manufacturers' Documents**

**A**

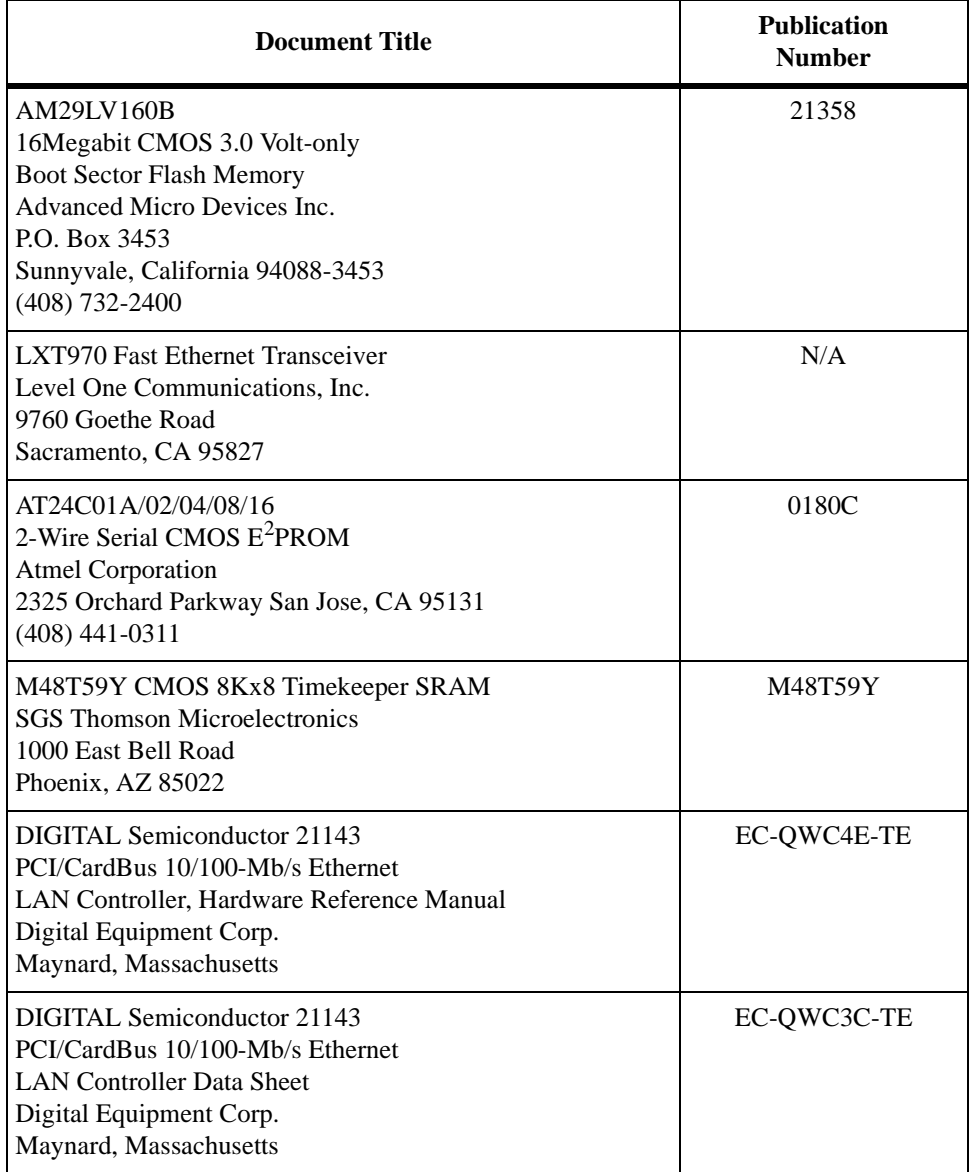

#### **Table A-2. Manufacturers' Documents (Continued) (Continued)**

## **Related Specifications**

For additional information, refer to the following table for related specifications. For your convenience, a source for the listed document is also provided.

**Note** In many cases, the information is preliminary and the revision levels of the documents are subject to change without notice.

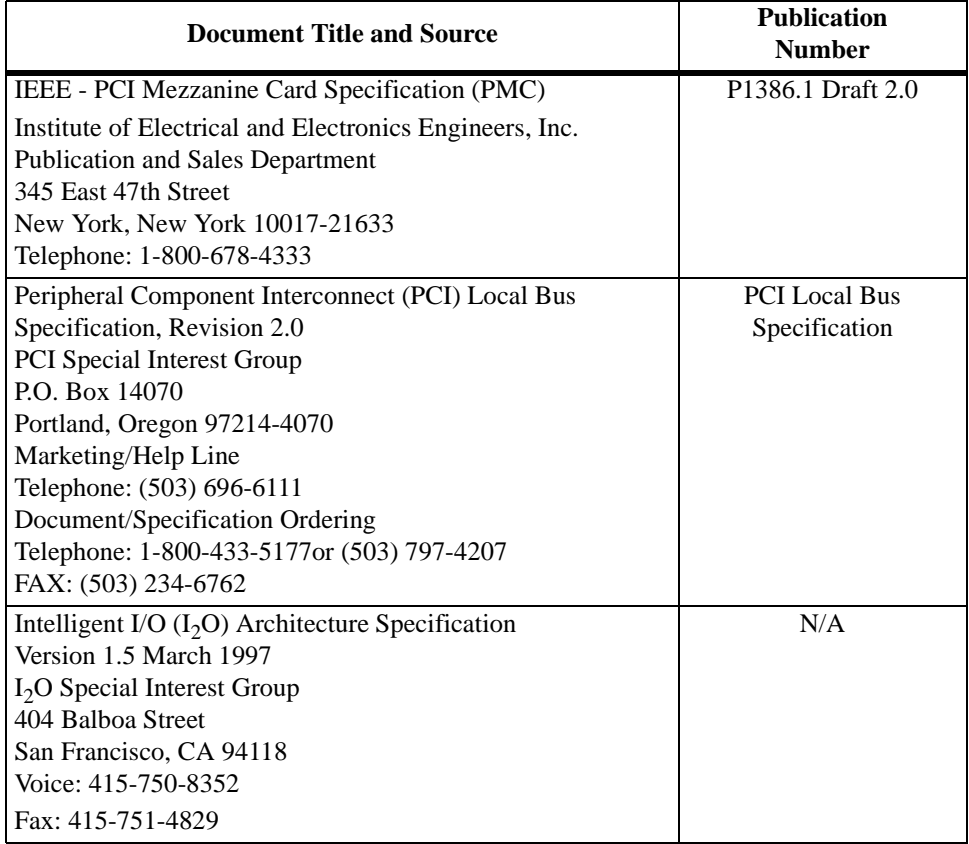

#### **Table A-3. Related Specifications**

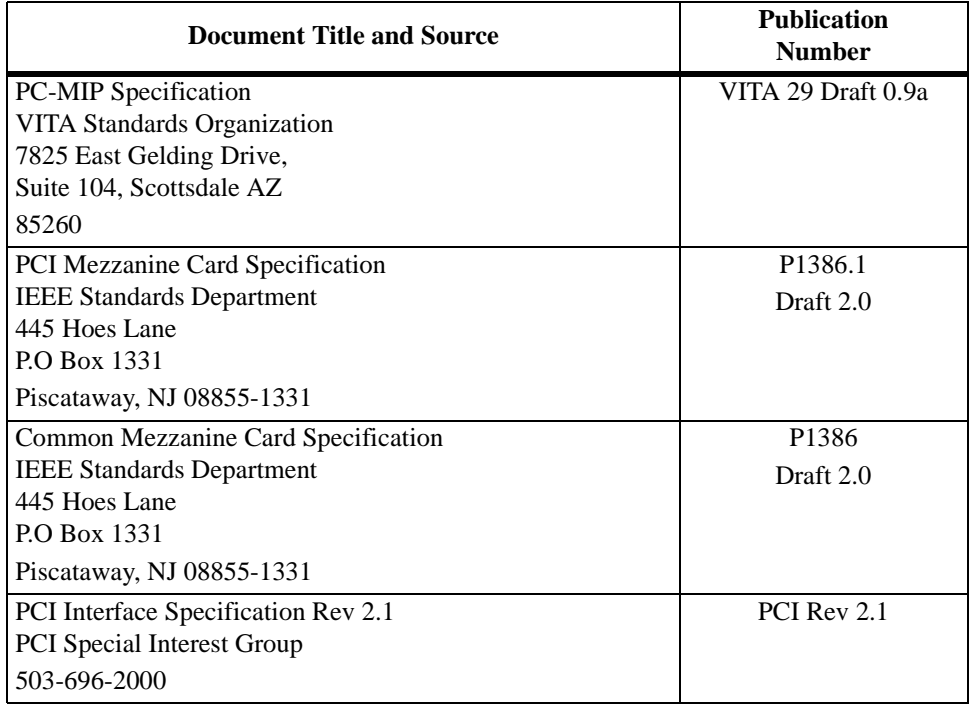

#### **Table A-3. Related Specifications (Continued) (Continued)**

### **MCG Customer Services**

The Motorola Computer Group Customer Services organization provides numerous services to support the needs of our OEM customers throughout the qualification, development, deployment, and continued service phases of their product life cycles. Specific areas of support include:

- ❏ Helping you identify and address your unique needs for providing outstanding products to your customers
- ❏ Extended warranties
- ❏ 24 x7 access to the high-level technical assistance that is crucial for mission critical applications around the world
- $\Box$  24 x7 access to the latest technical information on MCG products, including known problems and a solutions database
- ❏ Customized training available at the MCG campus or at any of your sites across the world
- ❏ Customized documentation and 24 x7 Internet access to product documentation
- ❏ Services Central, a one-stop information source about customer services — program content, pricing, and availability

For information on what services are available, or to purchase a support contract, call us at Services Central, at 1-800-624-6745 or 602-438-5875, or visit our web site at http://www.mcg.mot.com/support.

**Specifications** 

# **B**

## **Specifications**

The following table lists the general specifications for the MVME2100 Single Board Computer. The subsequent sections detail cooling requirements and EMC regulatory compliance.

A complete functional description of the MVME2100 boards appears in Chapter 3. Specifications for the optional PMCs can be found in the documentation for those modules.

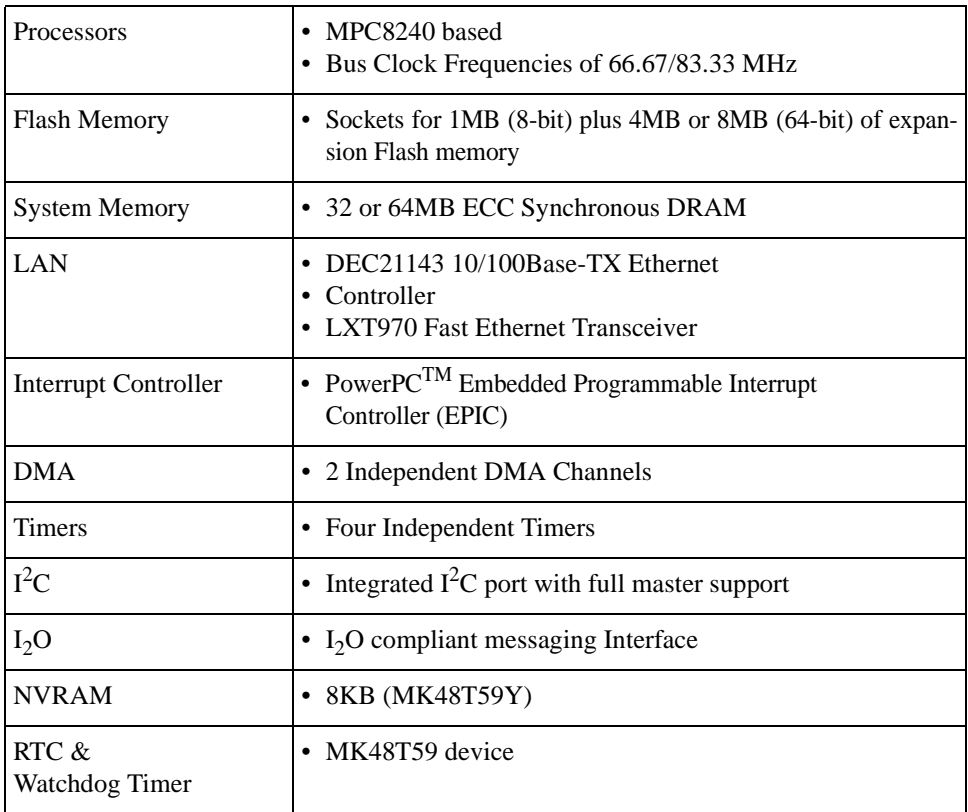

#### **Table B-1. MVME2100 Specifications**

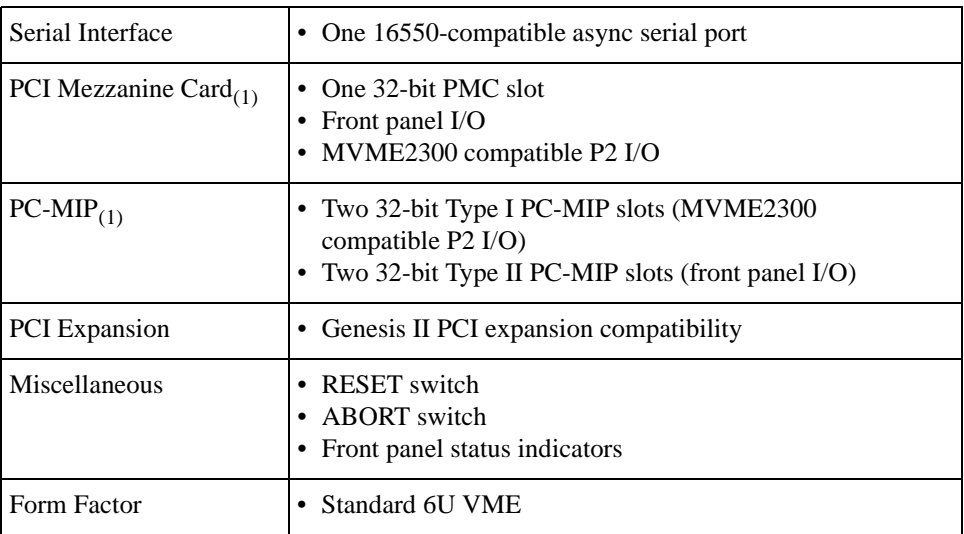

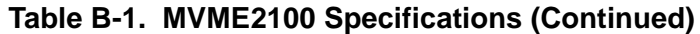

**Note** The power requirement listed for the MVME2100 does not include the power requirements for the PMC slots. The PMC specification allows for 7.5 watts per PMC slot. The 15 watts total can be drawn from any combination of the four voltage sources provided by the MVME2100: +3.3V, +5V, +12V, and -12V.

## **Cooling Requirements B**

The MVME2100 VME processor Module is specified, designed, and tested to operate reliably with an incoming air temperature range from  $0^{\circ}$  to 55 $^{\circ}$  C (32 $^{\circ}$ ) to 131° F) with forced air cooling of the entire assembly (base board and modules) at a velocity typically achievable by using a 100 CFM axial fan.

Temperature qualification is performed in a standard Motorola VMEsystem chassis. Twenty-five-watt load boards are inserted in two card slots, one on each side, adjacent to the board under test, to simulate a high power density system configuration. An assembly of three axial fans, rated at 100 CFM per fan, is placed directly under the VME card cage. The incoming air temperature is measured between the fan assembly and the card cage, where the incoming airstream first encounters the module under test. Test software is executed as the module is subjected to ambient temperature variations. Case temperatures of critical, high power density integrated circuits are monitored to ensure component vendors' specifications are not exceeded.

While the exact amount of airflow required for cooling depends on the ambient air temperature and the type, number, and location of boards and other heat sources, adequate cooling can usually be achieved with 10 CFM and 490 LFM flowing over the module. Less airflow is required to cool the module in environments having lower maximum ambients.

Under more favorable thermal conditions, it may be possible to operate the module reliably at higher than 55° C with increased airflow. It is important to note that there are several factors, in addition to the rated CFM of the air mover, which determine the actual volume and speed of air flowing over a module.

## **<sup>B</sup> EMC Regulatory Compliance**

The MVME2100 was tested in an EMC compliant chassis and meets the requirements for Class B equipment. Compliance was achieved under the following conditions:

- ❏ Shielded cables on all external I/O ports.
- ❏ Cable shields connected to chassis ground via metal shell connectors bonded to a conductive module front panel.
- ❏ Conductive chassis rails connected to chassis ground. This provides the path for connecting shields to chassis ground.
- ❏ Front panel screws properly tightened.
- ❏ All peripherals were EMC-compliant.

For minimum RF emissions, it is essential that the conditions above be implemented. Failure to do so could compromise the FCC compliance of the equipment containing the module.

The MVME2100 is a board level product and meant to be used in standard VME applications. As such, it is the responsibility of the OEM to meet the regulatory guidelines as determined by its application.

All external I/O connectors are shielded to aid in meeting EMC emissions standards. MVME2100 boards are tested in an MCG chassis for EMC compliance.

## **Introduction**

This chapter provides information on pin assignments for various connectors on board the MVME2100 Single Board Computer.

#### **Connectors**

#### **VMEbus Connectors**

VMEbus connectors P1 and P2 are the160-pin DIN type. Connector P1 provides power and VME signals for 24-bit address and 16-bit data. The pin assignments for this connector are specified by the IEEE P1014-1987 VMEbus Specification and the VME64 Extension Standard.

Row B of connector P2 provides power to the MVME2100, the upper 8 VMEbus address lines, and additional 16 VMEbus data lines. Rows A, C, Z, and D provide power and interface signals for the Type I PC-MIP and/or PMC mezzanine boards. The pin assignments for connector P2 are as follows:

| <b>PIN</b>                  | ROW Z               | <b>ROW A</b>                             | <b>ROW B</b> | ROW C                                    | <b>ROWD</b>         |
|-----------------------------|---------------------|------------------------------------------|--------------|------------------------------------------|---------------------|
|                             | <b>PCMIP2 P3-59</b> | <b>PCMIP1 P3-63</b><br><b>PMC1 J14-2</b> | $+5V$        | <b>PCMIP1 P3-64</b><br><b>PMC1 J14-1</b> | <b>PCMIP2 P3-60</b> |
| $\mathcal{D}_{\mathcal{L}}$ | <b>GND</b>          | <b>PCMIP1 P3-61</b><br><b>PMC1 J14-4</b> | <b>GND</b>   | <b>PCMIP1 P3-62</b><br><b>PMC1 J14-3</b> | <b>PCMIP2 P3-57</b> |
| $\mathcal{R}$               | <b>PCMIP2 P3-55</b> | <b>PCMIP1 P3-59</b><br>PMC1 J14-6        | NC.          | <b>PCMIP1 P3-60</b><br><b>PMC1 J14-5</b> | <b>PCMIP2 P3-56</b> |
| 4                           | <b>GND</b>          | <b>PCMIP1 P3-57</b><br><b>PMC1 J14-8</b> | <b>VA24</b>  | <b>PMC1 J14-7</b>                        | <b>PCMIP2 P3-54</b> |

**Table C-1. P2 Connector Pin Assignment**

| PIN    | <b>ROW Z</b>        | <b>ROWA</b>         | <b>ROW B</b> | <b>ROW C</b>        | <b>ROWD</b>         |
|--------|---------------------|---------------------|--------------|---------------------|---------------------|
| 5      | <b>PCMIP2 P3-51</b> | <b>PCMIP1 P3-55</b> | <b>VA25</b>  | <b>PCMIP1 P3-56</b> | <b>PCMIP2 P3-52</b> |
|        |                     | PMC1 J14-10         |              | PMC1 J14-9          |                     |
| 6      | <b>GND</b>          |                     | <b>VA26</b>  | <b>PCMIP1 P3-54</b> | <b>PCMIP2 P3-49</b> |
|        |                     | PMC1 J14-12         |              | PMC1 J14-11         |                     |
| $\tau$ | <b>PCMIP2 P3-47</b> | <b>PCMIP1 P3-51</b> | <b>VA27</b>  | <b>PCMIP1 P3-52</b> | <b>PCMIP2 P3-48</b> |
|        |                     | PMC1 J14-14         |              | PMC1 J14-13         |                     |
| 8      | <b>GND</b>          | <b>PCMIP1 P3-49</b> | <b>VA28</b>  |                     | <b>PCMIP2 P3-46</b> |
|        |                     | PMC1 J14-16         |              | PMC1 J14-15         |                     |
| 9      | PCMIP2 P3-43        | <b>PCMIP1 P3-47</b> | VA29         | <b>PCMIP1 P3-48</b> | PCMIP2 P3-44        |
|        |                     | PMC1 J14-18         |              | PMC1 J14-17         |                     |
| 10     | <b>GND</b>          |                     | VA30         | <b>PCMIP1 P3-46</b> | <b>PCMIP2 P3-41</b> |
|        |                     | PMC1 J14-20         |              | PMC1 J14-19         |                     |
| 11     | <b>PCMIP2 P3-39</b> | <b>PCMIP1 P3-43</b> | <b>VA31</b>  | <b>PCMIP1 P3-44</b> | <b>PCMIP2 P3-40</b> |
|        |                     | PMC1 J14-22         |              | PMC1 J14-21         |                     |
| 12     | <b>GND</b>          | <b>PCMIP1 P3-41</b> | <b>GND</b>   |                     | <b>PCMIP2 P3-38</b> |
|        |                     | PMC1 J14-24         |              | PMC1 J14-23         |                     |
| 13     | <b>PCMIP2 P3-35</b> | <b>PCMIP1 P3-39</b> | $+5V$        | <b>PCMIP1 P3-40</b> | <b>PCMIP2 P3-36</b> |
|        |                     | PMC1 J14-26         |              | PMC1 J14-25         |                     |
| 14     | <b>GND</b>          |                     | VD16         | <b>PCMIP1 P3-38</b> | PCMIP2 P3-33        |
|        |                     | PMC1 J14-28         |              | PMC1 J14-27         |                     |
| 15     | <b>PCMIP2 P3-31</b> | <b>PCMIP1 P3-35</b> | VD17         | <b>PCMIP1 P3-36</b> | <b>PCMIP2 P3-32</b> |
|        |                     | PMC1 J14-30         |              | PMC1 J14-29         |                     |
| 16     | <b>GND</b>          | <b>PCMIP1 P3-33</b> | <b>VD18</b>  |                     | <b>PCMIP2 P3-30</b> |
|        |                     | PMC1 J14-32         |              | PMC1 J14-31         |                     |
| 17     | PCMIP2 P3-27        | <b>PCMIP1 P3-31</b> | VD19         | <b>PCMIP1 P3-32</b> | PCMIP2 P3-28        |
|        |                     | PMC1 J14-34         |              | PMC1 J14-33         |                     |
| 18     | <b>GND</b>          |                     | <b>VD20</b>  | <b>PCMIP1 P3-30</b> | <b>PCMIP2 P3-25</b> |
|        |                     | PMC1 J14-36         |              | PMC1 J14-35         |                     |

**Table C-1. P2 Connector Pin Assignment (Continued)**

| PIN | <b>ROW Z</b>        | <b>ROWA</b>         | <b>ROW B</b> | <b>ROW C</b>        | <b>ROWD</b>         |
|-----|---------------------|---------------------|--------------|---------------------|---------------------|
| 19  | <b>PCMIP2 P3-23</b> | <b>PCMIP1 P3-27</b> | VD21         | <b>PCMIP1 P3-28</b> | PCMIP2 P3-24        |
|     |                     | PMC1 J14-38         |              | PMC1 J14-37         |                     |
| 20  | <b>GND</b>          | <b>PCMIP1 J3-25</b> | <b>VD22</b>  |                     | <b>PCMIP2 J3-22</b> |
|     |                     | PMC1 J14-40         |              | PMC1 J14-39         |                     |
| 21  | <b>PCMIP2 J3-19</b> | <b>PCMIP1 J3-23</b> | VD23         | <b>PCMIP1 J3-24</b> | <b>PCMIP2 J3-20</b> |
|     |                     | PMC1 J14-42         |              | PMC1 J14-41         |                     |
| 22  | <b>GND</b>          |                     | <b>GND</b>   | <b>PCMIP1 J3-22</b> | <b>PCMIP2 J3-17</b> |
|     |                     | PMC1 J14-44         |              | PMC1 J14-43         |                     |
| 23  | <b>PCMIP2 J3-15</b> | <b>PCMIP1 J3-19</b> | <b>VD24</b>  | <b>PCMIP1 J3-20</b> | <b>PCMIP2 J3-16</b> |
|     |                     | PMC1 J14-46         |              | PMC1 J14-45         |                     |
| 24  | <b>GND</b>          | <b>PCMIP1 J3-17</b> | VD25         |                     | <b>PCMIP2 J3-14</b> |
|     |                     | PMC1 J14-48         |              | PMC1 J14-47         |                     |
| 25  | <b>PCMIP2 J3-11</b> | <b>PCMIP1 J3-15</b> | VD26         | <b>PCMIP1 J3-16</b> | <b>PCMIP2 J3-12</b> |
|     |                     | PMC1 J14-50         |              | PMC1 J14-49         |                     |
| 26  | <b>GND</b>          |                     | <b>VD27</b>  | <b>PCMIP1 J3-14</b> | PCMIP2 J3-9         |
|     |                     | PMC1 J14-52         |              | PMC1 J14-51         |                     |
| 27  | PCMIP2 J3-7         | <b>PCMIP1 J3-11</b> | <b>VD28</b>  | <b>PCMIP1 J3-12</b> | PCMIP2 J3-8         |
|     |                     | PMC1 J14-54         |              | PMC1 J14-53         |                     |
| 28  | <b>GND</b>          | <b>PCMIP1 J3-9</b>  | <b>VD29</b>  |                     | PCMIP2 J3-6         |
|     |                     | PMC1 J14-56         |              | PMC1 J14-55         |                     |
| 29  | PCMIP2 J3-3         | PCMIP1 J3-7         | <b>VD30</b>  | PCMIP1 J3-8         | PCMIP2 J3-4         |
|     |                     | PMC1 J14-58         |              | PMC1 J14-57         |                     |
| 30  | <b>GND</b>          |                     | VD31         | <b>PCMIP1 J3-6</b>  | PCMIP2 J3-2         |
|     |                     | PMC1 J14-60         |              | PMC1 J14-59         |                     |
| 31  | PCMIP2 J3-1         | PCMIP1 J3-3         | <b>GND</b>   | PCMIP1 J3-4         | <b>GND</b>          |
|     |                     | PMC1 J14-62         |              | PMC1 J14-61         |                     |
| 32  | <b>GND</b>          | <b>PCMIP1 J3-1</b>  | $+5V$        | PCMIP1 J3-2         | NC                  |
|     |                     | PMC1 J14-64         |              | PMC1 J14-63         |                     |

**Table C-1. P2 Connector Pin Assignment (Continued)**

**Note** PCMIP1 and PMC1 are factory build option slots. Either PCMIP1-P3 or PMC1-J14 will be populated, but never both.

#### **PC-MIP PCI Interface Connectors**

There are two 64-pin SMT connectors on the MVME2100 for each of the four PC-MIP board slots that are used to provide a 32-bit PCI interface for the optional add-on PC-MIP boards. The pin assignments are as follows:

| PIN              |             | <b>P1</b>   | PIN            | PIN            |                  | P <sub>2</sub>   | <b>PIN</b>     |
|------------------|-------------|-------------|----------------|----------------|------------------|------------------|----------------|
| $\mathbf{1}$     | <b>RSVD</b> | <b>RSVD</b> | $\overline{c}$ | $\mathbf{1}$   | <b>RSVD</b>      | <b>RSVD</b>      | $\overline{2}$ |
| 3                | <b>RSVD</b> | <b>RSVD</b> | $\overline{4}$ | 3              | <b>RSVD</b>      | <b>RSVD</b>      | $\overline{4}$ |
| 5                | $-12V$      | TRST#       | 6              | 5              | $+5V$            | $+5V$            | 6              |
| $\boldsymbol{7}$ | <b>TCK</b>  | $+12V$      | $8\,$          | $\overline{7}$ | $+5V$            | $+5V$            | 8              |
| 9                | <b>GND</b>  | <b>TMS</b>  | 10             | 9              | REQ64#           | ACK64#           | 10             |
| 11               | <b>TDO</b>  | TDI         | 12             | 11             | $+3.3V$          | $+3.3V$          | 12             |
| 13               | $+5V$       | $+5V$       | 14             | 13             | AD00             | AD01             | 14             |
| 15               | $+5V$       | INTA#       | 16             | 15             | AD02             | <b>GND</b>       | 16             |
| 17               | INTB#       | INTC#       | 18             | 17             | <b>GND</b>       | AD03             | 18             |
| 19               | INTD#       | $+5V$       | 20             | 19             | AD <sub>04</sub> | AD <sub>05</sub> | 20             |
| 21               | PRSNT1#     | <b>RSVD</b> | 22             | 21             | AD <sub>06</sub> | $+3.3V$          | 22             |
| 23               | <b>RSVD</b> | $+3.3V$     | 24             | 23             | $+3.3V$          | AD07             | 24             |
| 25               | PRSNT2#     | <b>RSVD</b> | 26             | 25             | C/BE0#           | AD <sub>08</sub> | 26             |
| 27               | <b>GND</b>  | <b>GND</b>  | 28             | 27             | <b>GND</b>       | <b>GND</b>       | 28             |
| 29               | <b>RSVD</b> | <b>RSVD</b> | 30             | 29             | AD <sub>09</sub> | M66EN            | 30             |
| 31               | <b>GND</b>  | RST#        | 32             | 31             | <b>GND</b>       | AD10             | 32             |
| 33               | <b>CLK</b>  | $+3.3V$     | 34             | 33             | AD11             | AD12             | 34             |

**Table C-2. PC-MIP P1/P2 Pin Assignments**

| <b>PIN</b> |                  | <b>P1</b>        | PIN | PIN |                  | P <sub>2</sub> | PIN |
|------------|------------------|------------------|-----|-----|------------------|----------------|-----|
| 35         | <b>GND</b>       | GNT#             | 36  | 35  | AD13             | <b>GND</b>     | 36  |
| 37         | REQ#             | <b>GND</b>       | 38  | 37  | $+3.3V$          | AD14           | 38  |
| 39         | $+3.3V$          | <b>RSVD</b>      | 40  | 39  | AD15             | C/BE1#         | 40  |
| 41         | AD31             | AD30             | 42  | 41  | PAR              | $+3.3V$        | 42  |
| 43         | AD29             | $+3.3V$          | 44  | 43  | <b>GND</b>       | SERR#          | 44  |
| 45         | <b>GND</b>       | AD28             | 46  | 45  | SBO#             | $+3.3V$        | 46  |
| 47         | AD27             | AD26             | 48  | 47  | <b>SDONE</b>     | PERR#          | 48  |
| 49         | AD25             | <b>GND</b>       | 50  | 49  | $+3.3V$          | LOCK#          | 50  |
| 51         | $+3.3V$          | AD24             | 52  | 51  | STOP#            | <b>GND</b>     | 52  |
| 53         | C/BE3#           | <b>IDSEL</b>     | 54  | 53  | <b>GND</b>       | DEVSEL#        | 54  |
| 55         | AD <sub>23</sub> | $+3.3V$          | 56  | 55  | TRDY#            | $+3.3V$        | 56  |
| 57         | <b>GND</b>       | AD22             | 58  | 57  | <b>GND</b>       | IRDY#          | 58  |
| 59         | AD21             | AD20             | 60  | 59  | FRAME#           | <b>GND</b>     | 60  |
| 61         | AD <sub>19</sub> | <b>GND</b>       | 62  | 61  | $+3.3V$          | C/BE2#         | 62  |
| 63         | $+3.3V$          | AD <sub>18</sub> | 64  | 63  | AD <sub>16</sub> | AD17           | 64  |

**Table C-2. PC-MIP P1/P2 Pin Assignments (Continued)**

#### **PC-MIP USER Defined I/O Connectors**

There is one 64-pin SMT connector on the MVME2100 for each of the two PC-MIP Type I board slots that are used to provide a user defined interface for the optional add-on PC-MIP Type I boards. The pin assignments are as follows:

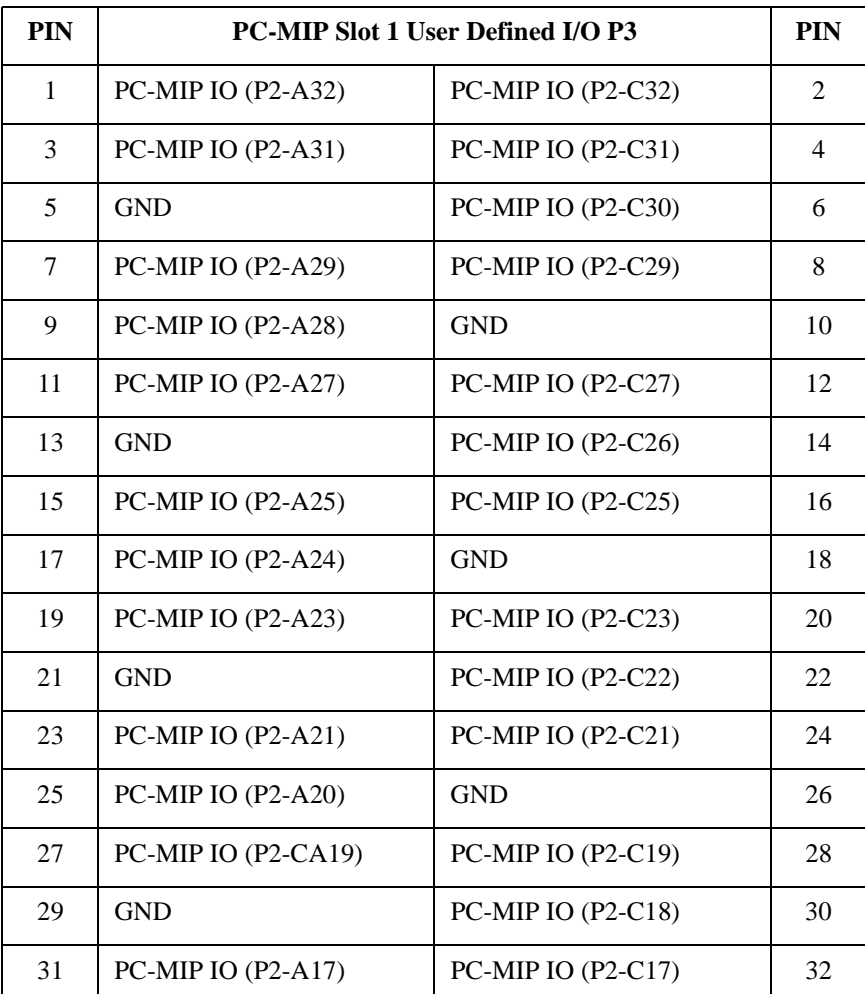

#### **Table C-3. PC-MIP Slot 1 User Defined I/O Connector P3 Pin Assignments**

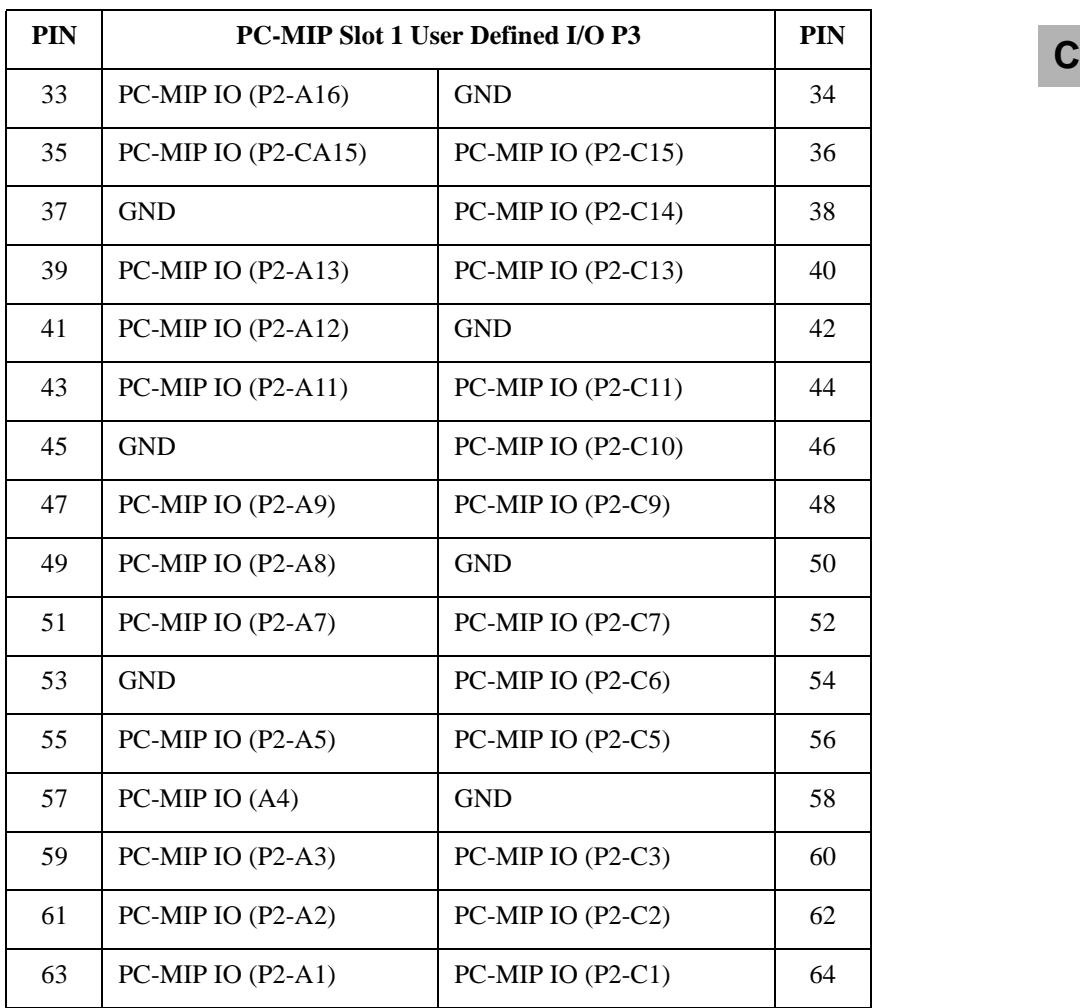

#### **Table C-3. PC-MIP Slot 1 User Defined I/O Connector P3 Pin Assignments (Continued)**

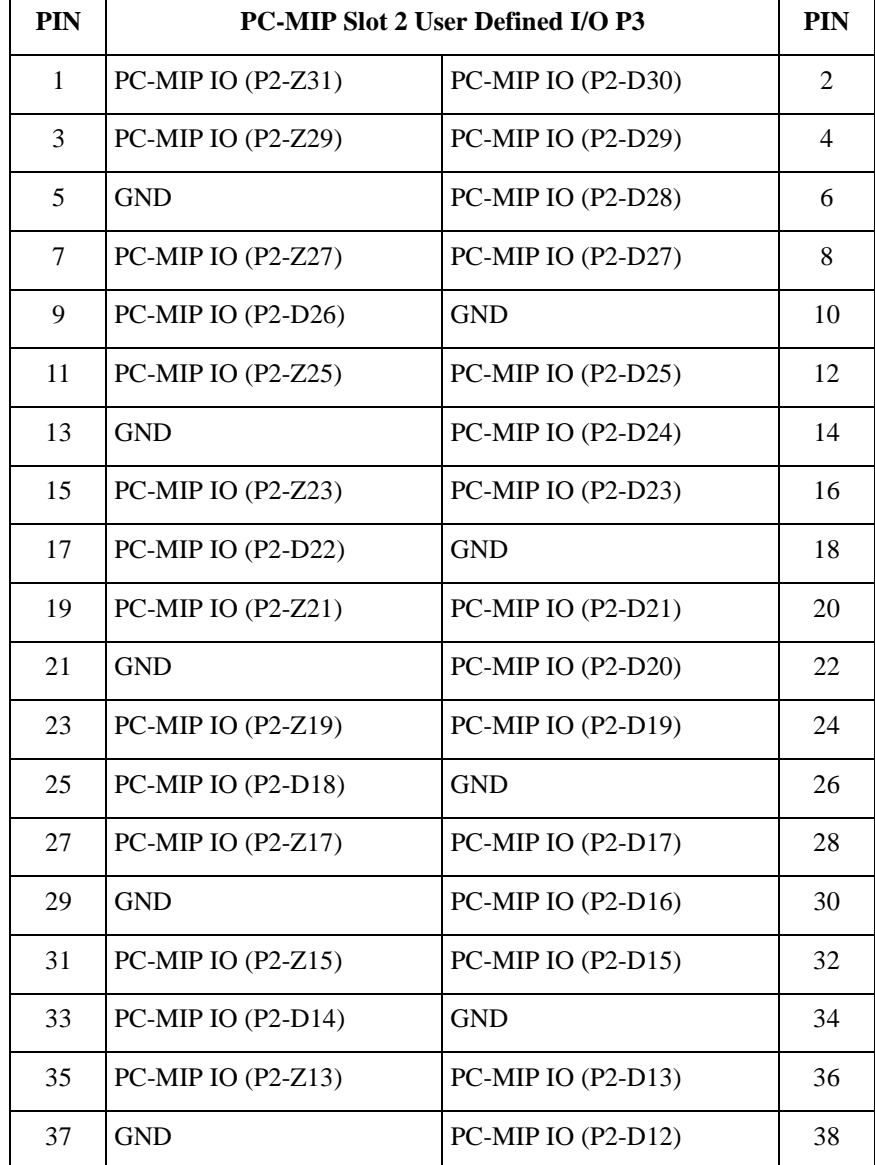

#### **Table C-4. PC-MIP Slot 2 User Defined I/O Connector P3 Pin Assignments**

C-8 Computer Group Literature Center Web Site

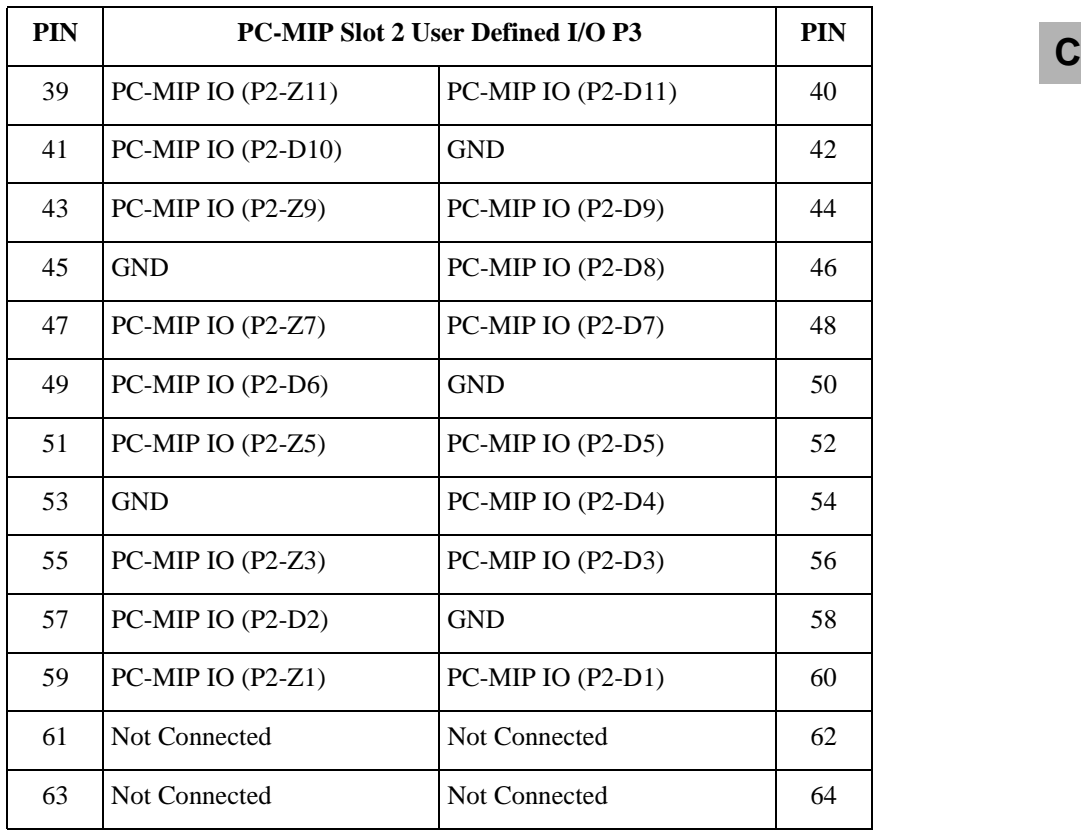

#### **Table C-4. PC-MIP Slot 2 User Defined I/O Connector P3 Pin Assignments (Continued)**

#### **PCI Mezzanine Card (PMC) PCI Interface Connectors**

There are two 64-pin SMT connectors on the MVME2100 to provide a 32-bit PCI interface for one optional add-on PCI Mezzanine Card (PMC). The pin assignments are as follows:

| PIN            |                  | J11        | PIN            | PIN            |                  | J12              | PIN            |
|----------------|------------------|------------|----------------|----------------|------------------|------------------|----------------|
| $\mathbf{1}$   | <b>TCK</b>       | $-12V$     | 2              | 1              | $+12V$           | TRST#            | $\overline{2}$ |
| 3              | <b>GND</b>       | INTA#      | $\overline{4}$ | $\overline{3}$ | <b>TMS</b>       | <b>TDO</b>       | $\overline{4}$ |
| 5              | INTB#            | INTC#      | 6              | 5              | TDI              | <b>GND</b>       | 6              |
| $\overline{7}$ | PMCPRSNT#        | $+5V$      | 8              | $\overline{7}$ | <b>GND</b>       | Not Used         | 8              |
| 9              | INTD#            | Not Used   | 10             | 9              | Not Used         | Not Used         | 10             |
| 11             | <b>GND</b>       | Not Used   | 12             | 11             | Pull-up          | $+3.3V$          | 12             |
| 13             | <b>CLK</b>       | <b>GND</b> | 14             | 13             | RST#             | Pull-down        | 14             |
| 15             | <b>GND</b>       | PMCGNT#    | 16             | 15             | $+3.3V$          | Pull-down        | 16             |
| 17             | PMCREQ#          | $+5V$      | 18             | 17             | Not Used         | <b>GND</b>       | 18             |
| 19             | $+5V$ (Vio)      | AD31       | 20             | 19             | AD <sub>30</sub> | AD <sub>29</sub> | 20             |
| 21             | AD <sub>28</sub> | AD27       | 22             | 21             | <b>GND</b>       | AD26             | 22             |
| 23             | AD <sub>25</sub> | <b>GND</b> | 24             | 23             | AD24             | $+3.3V$          | 24             |
| 25             | <b>GND</b>       | C/BE3#     | 26             | 25             | <b>IDSEL</b>     | AD23             | 26             |
| 27             | AD <sub>22</sub> | AD21       | 28             | 27             | $+3.3V$          | AD20             | 28             |
| 29             | AD19             | $+5V$      | 30             | 29             | AD18             | <b>GND</b>       | 30             |
| 31             | $+5V$ (Vio)      | AD17       | 32             | 31             | AD16             | C/BE2#           | 32             |
| 33             | FRAME#           | <b>GND</b> | 34             | 33             | <b>GND</b>       | Not Used         | 34             |

**Table C-5. PMC Connector J11/J12 Pin Assignments**

| <b>PIN</b> |                  | J11        | <b>PIN</b> | PIN |                  | J12        | <b>PIN</b> |
|------------|------------------|------------|------------|-----|------------------|------------|------------|
| 35         | <b>GND</b>       | IRDY#      | 36         | 35  | TRDY#            | $+3.3V$    | 36         |
| 37         | DEVSEL#          | $+5V$      | 38         | 37  | <b>GND</b>       | STOP#      | 38         |
| 39         | <b>GND</b>       | LOCK#      | 40         | 39  | PERR#            | <b>GND</b> | 40         |
| 41         | SDONE#           | SBO#       | 42         | 41  | $+3.3V$          | SERR#      | 42         |
| 43         | PAR              | <b>GND</b> | 44         | 43  | C/BE1#           | <b>GND</b> | 44         |
| 45         | $+5V$ (Vio)      | AD15       | 46         | 45  | AD14             | AD13       | 46         |
| 47         | AD12             | AD11       | 48         | 47  | <b>GND</b>       | AD10       | 48         |
| 49         | AD <sub>09</sub> | $+5V$      | 50         | 49  | AD <sub>08</sub> | $+3.3V$    | 50         |
| 51         | <b>GND</b>       | C/BE0#     | 52         | 51  | AD07             | Not Used   | 52         |
| 53         | AD <sub>06</sub> | AD05       | 54         | 53  | $+3.3V$          | Not Used   | 54         |
| 55         | AD <sub>04</sub> | <b>GND</b> | 56         | 55  | Not Used         | <b>GND</b> | 56         |
| 57         | $+5V$ (Vio)      | AD03       | 58         | 57  | Not Used         | Not Used   | 58         |
| 59         | AD <sub>02</sub> | AD01       | 60         | 59  | <b>GND</b>       | Not Used   | 60         |
| 61         | AD <sub>00</sub> | $+5V$      | 62         | 61  | ACK64#           | $+3.3V$    | 62         |
| 63         | <b>GND</b>       | REQ64#     | 64         | 63  | <b>GND</b>       | Not Used   | 64         |

**Table C-5. PMC Connector J11/J12 Pin Assignments (Continued)**

#### **PMC USER Defined I/O Connector**

There is one 64-pin SMT connector on the MVME2100 for the PMC board slot that is used to provide a user defined interface for the optional add-on PMC board. The pin assignments are as follows:

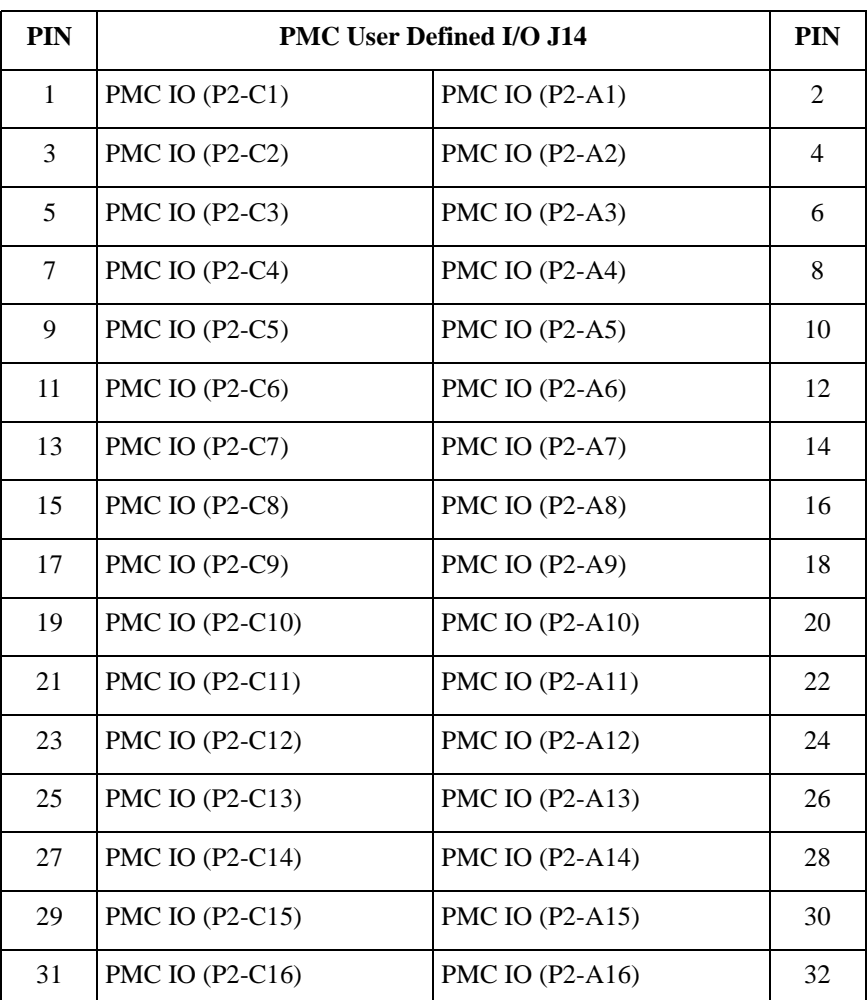

#### **Table C-6. PMC User Defined I/O Connector J14 Pin Assignments**

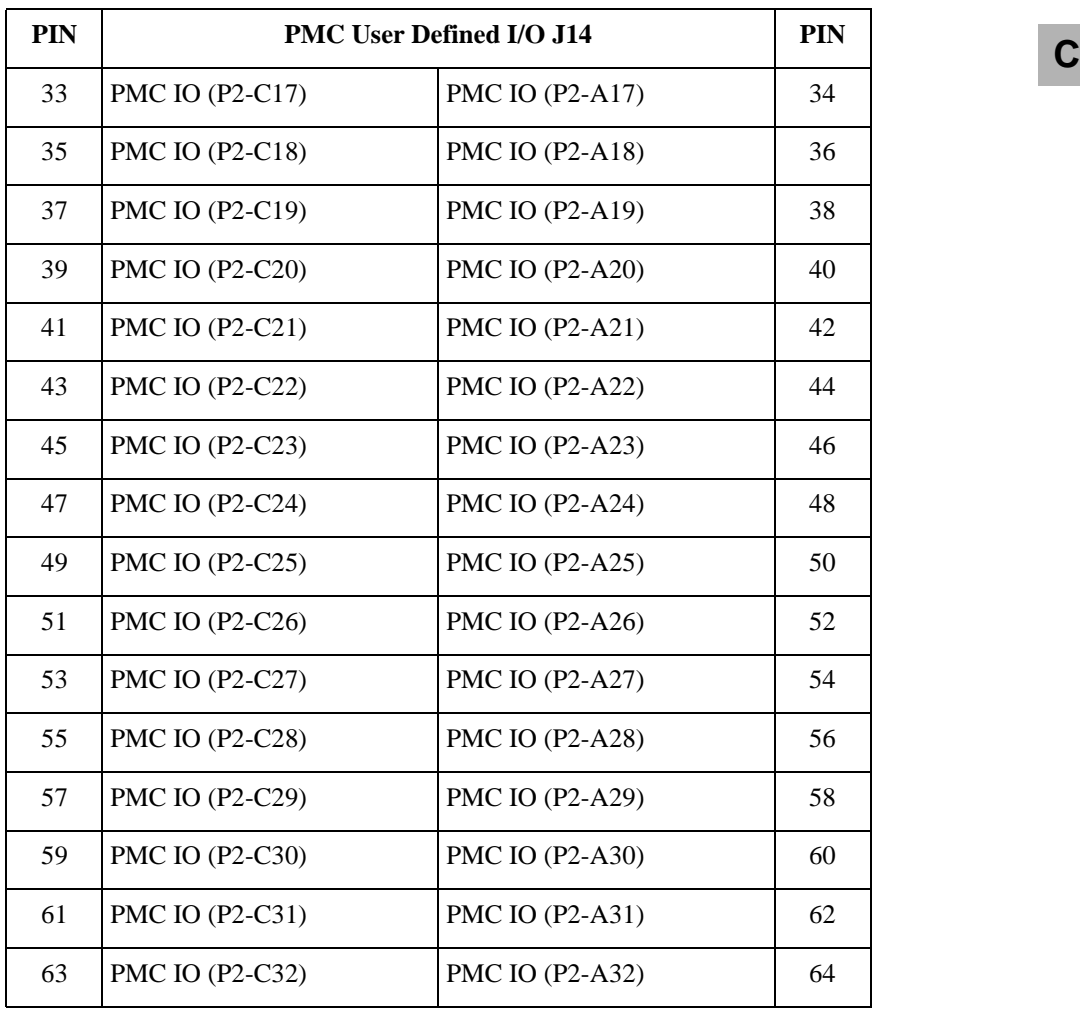

#### **Table C-6. PMC User Defined I/O Connector J14 Pin Assignments (Continued)**

#### **Debug Connector**

One 190-pin *Mictor* connector with a center row of power and ground pins is used to provide access to the memory bus and some miscellaneous signals. Pin assignments for this connector are as follows:

| <b>PIN</b>     | <b>ASSIGNMENT</b> |            | <b>ASSIGNMENT</b> | <b>PIN</b>     |
|----------------|-------------------|------------|-------------------|----------------|
| $\mathbf{1}$   | MA <sub>0</sub>   |            | MA1               | $\overline{2}$ |
| 3              | MA <sub>2</sub>   |            | MA3               | $\overline{4}$ |
| 5              | MA4               |            | MA5               | 6              |
| $\overline{7}$ | MA <sub>6</sub>   |            | MA7               | 8              |
| 9              | MA <sub>8</sub>   |            | MA <sub>9</sub>   | 10             |
| 11             | <b>MA10</b>       |            | <b>MA11</b>       | 12             |
| 13             | <b>MA12</b>       |            | <b>MA13</b>       | 14             |
| 15             | NC.               | <b>GND</b> | NC.               | 16             |
| 17             | DQM0              |            | DQM1              | 18             |
| 19             | DQM2              |            | DQM3              | 20             |
| 21             | DQM4              |            | DQM5              | 22             |
| 23             | DQM6              |            | DQM7              | 24             |
| 25             | NC.               |            | NC.               | 26             |
| 27             | CS0#              |            | CS1#              | 28             |
| 29             | NC                |            | NC.               | 30             |
| 31             | NC                |            | NC.               | 32             |
| 33             | NC.               |            | NC.               | 34             |
| 35             | SDRAS#            |            | SDCAS#            | 36             |
| 37             | WE#               |            | <b>CKE</b>        | 38             |

**Table C-7. Debug Connector Pin Assignments**

| PIN | <b>ASSIGNMENT</b> |       | <b>ASSIGNMENT</b> | <b>PIN</b> |
|-----|-------------------|-------|-------------------|------------|
| 39  | DH <sub>0</sub>   |       | DH <sub>1</sub>   | 40         |
| 41  | DH <sub>2</sub>   |       | DH <sub>3</sub>   | 42         |
| 43  | DH <sub>4</sub>   |       | DH <sub>5</sub>   | 44         |
| 45  | DH <sub>6</sub>   |       | DH7               | 46         |
| 47  | DH <sub>8</sub>   | $+5V$ | DH <sub>9</sub>   | 48         |
| 49  | <b>DH10</b>       |       | <b>DH11</b>       | 50         |
| 51  | DH12              |       | <b>DH13</b>       | 52         |
| 53  | <b>DH14</b>       |       | <b>DH15</b>       | 54         |
| 55  | DH16              |       | <b>DH17</b>       | 56         |
| 57  | <b>DH18</b>       |       | DH19              | 58         |
| 59  | <b>PA20</b>       |       | DH21              | 60         |
| 61  | DH22              |       | <b>DH23</b>       | 62         |
| 63  | DH24              |       | <b>DH25</b>       | 64         |
| 65  | DH <sub>26</sub>  |       | DH27              | 66         |
| 67  | <b>DH28</b>       |       | DH <sub>29</sub>  | 68         |
| 69  | <b>DH30</b>       |       | DH31              | 70         |
| 71  | <b>DL32</b>       |       | DL33              | 72         |
| 73  | <b>DL34</b>       |       | <b>DL35</b>       | 74         |
| 75  | <b>DL36</b>       |       | <b>DL37</b>       | 76         |

**Table C-7. Debug Connector Pin Assignments (Continued)**

| <b>PIN</b> | <b>ASSIGNMENT</b> |            | <b>ASSIGNMENT</b> | <b>PIN</b> |
|------------|-------------------|------------|-------------------|------------|
| 77         | <b>DL38</b>       |            | DL39              | 78         |
| 79         | <b>DL40</b>       |            | <b>DL41</b>       | 80         |
| 81         | <b>DL42</b>       |            | DL <sub>43</sub>  | 82         |
| 83         | <b>DL44</b>       |            | <b>DL45</b>       | 84         |
| 85         | DL <sub>46</sub>  | <b>GND</b> | DL <sub>47</sub>  | 86         |
| 87         | <b>DL48</b>       |            | DL49              | 88         |
| 89         | <b>PA50</b>       |            | <b>DL51</b>       | 90         |
| 91         | <b>DL52</b>       |            | <b>DL53</b>       | 92         |
| 93         | <b>DL54</b>       |            | <b>DL55</b>       | 94         |
| 95         | DL56              |            | <b>DL57</b>       | 96         |
| 97         | <b>DL58</b>       |            | DL59              | 98         |
| 99         | <b>DL60</b>       |            | <b>DL61</b>       | 100        |
| 101        | DL62              |            | DL <sub>63</sub>  | 102        |
| 103        | CB0               |            | CB1               | 104        |
| 105        | CB2               |            | CB3               | 106        |
| 107        | CB4               |            | CB5               | 108        |
| 109        | CB <sub>6</sub>   |            | CB7               | 110        |
| 111        | FWE#              |            | FOE#              | 112        |
| 113        | RCS0#             |            | RCS1#             | 114        |

**Table C-7. Debug Connector Pin Assignments (Continued)**

| PIN | <b>ASSIGNMENT</b> |         | <b>ASSIGNMENT</b> | PIN |
|-----|-------------------|---------|-------------------|-----|
| 115 | AS#               |         | NC.               | 116 |
| 117 | NC.               |         | NC.               | 118 |
| 119 | NC.               |         | NC.               | 120 |
| 121 | NC.               |         | NC.               | 122 |
| 123 | REQ0#             |         | GNTO#             | 124 |
| 125 | REQ1#             |         | GNT1#             | 126 |
| 127 | REQ2#             |         | GNT2#             | 128 |
| 129 | REQ3#             | $+3.3V$ | GNT3#             | 130 |
| 131 | REQ4#             |         | GNT4#             | 132 |
| 133 | NC.               |         | NC.               | 134 |
| 135 | INTOUT#           |         | NC.               | 136 |
| 137 | SINT#             |         | NC.               | 138 |
| 139 | INT_SYNC#         |         | NC.               | 140 |
| 141 | INT_RST           |         | NC.               | 142 |
| 143 | IRQ0              |         | NC.               | 144 |
| 145 | IRQ1              |         | NC.               | 146 |
| 147 | IRQ <sub>2</sub>  |         | NC.               | 148 |
| 149 | IRQ3              |         | NC.               | 150 |
| 151 | IRQ4              |         | NC.               | 152 |

**Table C-7. Debug Connector Pin Assignments (Continued)**

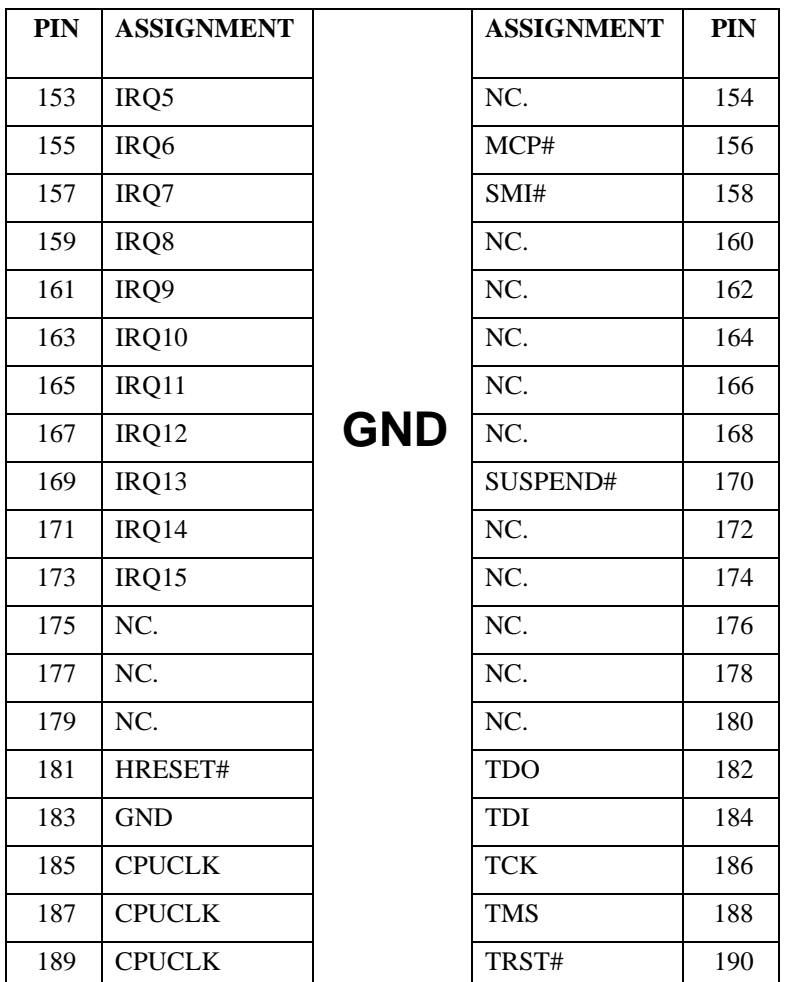

#### **Table C-7. Debug Connector Pin Assignments (Continued)**

#### **PCI Expansion Connector**

One 114-pin *Mictor* connector with center row of power and ground pins is used to provide PCI/PMC expansion capability. The pin assignments for this connector are as follows:

| <b>PIN</b>     | <b>ASSIGNMENT</b> |            | <b>ASSIGNMENT</b> | PIN            |
|----------------|-------------------|------------|-------------------|----------------|
| $\mathbf{1}$   | $+3.3V$           |            | $+3.3V$           | $\overline{2}$ |
| 3              | <b>PCICLK</b>     |            | PMCINTA#          | 4              |
| 5              | <b>GND</b>        |            | PMCINTB#          | 6              |
| $\overline{7}$ | PURST#            |            | PMCINTC#          | 8              |
| 9              | HRESET#           |            | PMCINTD#          | 10             |
| 11             | <b>TDO</b>        |            | TDI               | 12             |
| 13             | <b>TMS</b>        | <b>GND</b> | <b>TCK</b>        | 14             |
| 15             | TRST#             |            | PCIXP#            | 16             |
| 17             | PCIXGNT#          |            | PCIXREQ#          | 18             |
| 19             | $+12V$            |            | $-12V$            | 20             |
| 21             | PERR#             |            | SERR#             | 22             |
| 23             | LOCK#             |            | <b>SDONE</b>      | 24             |
| 25             | DEVSEL#           |            | SBO#              | 26             |
| 27             | <b>GND</b>        |            | <b>GND</b>        | 28             |
| 29             | TRDY#             |            | IRDY#             | 30             |
| 31             | STOP#             |            | FRAME#            | 32             |
| 33             | <b>GND</b>        |            | <b>GND</b>        | 34             |
| 35             | ACK64#            |            | Reserved          | 36             |
| 37             | <b>REQ64#</b>     |            | Reserved          | 38             |

**Table C-8. PCI Expansion Connector Pin Assignments**

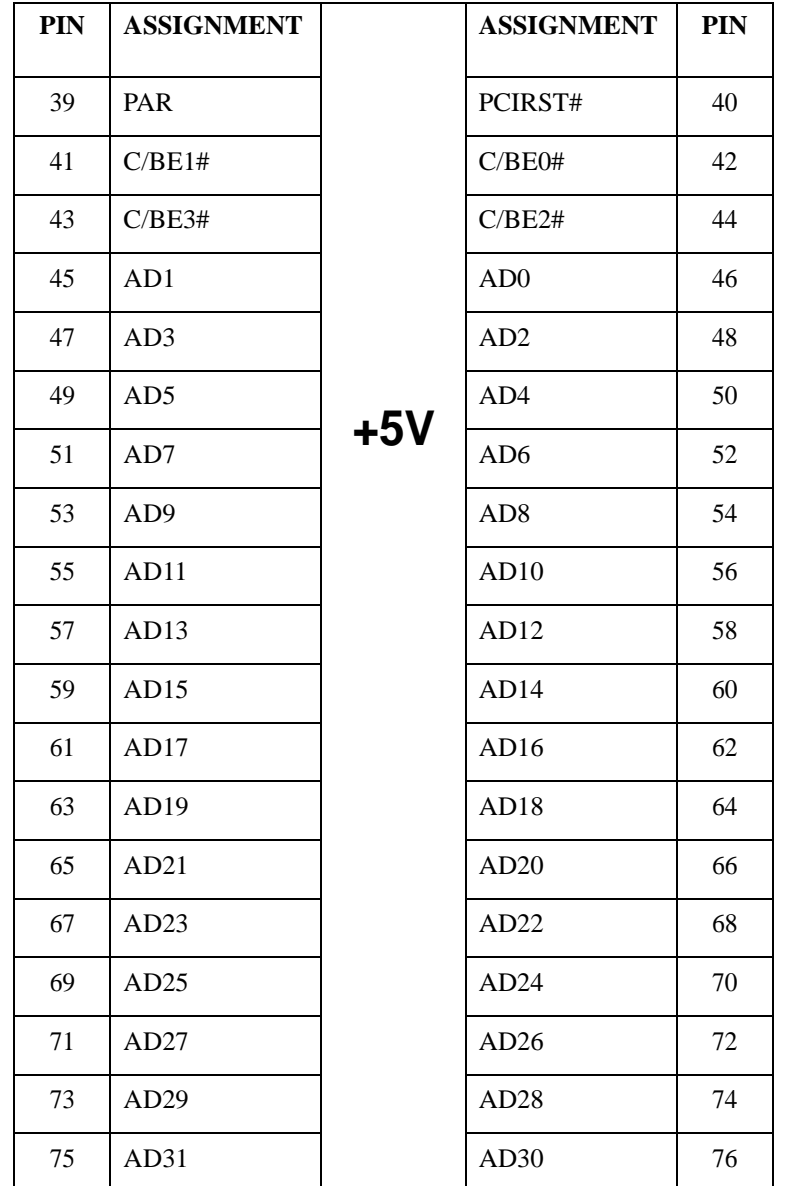

#### **Table C-8. PCI Expansion Connector Pin Assignments (Continued)**
**C**

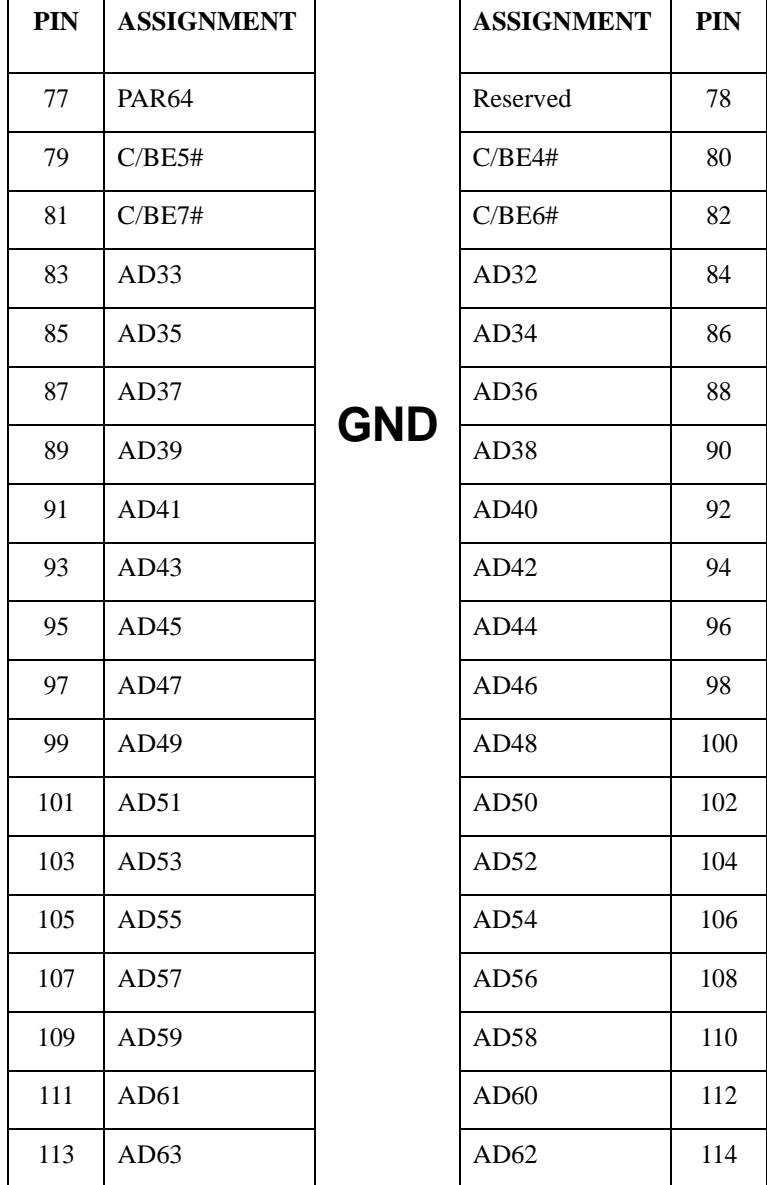

### **Table C-8. PCI Expansion Connector Pin Assignments (Continued)**

#### **10/100Base-TX Connector**

One 10/100Base-TX RJ45 connector is located on the front panel of the CPU board. The pin assignments for this connector are as follows:

#### **Table C-9. 10/100Base-TX Connector Pin Assignments**

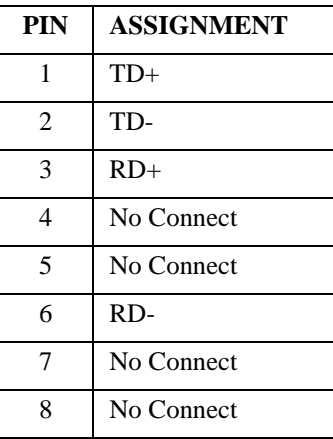

#### **Asynchronous Serial Port Connector**

A standard RJ45 connector located on the front panel of the CPU board provides the interface to the asynchronous serial port. The pin assignments for this connector are as follows:

#### **Table C-10. Asynchronous Serial Connector Pin Assignments**

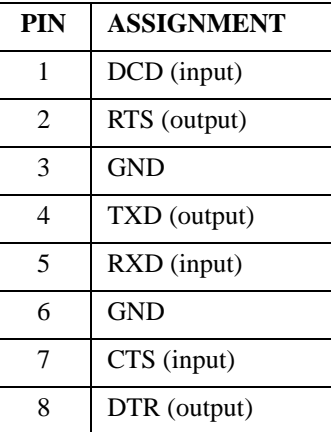

#### **Two-Wire Serial Interface Header**

A 4 pin header on the CPU board is used to support external two-wire serial devices as a test aide. The pin assignments for this connector are as follows:

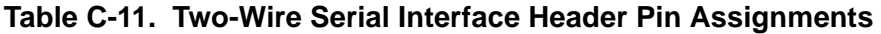

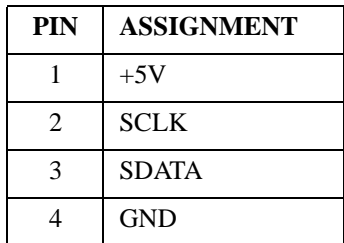

**C**

**DTroubleshooting**

**D**

# **Solving Startup Problems**

<span id="page-111-0"></span>In the event of difficulty with your MVME2100 Single Board Computer, try the simple troubleshooting steps on the following pages before calling for help or sending the board back for repair. Some of the procedures will return the board to the factory debugger environment. Please note that the board was tested under these conditions before it left the factory. The self tests may not run in all user-customized environments.

| <b>Condition</b>                                    | <b>Possible Problem</b>                                                          | <b>Possible Resolution:</b>                                                                                                    |
|-----------------------------------------------------|----------------------------------------------------------------------------------|----------------------------------------------------------------------------------------------------|
| I. Nothing works, no<br>display on the<br>terminal. | A. If the LEDs are not<br>lit, the board may not<br>be getting correct<br>power. | 1. Make sure the system is plugged in.<br>2. Check that the board is securely installed in its backplane or<br>chassis.<br>3. Check that all necessary cables are connected to the board, per<br>this manual.<br>4. Check for compliance with Installation Considerations, per<br>this manual.<br>5. Review the Installation and Startup procedures, per this<br>manual. They include a step-by-step powerup routine. Try it. |
|                                                     | B. If the LEDs are lit.<br>the board may be in<br>the wrong slot.                | 1. The VME processor module should be in the first (leftmost)<br>slot.<br>2. Also check that the "system controller" function on the board<br>is enabled, per this manual.                                                                                                    |
|                                                     | C. The "system console"<br>terminal may be<br>configured<br>incorrectly.         | Configure the system console terminal per this manual.                                                                                                    |

**Table D-1. Troubleshooting Problems**

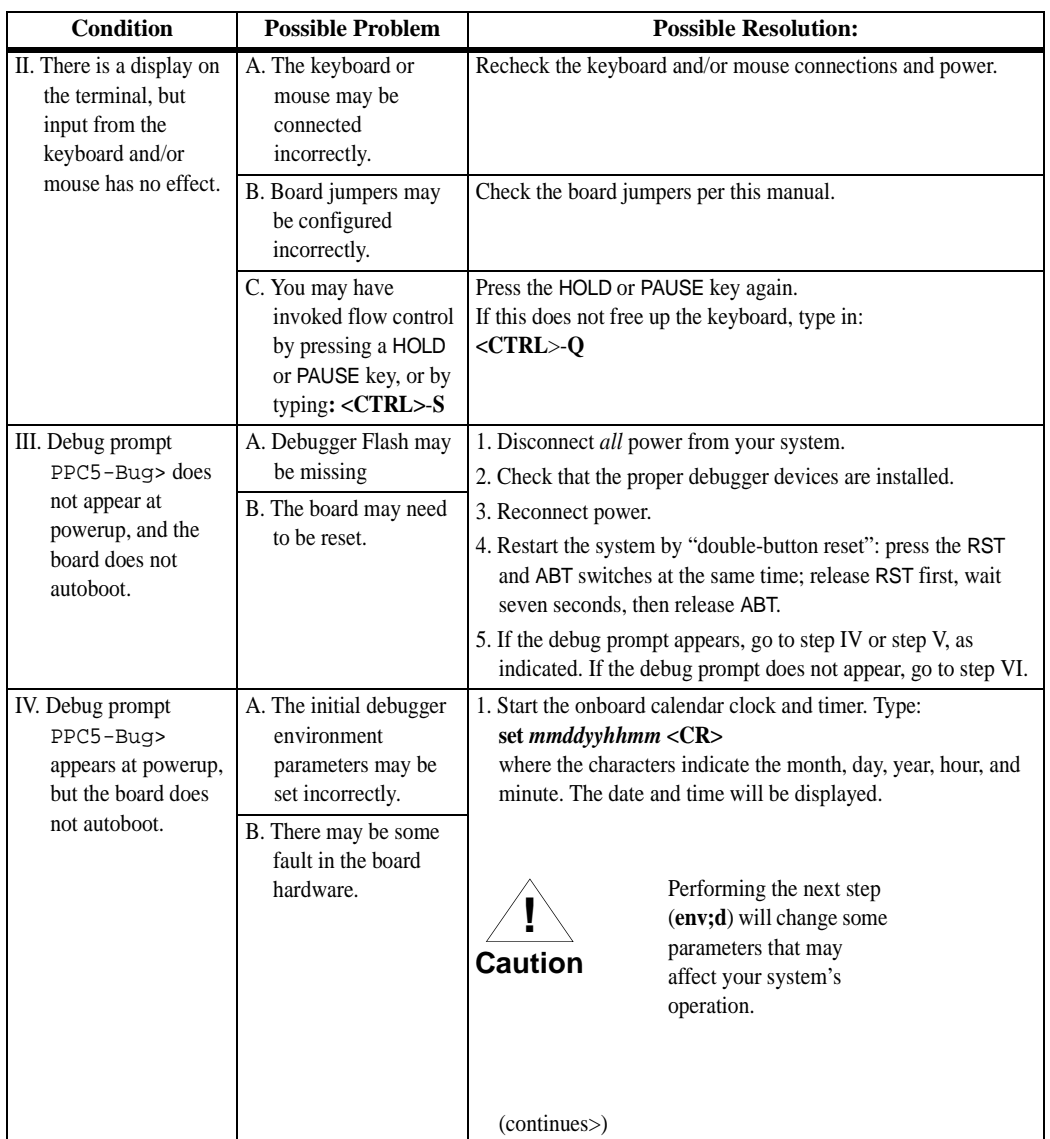

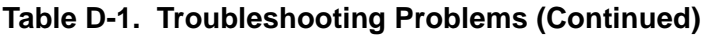

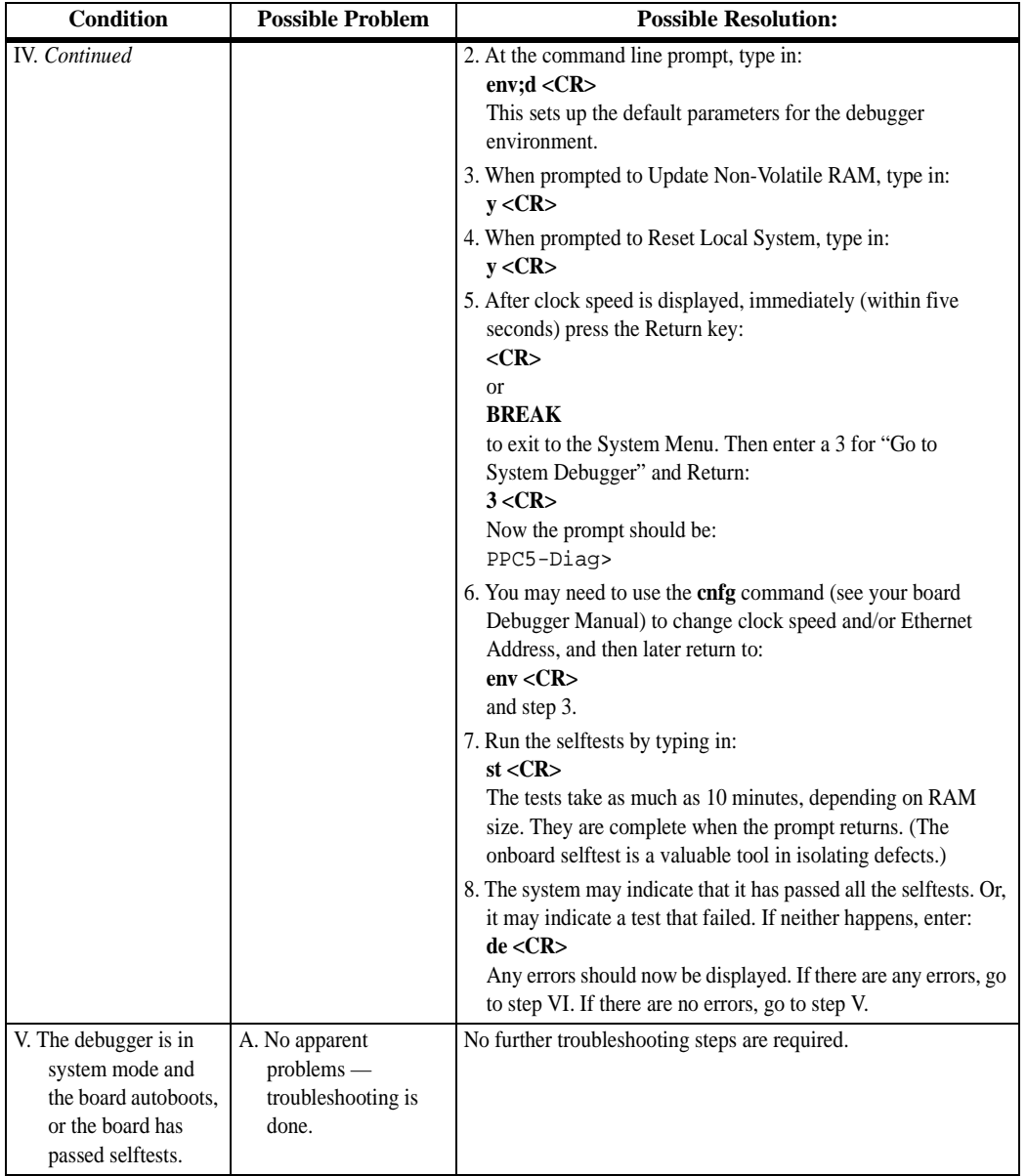

### **Table D-1. Troubleshooting Problems (Continued)**

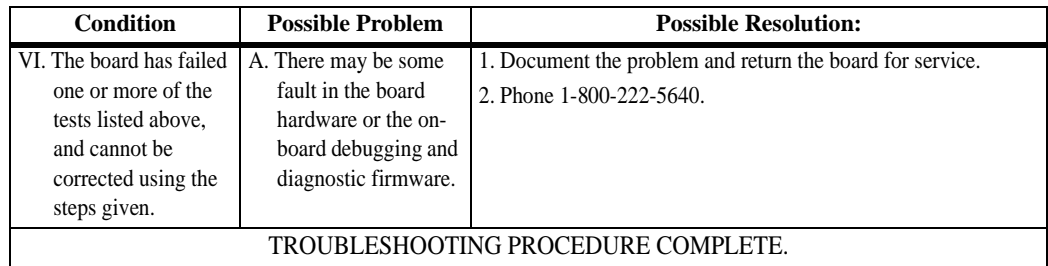

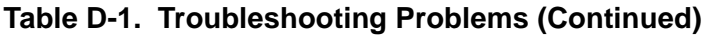

# <span id="page-115-0"></span>**Abbreviations, Acronyms, and Terms to Know**

This glossary defines some of the abbreviations, acronyms, and key terms used in this document.

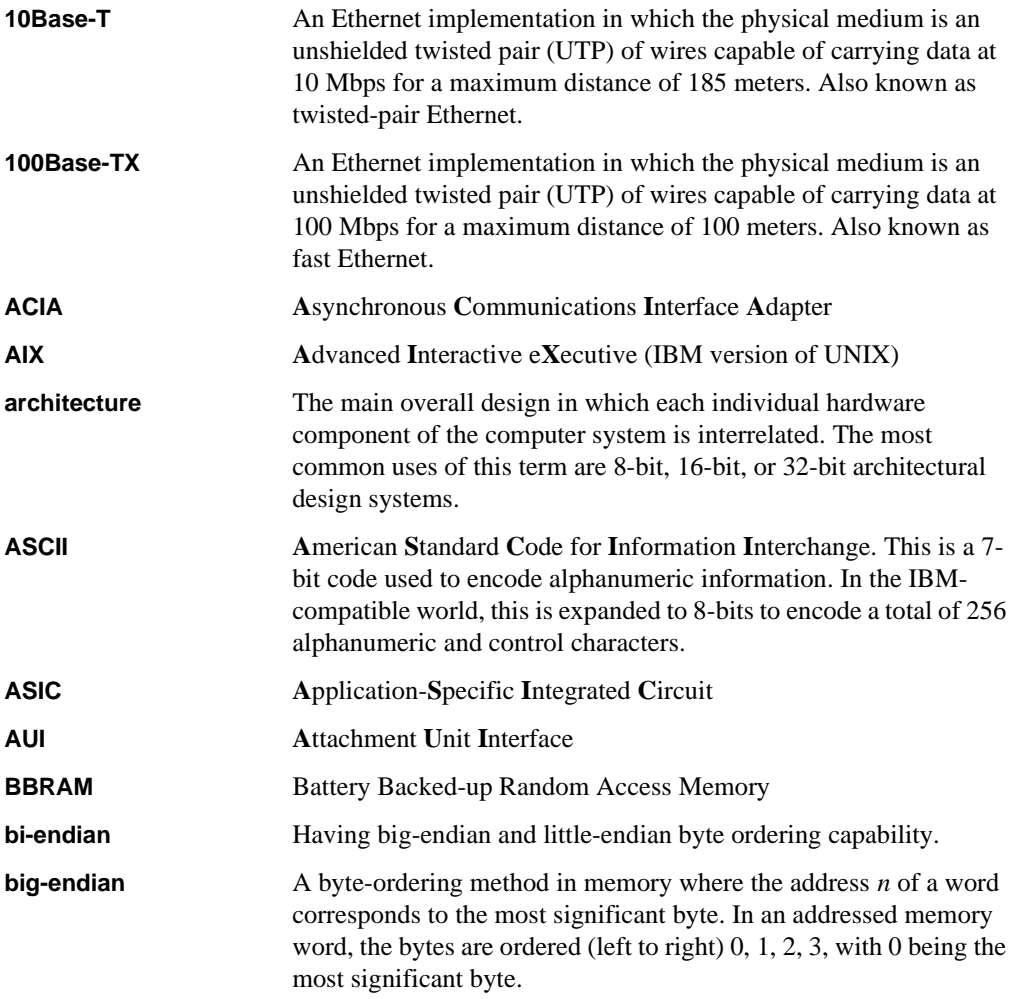

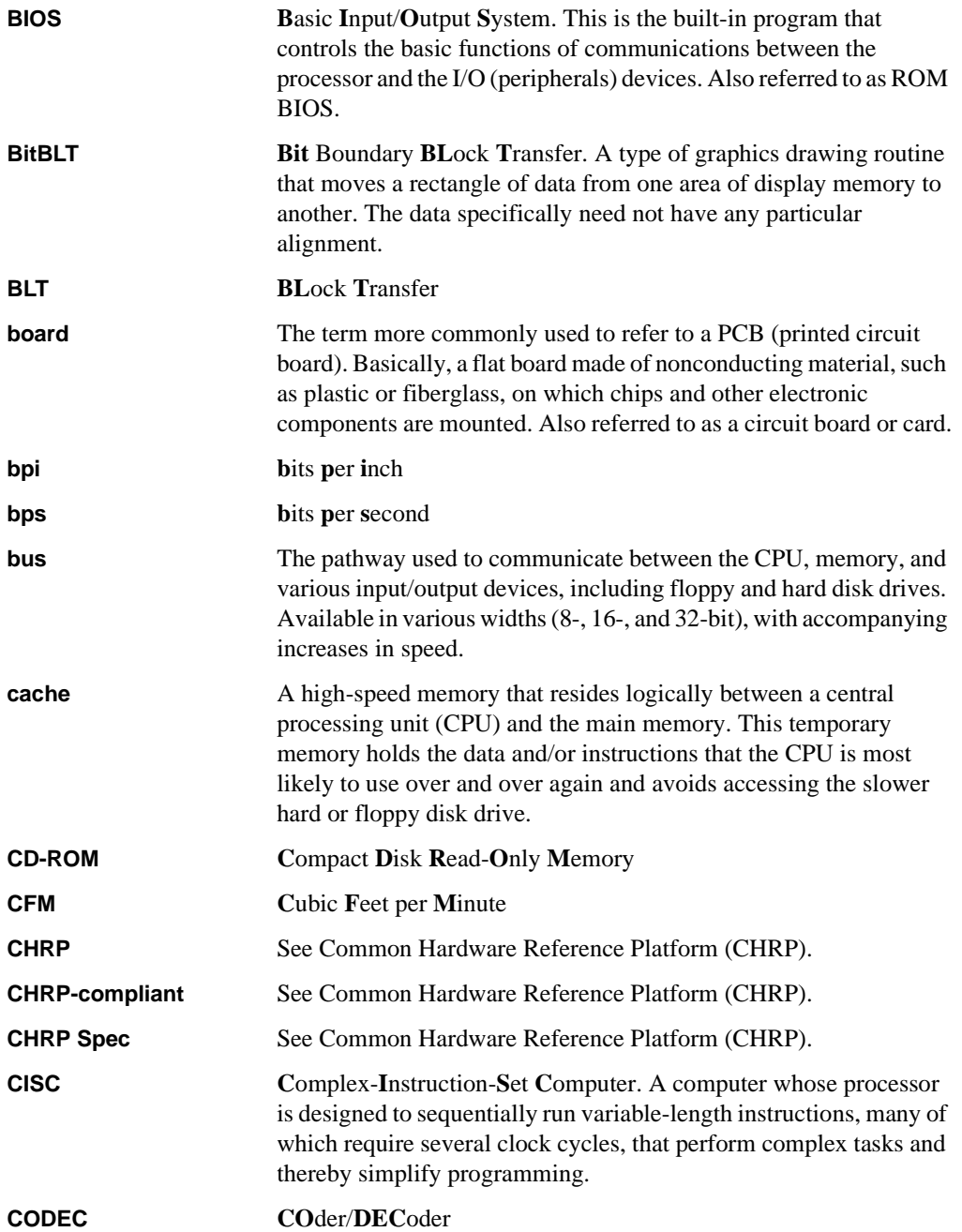

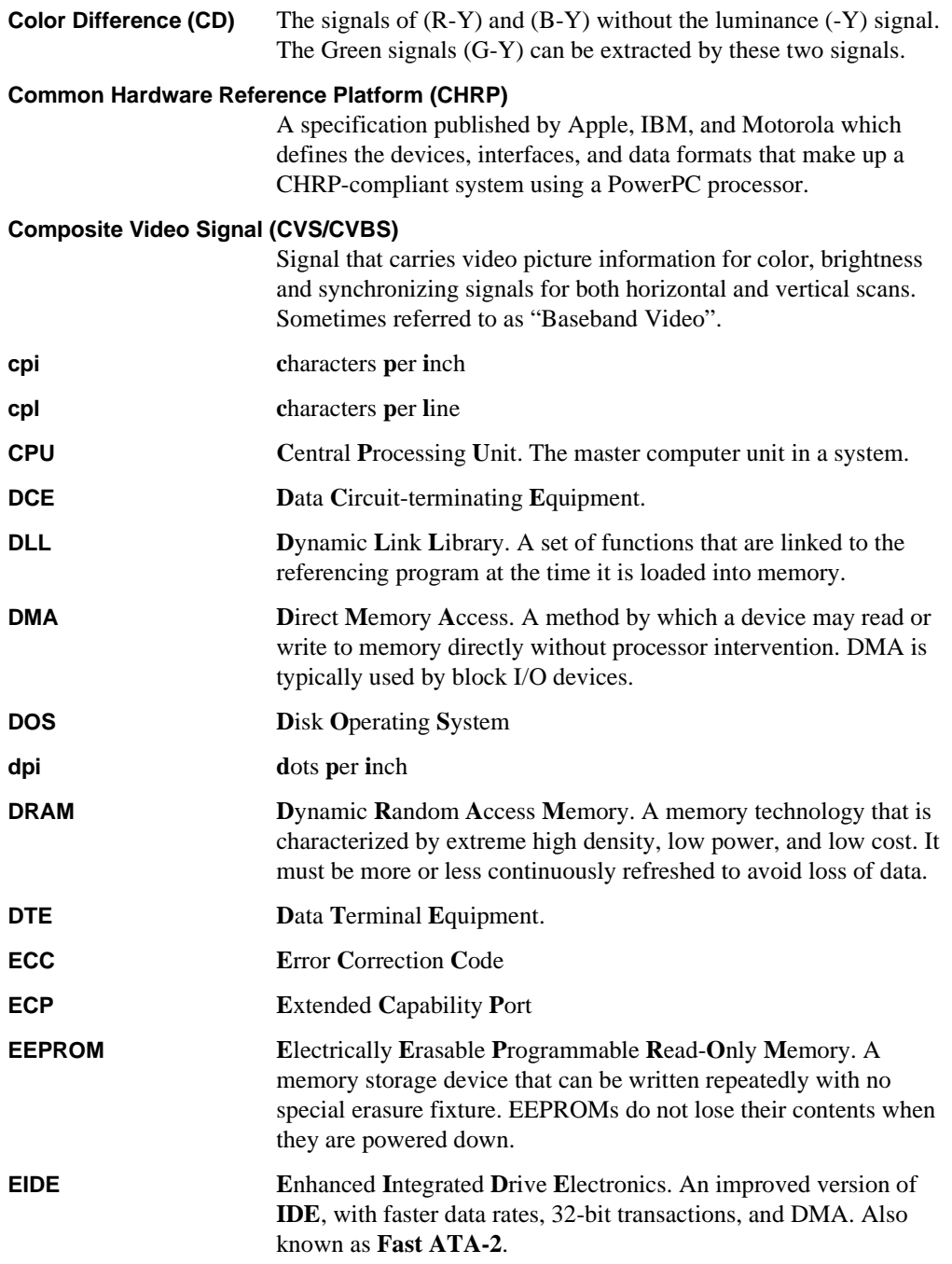

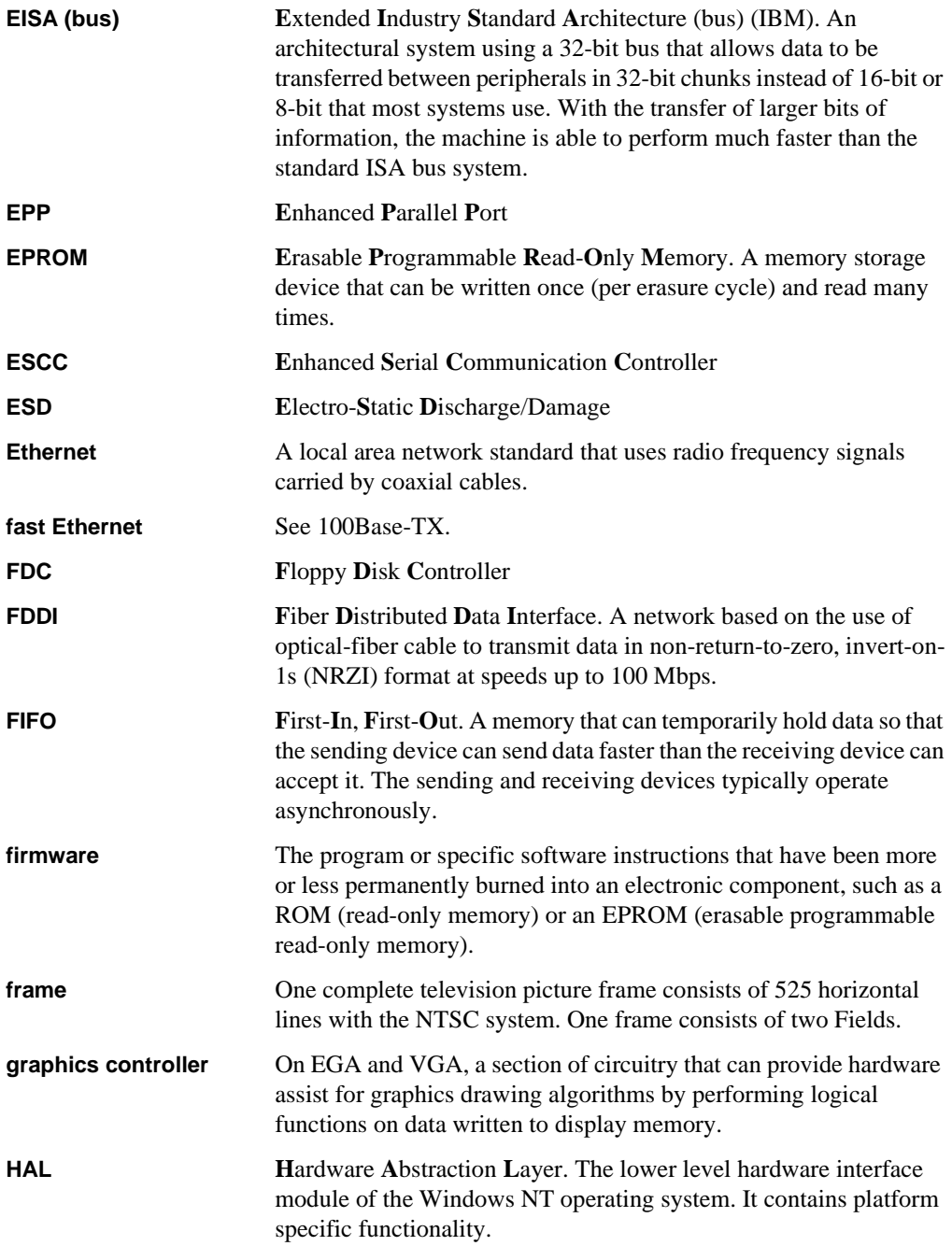

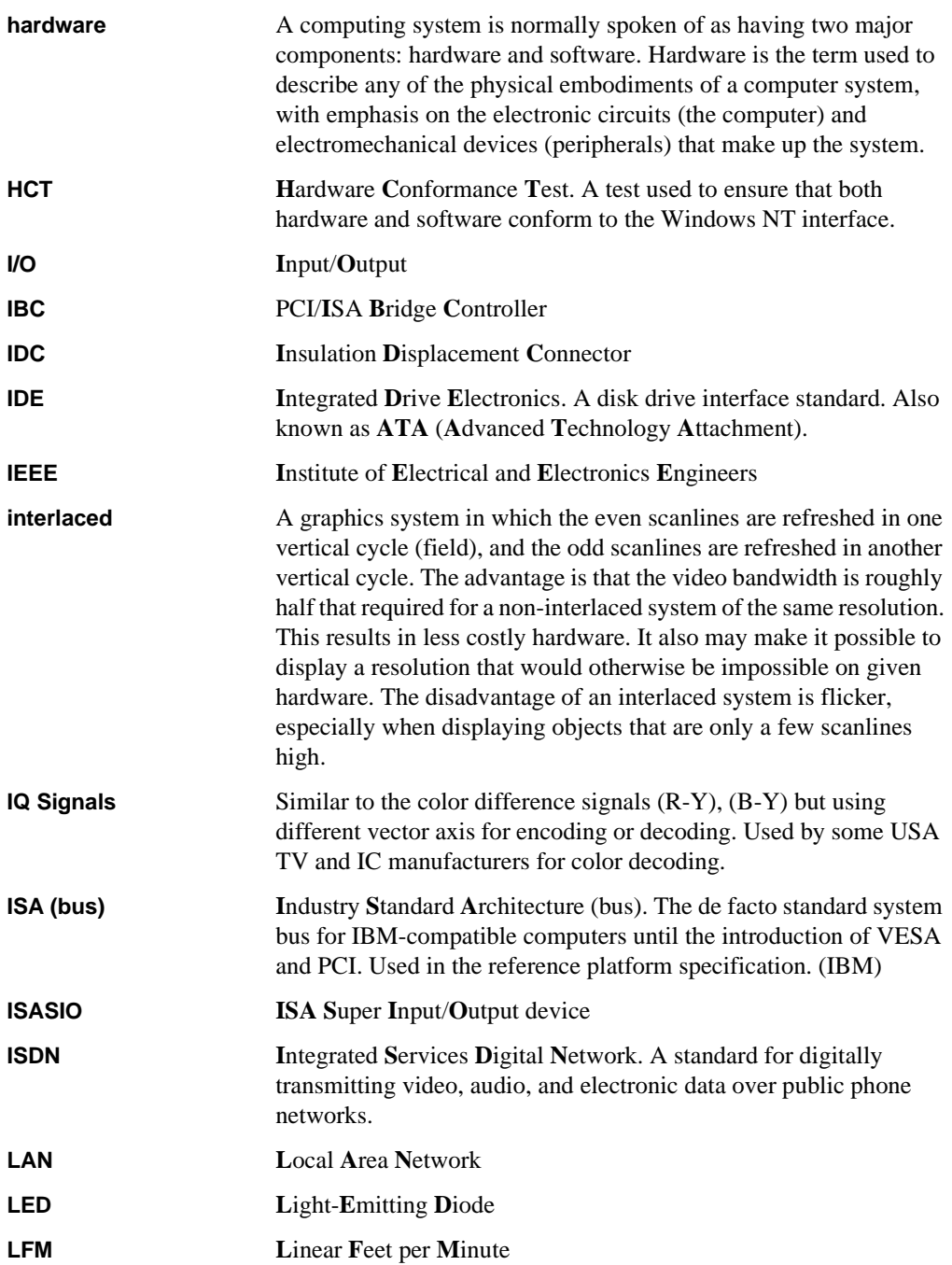

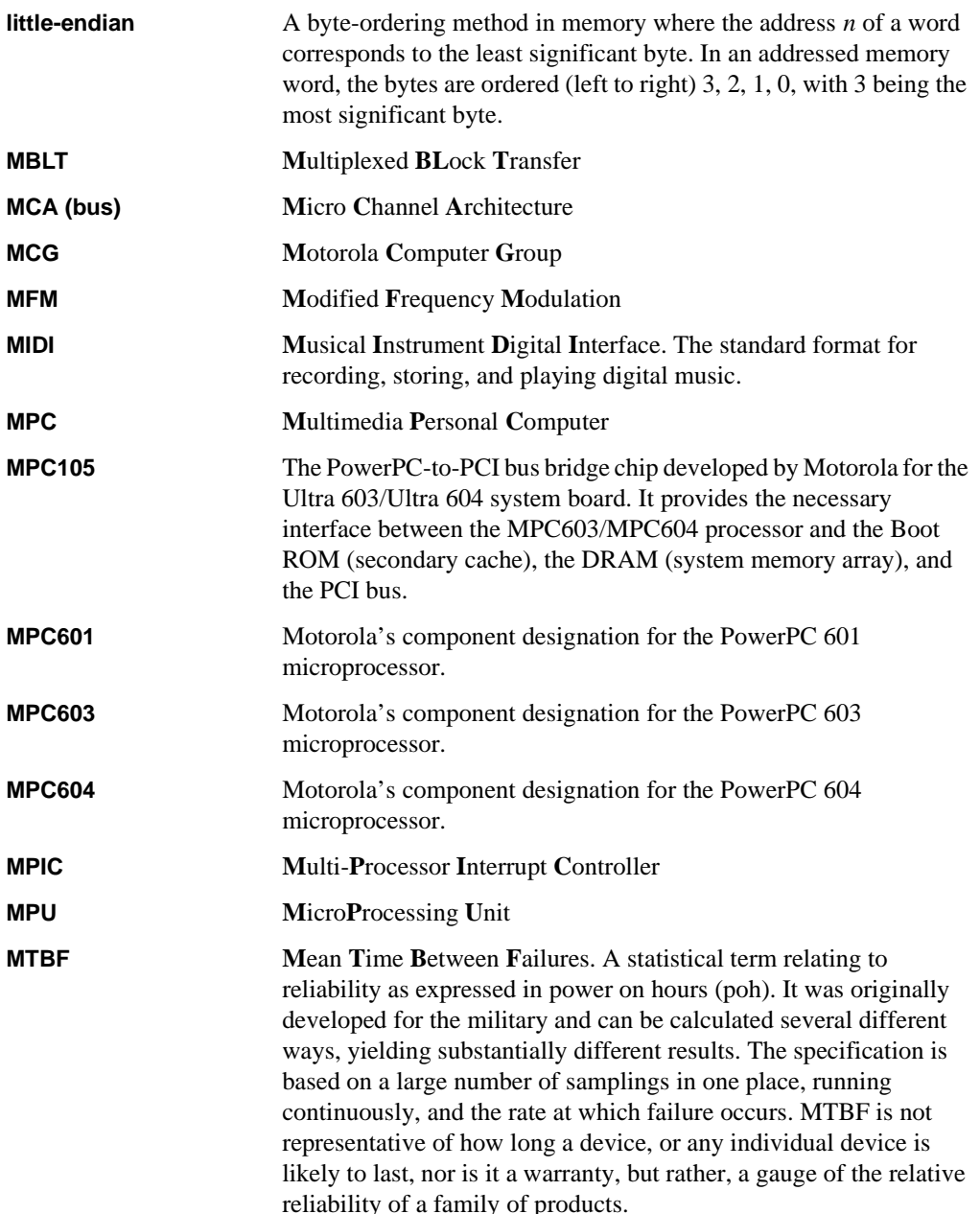

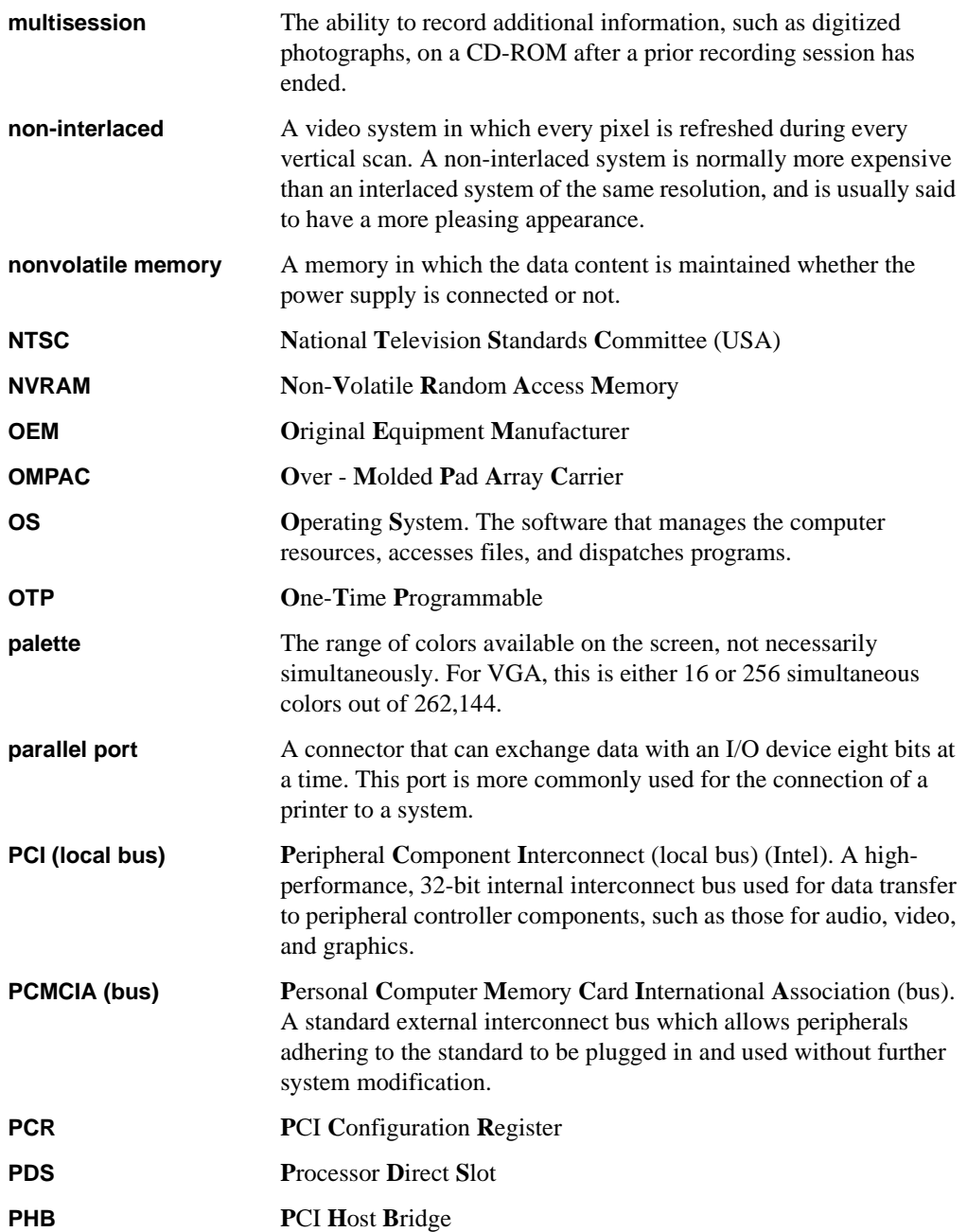

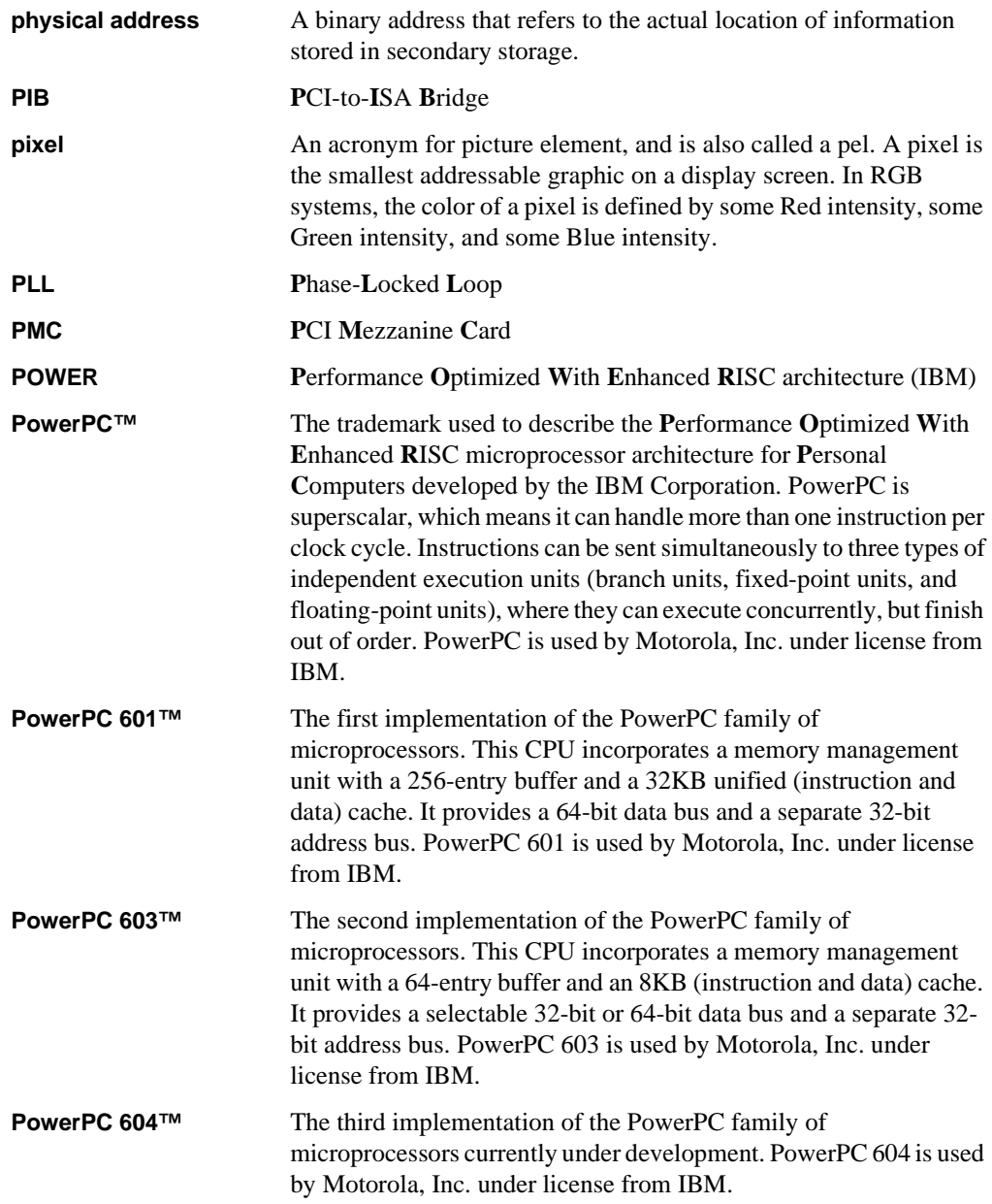

# GL-8 Computer Group Literature Center Web Site

#### **PowerPC Reference Platform (PRP)**

A specification published by the IBM Power Personal Systems Division which defines the devices, interfaces, and data formats that make up a PRP-compliant system using a PowerPC processor.

#### **PowerStack™ RISC PC (System Board)**

A PowerPC-based computer board platform developed by the Motorola Computer Group. It supports Microsoft's Windows NT and IBM's AIX operating systems.

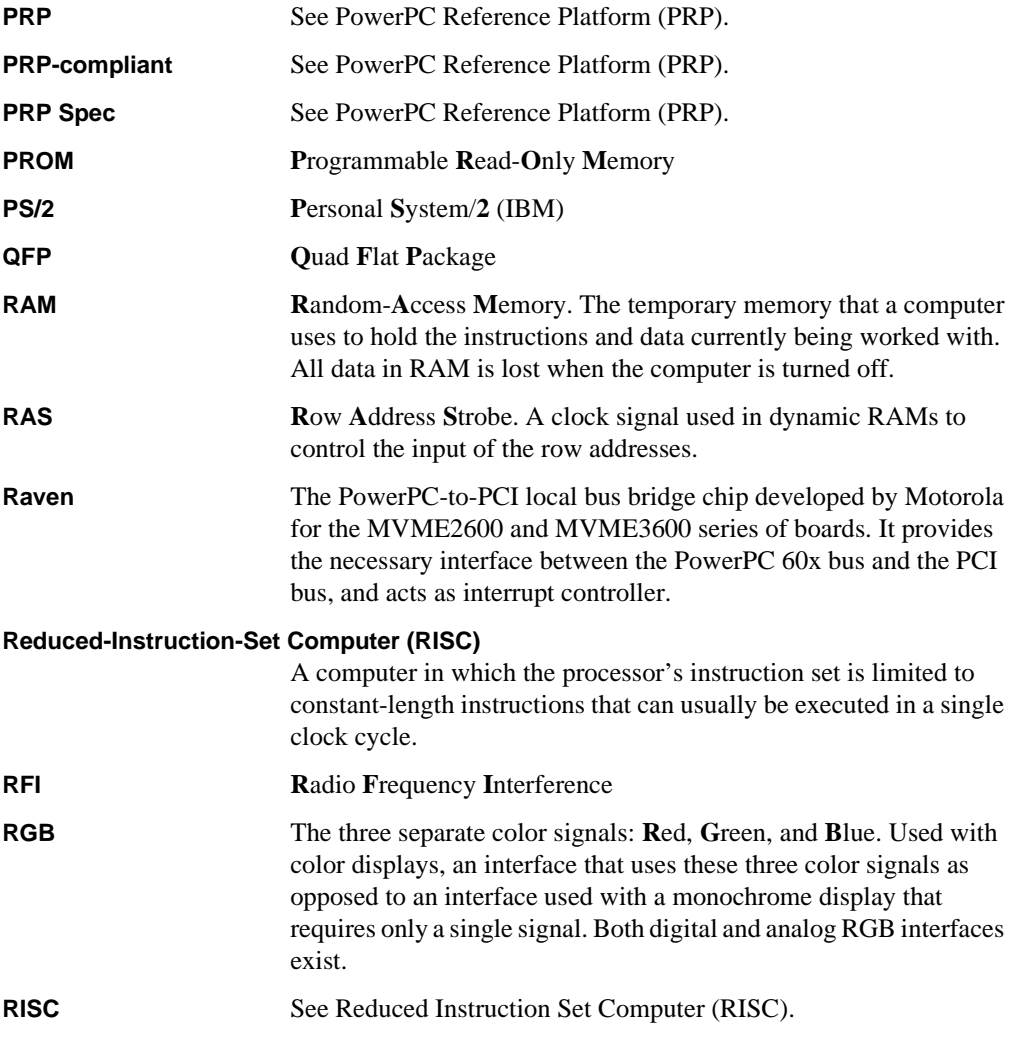

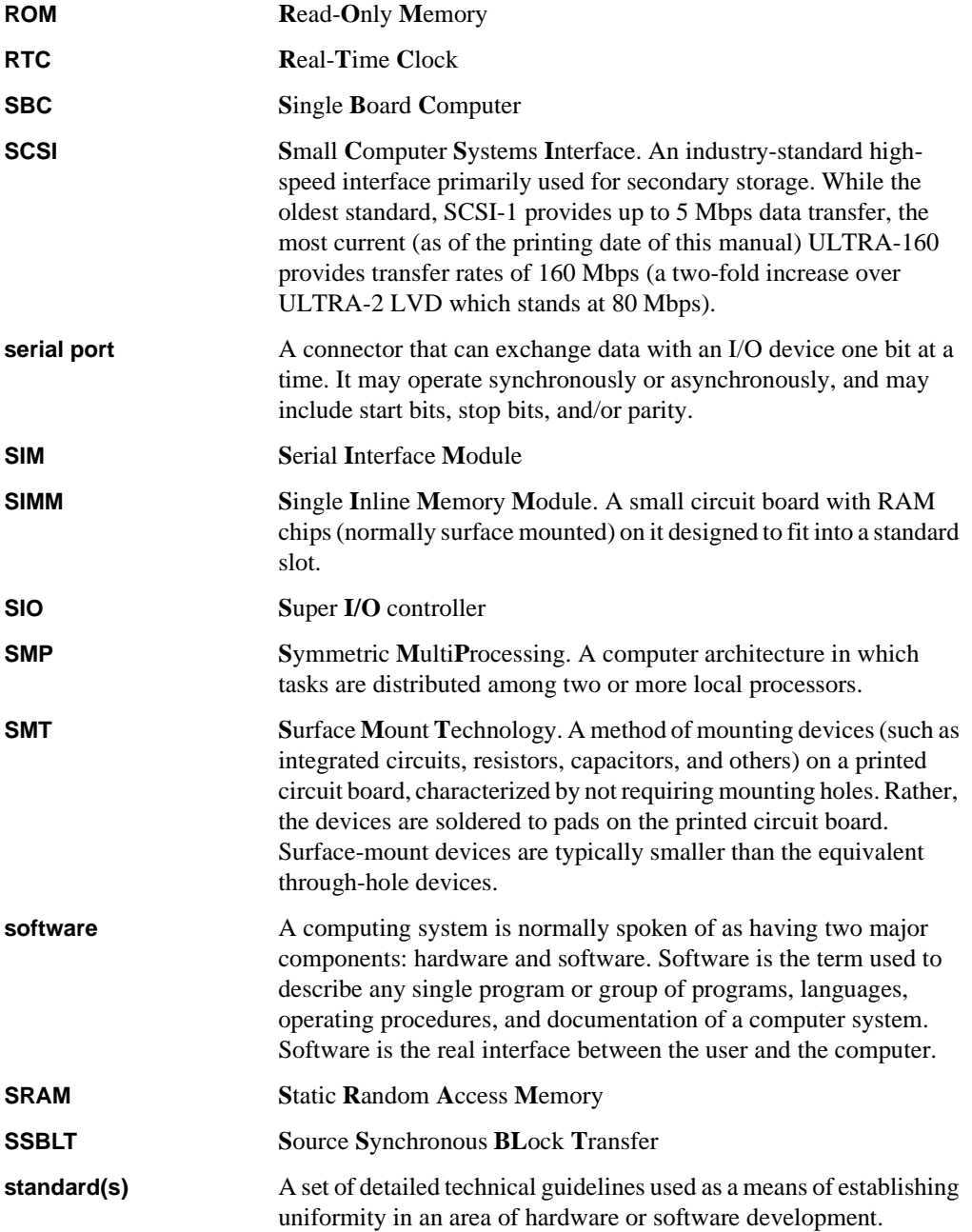

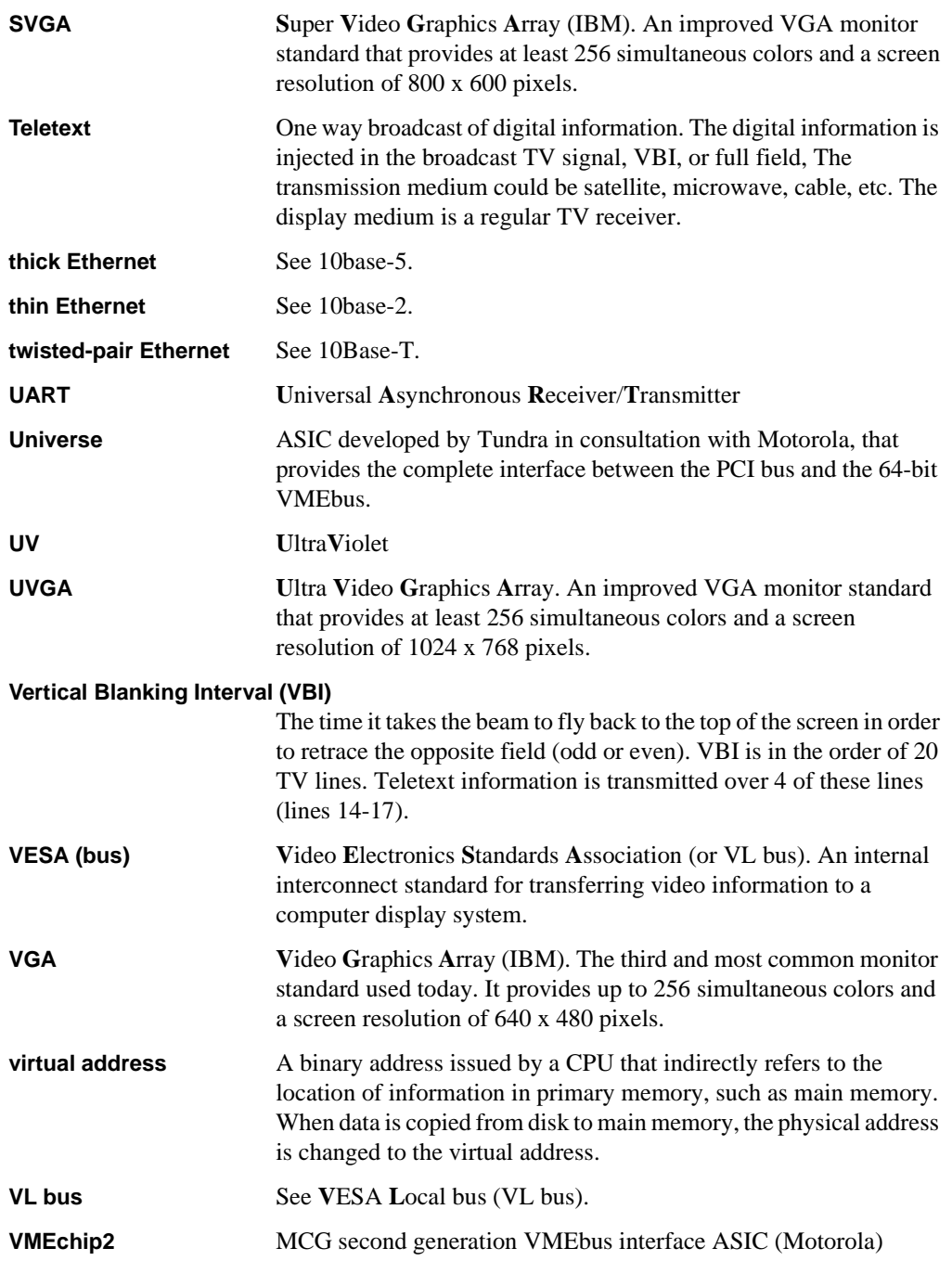

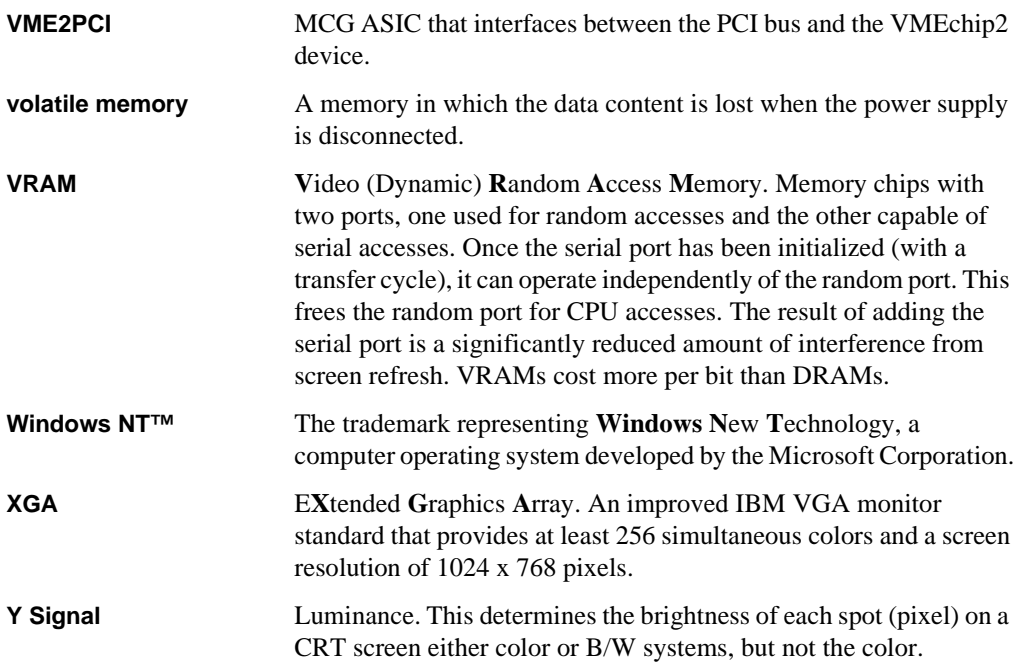

# **Index**

### **Numerics**

[10/100 BASET port 2-4](#page-35-0)

### **A**

[abbreviations, acronyms, and terms to know](#page-115-0) GL-1 [abort \(interrupt\) signal 2-3](#page-34-0) [ABT switch \(S1\) 2-3](#page-34-1) [ambient air temperature B-3](#page-86-0) architecture [MVME2100 1-2](#page-14-0) [assembly language 4-3](#page-51-0) Auto Boot [Abort Delay 5-8](#page-69-0) [Boot Controller 5-7](#page-68-0) [Boot Default String 5-8](#page-69-1) [Boot Device 5-7](#page-68-1) [Boot Partition Number 5-7](#page-68-2) [enable 5-6,](#page-67-0) [5-7](#page-68-3)

# **B**

backplane [connectors, P1 and P2 1-19](#page-31-0) [jumpers 1-18](#page-30-0) [VMEbus 1-3](#page-15-0) [baud rate 1-7,](#page-19-0) [2-5](#page-36-0) BFL [LED 2-4](#page-35-1) [BG and IACK signals 1-18](#page-30-1) [bits per character 1-7,](#page-19-1) [2-5](#page-36-1)

board [information block 5-2](#page-63-0) [placement 1-17](#page-29-0) [structure 5-2](#page-63-0) bug [basics 4-1](#page-49-0)

# **C**

[cables, I/O ports B-4](#page-87-0) [chassis, VMEsystem 1-4](#page-16-0) [CNFG 5-2](#page-63-0) commands [PPCBug 4-5](#page-53-0) [debugger 4-6](#page-54-0) [conductive chassis rails B-4](#page-87-1) [configurable items, MVME2100](#page-17-0) base board 1-5 configurations [MVME2100 1-2](#page-14-1) configure [PPC1Bug parameters 5-3](#page-64-0) [VMEbus interface 5-12](#page-73-0) [Configure Board Information](#page-63-1) Block (CNFG) 5-2 [configuring the hardware 1-5](#page-17-1) [console terminal 1-4](#page-16-1) [preparing 1-7](#page-19-2) [cooling requirements B-3](#page-86-1) **CPU** [LED 2-4](#page-35-2)

# **D**

debug [console terminal 1-4](#page-16-2) [firmware, PPCBug 4-1](#page-49-1) [DEBUG port 1-18](#page-30-2) debugger [commands 4-6](#page-54-0) [directory 4-12](#page-60-0) [firmware \(PPCBug\) 5-1](#page-62-0) [prompt 4-2](#page-50-0) [description of MVME2100 1-1](#page-13-0) diagnostics [directory 4-12](#page-60-1) [hardware 4-12](#page-60-2) [prompt 4-2](#page-50-1) [test groups 4-13](#page-61-0) [directories, debugger and diagnostic 4-12](#page-60-3) [DRAM speed 5-10](#page-71-0)

# **E**

[Electro-Static Discharge \(ESD\) 1-9](#page-21-0) EMC [emissions standards B-4](#page-87-2) [regulatory compliance B-4](#page-87-3) **ENV** [Auto Boot Abort Delay 5-8](#page-69-0) [Auto Boot Controller 5-7](#page-68-0) [Auto Boot Default String 5-8](#page-69-1) [Auto Boot Device 5-7](#page-68-1) [Auto Boot Partition Number 5-7](#page-68-2) [L2 Cache Parity Enable 5-11](#page-72-0) [Memory Size 5-10](#page-71-1) [Negate VMEbus SYSFAIL\\* Always 5-5](#page-66-0) [Network Auto Boot Controller 5-9](#page-70-0) [NVRAM Bootlist 5-6](#page-67-1) [Primary SCSI Bus Negotiations 5-5](#page-66-1) [Primary SCSI Data Bus Width 5-6](#page-67-2) [ROM Boot Enable 5-8](#page-69-2) [SCSI bus reset on debugger startup 5-5](#page-66-2) [Secondary SCSI identifier 5-6](#page-67-3)

ENV command [parameters 5-3](#page-64-1) [environmental parameters 5-1](#page-62-1) [equipment, required 1-2](#page-14-2) [ESD precautions 1-9](#page-21-1)

# **F**

firmware [initialization 4-3](#page-51-1) [PPCBug 4-1](#page-49-0) [Flash memory 1-6](#page-18-0) [Flash memory bank A/bank B](#page-17-2) reset vector (J8) 1-5 [Flash memory bank A/bank B](#page-18-1) reset vector header (J8) 1-6 [forced air cooling B-3](#page-86-2) front panel [controls 2-3](#page-34-2) [MVME2100 2-3](#page-34-3) [front panels, using 2-1](#page-32-0)

# **G**

[global bus timeout 1-19](#page-31-1)

# **H**

hardware [configuration 1-5](#page-17-1) [diagnostics 4-12](#page-60-4) [initialization 4-3](#page-51-1) [HE \(Help\) command 4-12](#page-60-5) headers [J8 1-6](#page-18-2) [J9 1-6](#page-18-3) [help command 4-12](#page-60-6)

### **I**

[IACK and BG signals 1-18](#page-30-1) initialization process [as performed by firmware 4-3](#page-51-2) [installation considerations 1-19](#page-31-2)

installing [multiple MVME2100 boards 1-19](#page-31-3) [MVME2100 1-17](#page-29-1) [MVME2100 hardware 1-8](#page-20-0) [PCI mezzanine cards 1-9](#page-21-2) [PMCs 1-9](#page-21-3) [PMCspan 1-12,](#page-24-0) [1-14](#page-26-0) [primary PMCspan 1-12](#page-24-0) [secondary PMCspan 1-14](#page-26-0) [ISA bus 2-3](#page-34-4)

# **J**

[J8, Flash memory bank A/bank B](#page-17-2) reset vector 1-5 [J9, VMEbus system controller](#page-18-4) selection header 1-6 [jumper headers 1-5](#page-17-3) [jumpers, backplane 1-18](#page-30-0)

# **L**

[L2 Cache Parity Enable 5-11](#page-72-0) [LED/serial startup diagnostic codes 5-11](#page-72-1) LEDs 2-3 [MVME2100 2-4](#page-35-3) [local reset \(LRST\) 2-3](#page-34-0) [lowercase 4-13](#page-61-1)

### **M**

manual conventions 4 [memory size 5-10](#page-71-2) [Memory Size Enable 5-10](#page-71-1) [MPU initialization 4-3](#page-51-1) MVME2100 [cooling requirements B-3](#page-86-3) [EMC regulatory compliance B-4](#page-87-4) [installing 1-17](#page-29-1) [LEDs 2-4](#page-35-3) [regulatory compliance B-4](#page-87-5) [status indicators 2-4](#page-35-3) [MVME2100 VME Processor Module 1-2](#page-14-3)

# **N**

[Negate VMEbus SYSFAIL\\* Always 5-5](#page-66-0) [NETboot enable 5-9](#page-70-1) Network Auto Boot [Controller 5-9](#page-70-0) [enable 5-9](#page-70-2) NIOT debugger command [using 5-10](#page-71-3) [Non-Volatile RAM \(NVRAM\) 5-1,](#page-62-2) [5-3](#page-64-2) [NVRAM Bootlist 5-6](#page-67-1)

# **O**

[operating parameters 5-1](#page-62-1) operation parameter [\(Auto Boot Abort Delay\) 5-8](#page-69-0) [\(Auto Boot Controller\) 5-7](#page-68-0) [\(Auto Boot Default String\) 5-8](#page-69-1) [\(Auto Boot Device\) 5-7](#page-68-1) [\(Auto Boot Partitio Number\) 5-7](#page-68-2) [\(L2 Cache Parity Enable\) 5-11](#page-72-0) [\(Memory Size\) 5-10](#page-71-1) [\(Negate VMEbus SYSFAIL\\*](#page-66-0) Always) 5-5 [\(Network Auto Boot Controller\) 5-9](#page-70-0) [\(NVRAM Bootlist\) 5-6](#page-67-1) [\(Primary SCSI Bus Negotiations\) 5-5](#page-66-1) [\(Primary SCSI Data Bus Width\) 5-6](#page-67-2) [\(ROM Boot Enable\) 5-8](#page-69-2) [\(SCSI bus reset on debugger startup\) 5-5](#page-66-2) [\(Secondary SCSI identifier\) 5-6](#page-67-3)

# **P**

[P1 and P2 1-3, 1-19](#page-31-4) [parity 1-7,](#page-19-3) [2-5](#page-36-2) [PC16550 2-4](#page-35-4) [PCI Mezzanine Card \(PMC\) 1-4, 2-6](#page-37-0) PMC Carrier Board Placement [on MVME2100 1-15](#page-27-0) [Module Placement on MVME2100 1-11](#page-23-0) [power requirements B-2](#page-85-0) [slots 1-3,](#page-15-1) [2-6](#page-37-1)

PMC1 [slot 1 2-6](#page-37-2) [LED \(DS4\) 2-4](#page-35-5) PMC2 [LED \(DS3\) 2-4](#page-35-6) PMCs [installing 1-9](#page-21-3) [preparing 1-7](#page-19-4) [PMCspan 1-7,](#page-19-5) [2-7](#page-38-0) [preparing 1-7](#page-19-6) [PMCspan Expansion Mezzanine 1-4](#page-16-3) [PMCspan-002 Installation](#page-25-0) on an MVME2100 1-13 [port, Ethernet 2-4](#page-35-0) [power needs 1-3,](#page-15-2) [1-19](#page-31-5) [power requirements B-2](#page-85-1) [PPC1-Bug> 4-2,](#page-50-2) [4-12](#page-60-7) [PPC1-Diag> 4-2,](#page-50-3) [4-12](#page-60-8) PPCBug [basics 4-1](#page-49-2) [commands 4-5](#page-53-0) [overview 4-1](#page-49-3) [prompt 4-2](#page-50-0) PPCBug commands [uses of 4-2](#page-50-4) [PPCBug debugger firmware 5-1](#page-62-0) preparing [MVME2100 1-5](#page-17-4) [PMCs 1-7](#page-19-4) [PMCspan 1-7](#page-19-6) [system console terminal 1-7](#page-19-2) primary PMCspan [installing 1-12](#page-24-0) Primary SCSI [Bus Negotiations 5-5](#page-66-1) [Data Bus Width 5-6](#page-67-2) [prompt, debugger 4-12](#page-60-9) prompts [PPCBug 4-2](#page-50-2)

# **R**

[regulatory guidelines B-4](#page-87-6) [required equipment 1-2](#page-14-2) [resetting the system 2-3](#page-34-5) [restart mode 4-13](#page-61-2) [RF emissions B-4](#page-87-7) [ROMboot enable 5-8,](#page-69-3) [5-11](#page-72-2)

# **S**

[SCSI bus 5-5](#page-66-3) [reset on debugger startup 5-5](#page-66-2) [SD command 4-12](#page-60-10) secondary [PMCspan, installing 1-14](#page-26-0) [CSI identifier 5-6](#page-67-3) [service and support A-6](#page-83-0) [set environment to bug/operating system](#page-64-3) (ENV) 5-3 [setup terminal 1-18](#page-30-3) [shielded cables B-4](#page-87-0) specifications [MVME2100 B-1](#page-84-0) [status indicators 2-4](#page-35-7) [MVME2100 front panel 2-4](#page-35-8) [stop bit per character 1-7,](#page-19-7) [2-5](#page-36-3) [switches 2-3](#page-34-6) [switches, MVME2100 front panel 2-3](#page-34-7) [SYSFAIL\\* 5-5](#page-66-0) [system console terminal 1-4](#page-16-1) [system console, connecting 1-18](#page-30-4) [system controller 1-17](#page-29-0) [function 2-3](#page-34-8) [selection header 1-6](#page-18-4)

# **T**

[terminal setup 1-18](#page-30-3) [testing the hardware 4-12](#page-60-11) [timeout, global 1-19](#page-31-1) [troubleshooting procedures D-1](#page-111-0) typeface, meaning of 4 Typical Single-width PMC Module [Placement on MVME2100 1-11](#page-23-0)

# **U**

[Universe VMEbus interface ASIC 2-3](#page-34-9) [unpacking the hardware 1-5](#page-17-5) [using the front panels 2-1](#page-32-1)

# **V**

[VME Processor Module MVME2100 1-2](#page-14-3) VMEbus [backplane 1-3](#page-15-0) [system controller selection](#page-18-5) header (J9) 1-6 [VMEbus interface 5-12](#page-73-1) [VMEsystem enclosure 1-4](#page-16-0)